# Instruções de operação Cerabar S PMC71, PMP71, PMP75

Medição da pressão do processo

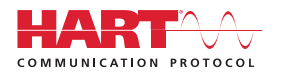

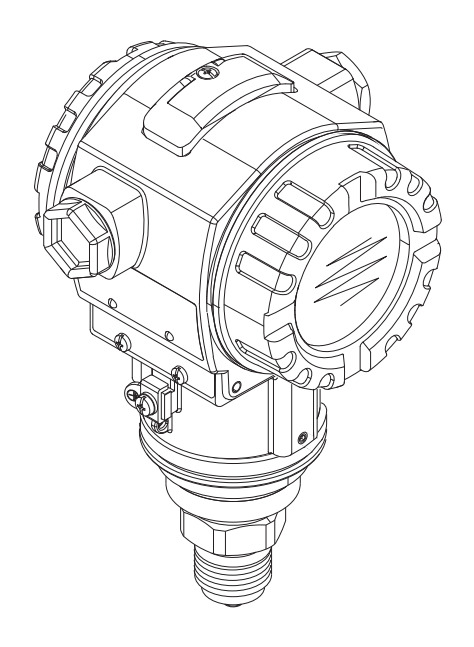

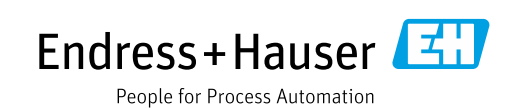

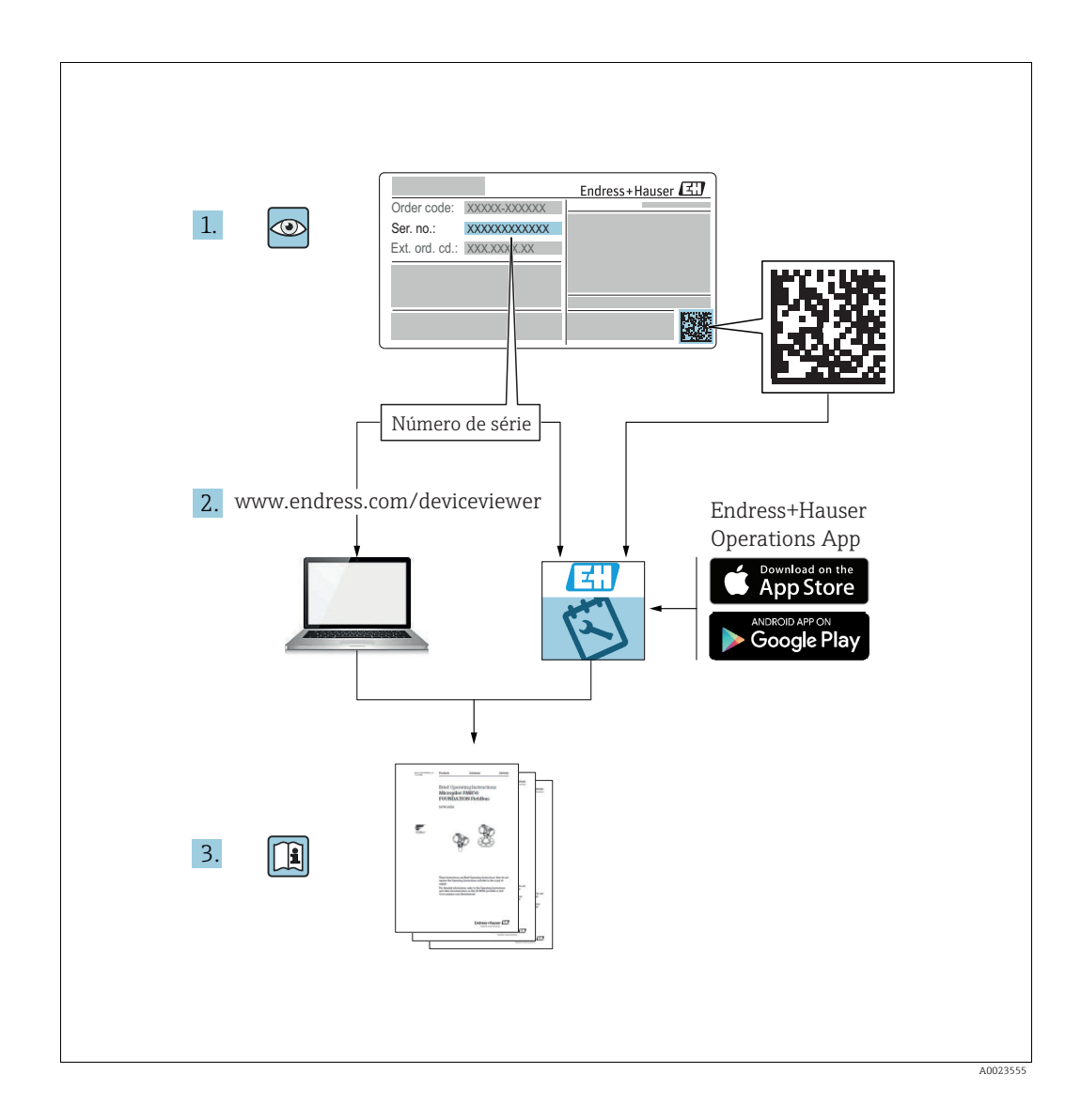

Certifique-se de que o documento está armazenado em um local seguro, de modo que esteja sempre disponível ao trabalhar no equipamento ou com o equipamento.

Para evitar perigo para os indivíduos ou instalações, leia atentamente a seção "Instruções básicas de segurança", bem como todas as demais instruções de segurança contidas no documento que sejam específicas dos procedimentos de trabalho.

O fabricante reserva-se o direito de modificar dados técnicos sem aviso prévio. Seu centro de vendas da Endress+Hauser fornecerá informações recentes e atualizações destas instruções de operação.

# Sumário

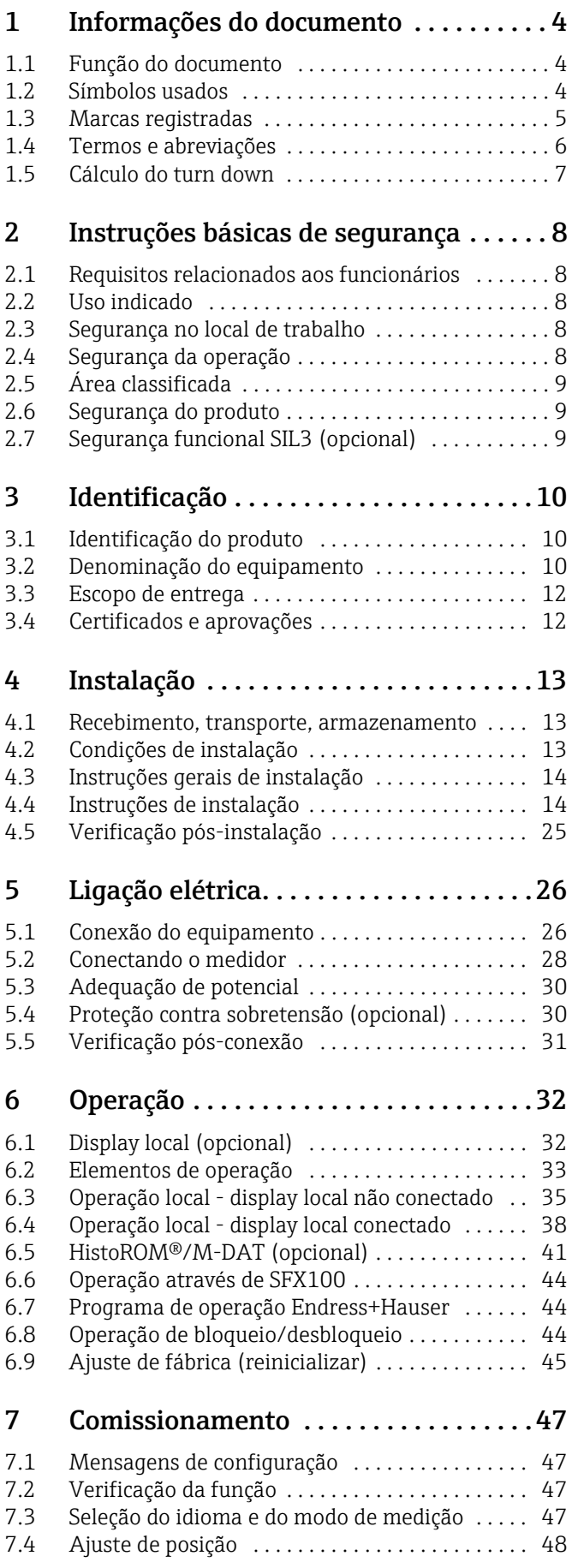

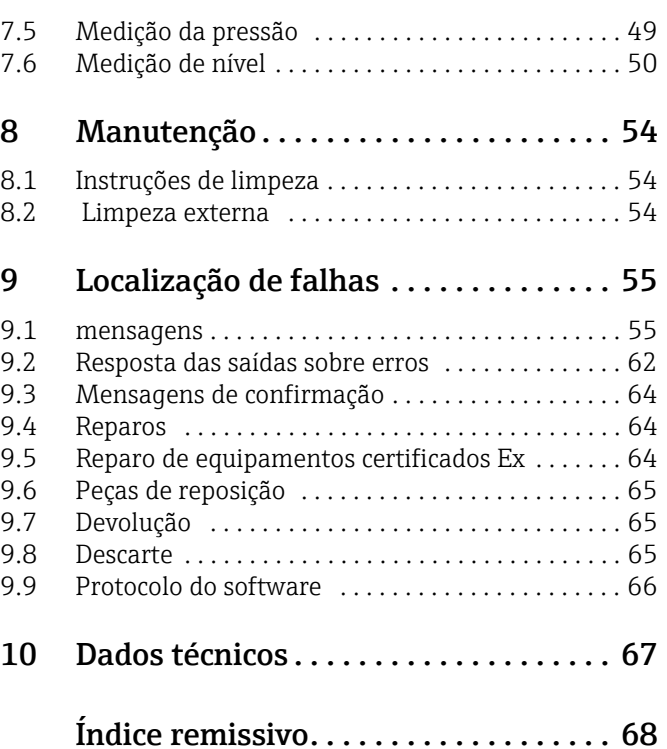

# <span id="page-3-0"></span>1 Informações do documento

# <span id="page-3-1"></span>1.1 Função do documento

Essas instruções de operação contêm todas as informações necessárias em várias fases do ciclo de vida do equipamento: desde a identificação do produto, recebimento e armazenamento, até a instalação, conexão, operação e comissionamento, através da localização de falhas, manutenção e descarte.

# <span id="page-3-2"></span>1.2 Símbolos usados

# 1.2.1 Símbolos de segurança

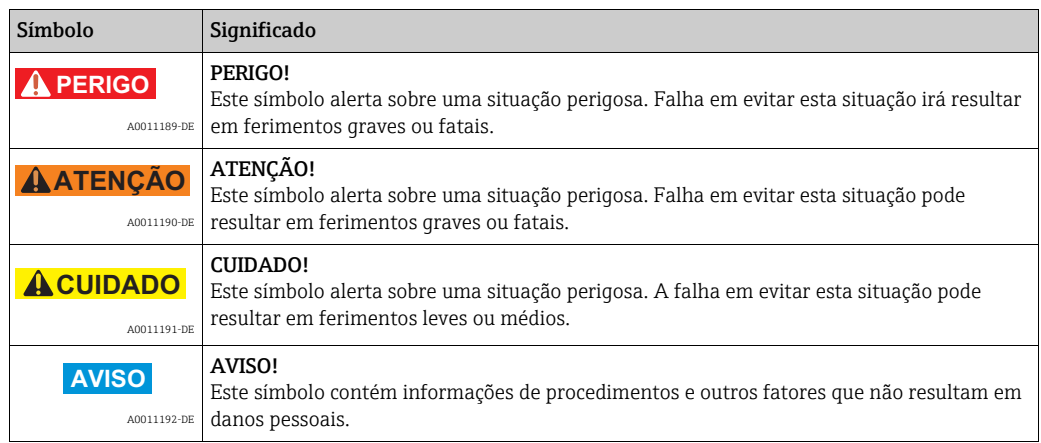

# 1.2.2 Símbolos elétricos

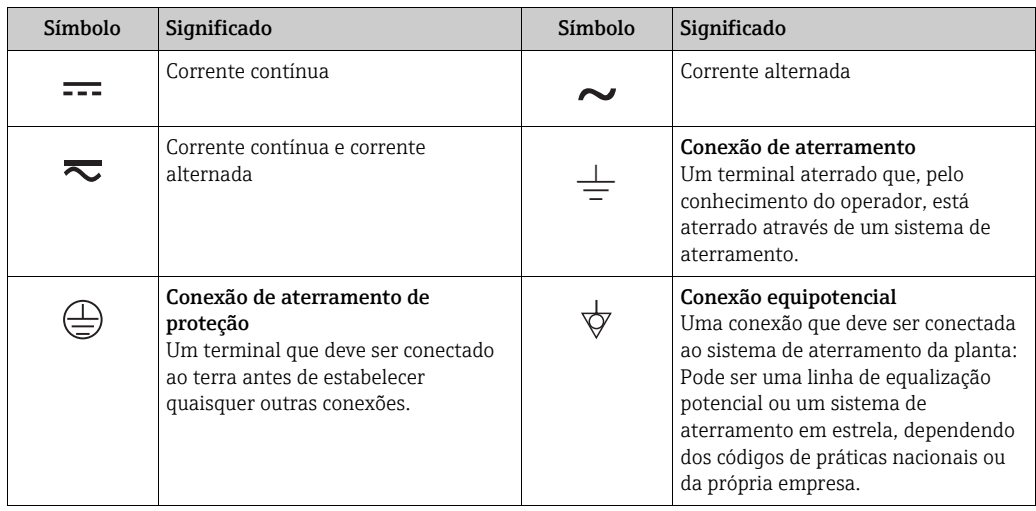

# 1.2.3 Símbolos da ferramenta

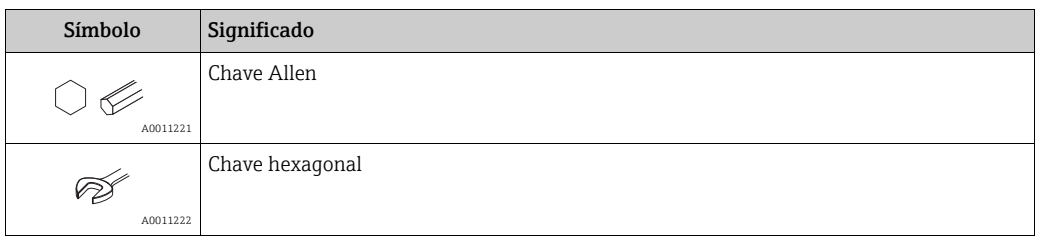

 $\blacksquare$ 

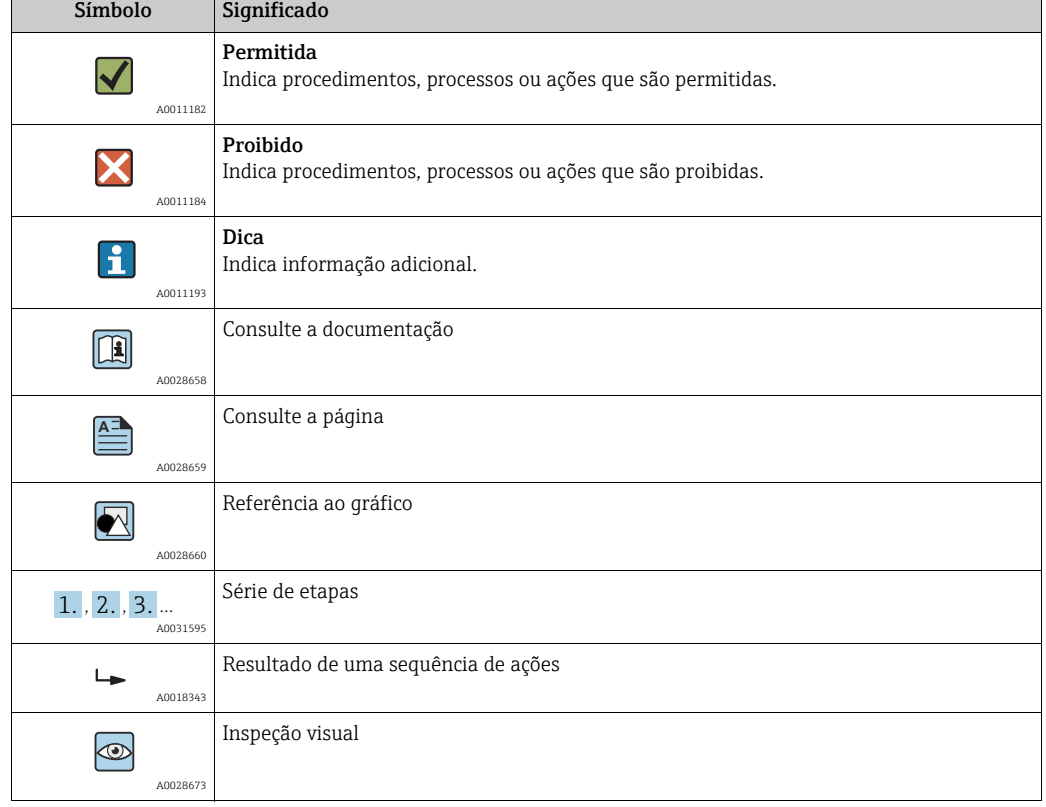

## 1.2.4 Símbolos para determinados tipos de informações

## 1.2.5 Símbolos em gráficos

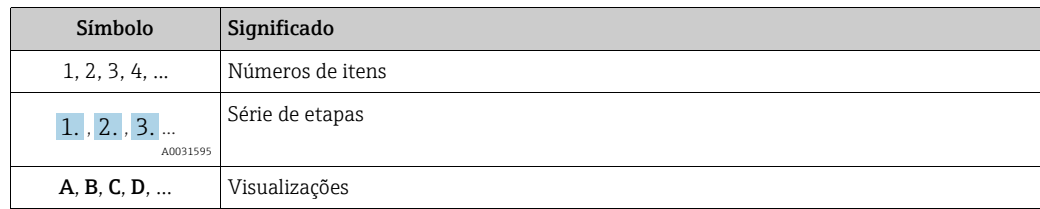

### 1.2.6 Símbolos no equipamento

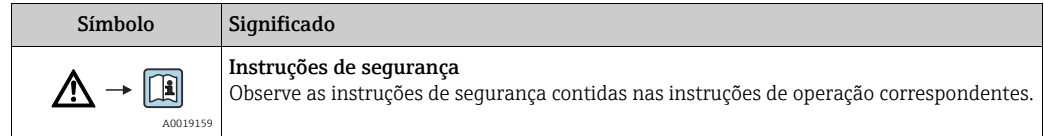

# <span id="page-4-0"></span>1.3 Marcas registradas

KALREZ, VITON, TEFLON Marcas registradas da E.I. DuPont de Nemours & Co., Wilmington, EUA BRAÇADEIRA TRI-CLAMP Marca registrada da Ladish & Co., Inc., Kenosha, USA HART Marca registrada do grupo FieldComm, Austin, EUA. GORE-TEX® Marcas registradas de W.L. Gore & Associates, Inc., EUA

<span id="page-5-0"></span>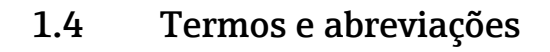

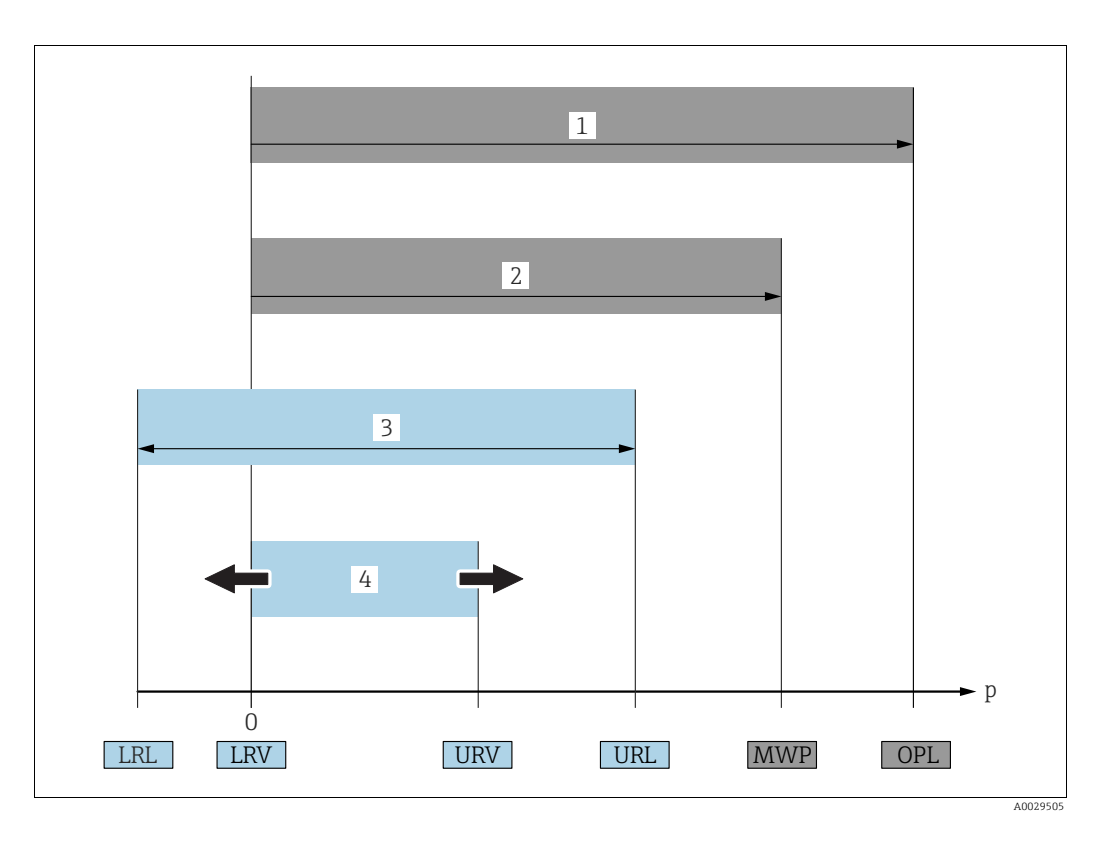

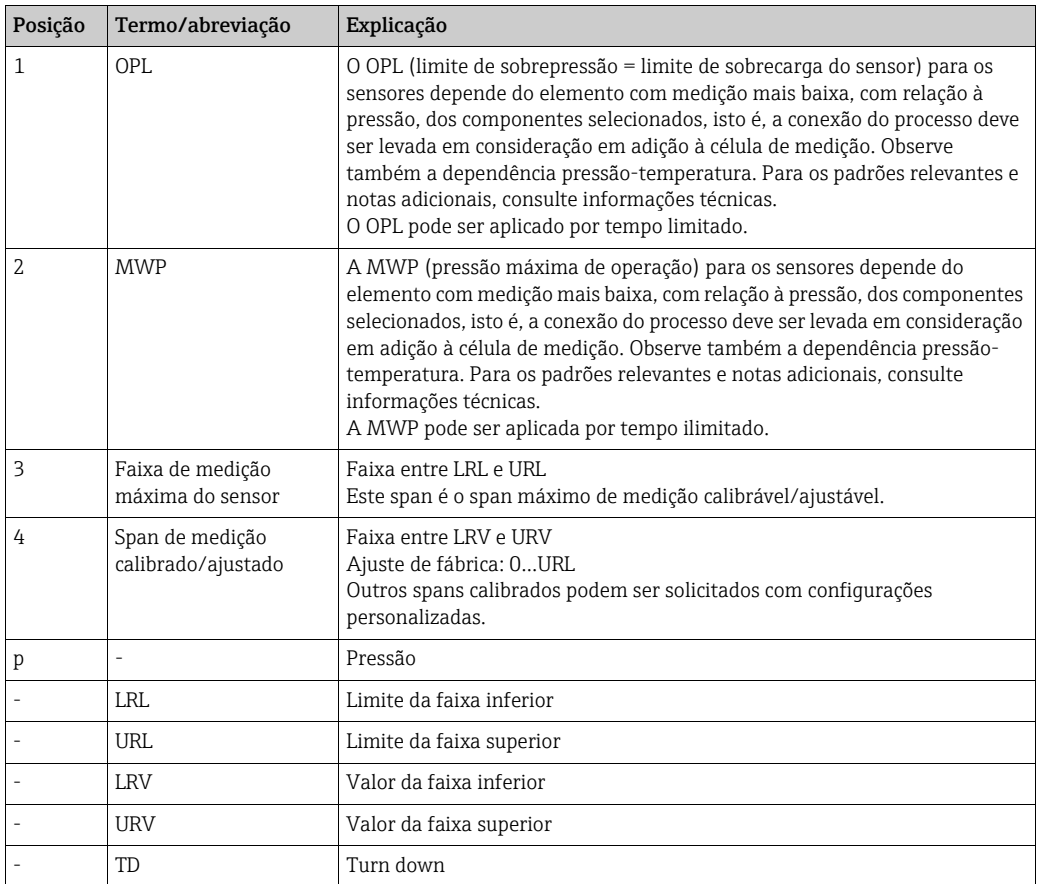

# <span id="page-6-0"></span>1.5 Cálculo do turn down

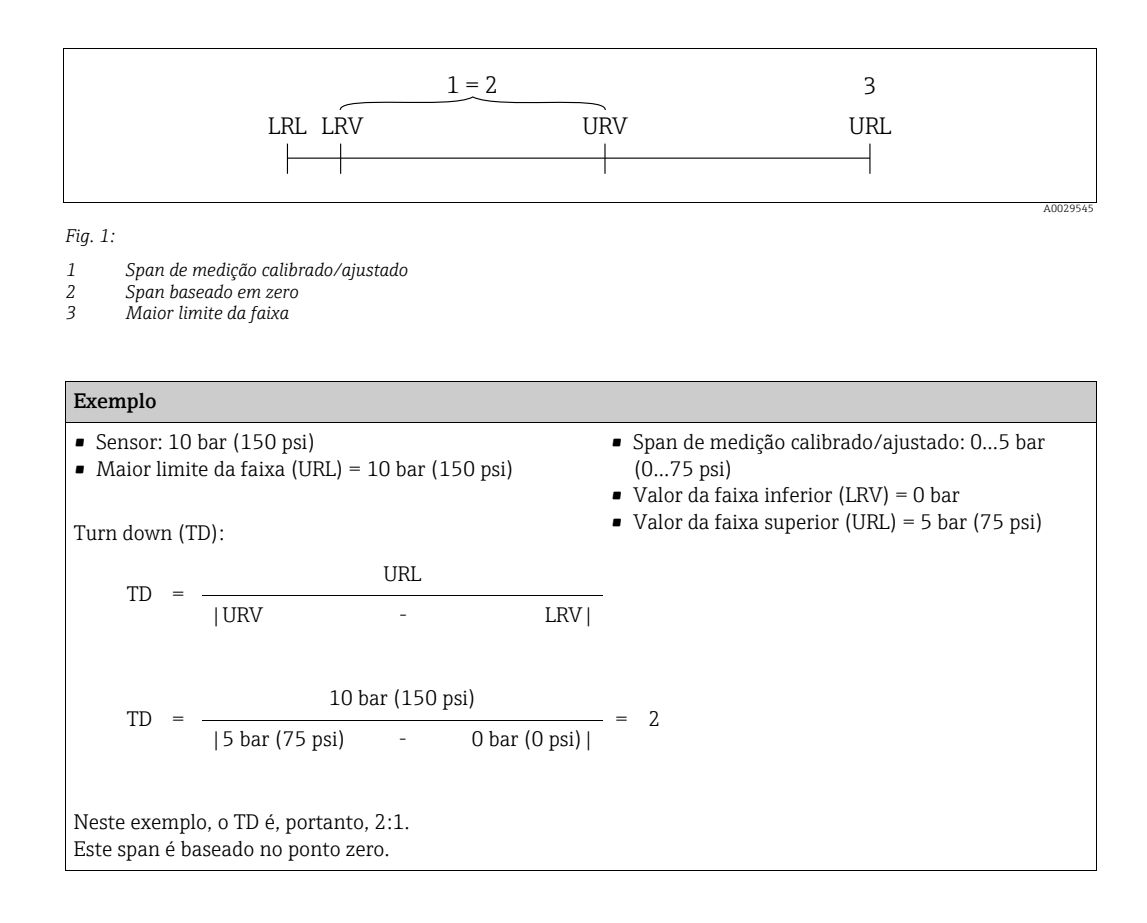

# <span id="page-7-0"></span>2 Instruções básicas de segurança

# <span id="page-7-1"></span>2.1 Requisitos relacionados aos funcionários

O pessoal para instalação, comissionamento, diagnósticos e manutenção deve preencher os seguintes requisitos:

- Especialistas treinados e qualificados: o pessoal especialista deve possuir qualificação relevante para esta função e tarefa específica
- Ser autorizado pelo dono/operador da planta
- Estar familiarizado com as regulamentações federais/nacionais
- Antes do início do trabalho, a equipe especialista deve ler e entender as Instruções de Operação e a documentação adicional, bem como os certificados (dependendo da aplicação)
- Seguir as instruções e condições básicas

O pessoal de operação deve preencher os seguintes requisitos:

- Ser instruído e autorizado de acordo com as especificações da tarefa pelo proprietáriooperador das instalações
- Seguir as instruções presentes nestas Instruções de operação

# <span id="page-7-2"></span>2.2 Uso indicado

O Cerabar S é um transmissor de pressão para medir a pressão e o nível..

# 2.2.1 Uso incorreto

O fabricante não é responsável por danos causados pelo uso impróprio ou não indicado. Verificação de casos limites:

Para fluidos especiais e fluidos de limpeza, a Endress+Hauser tem o prazer de fornecer assistência na verificação da resistência à corrosão das partes molhadas, mas não fornece nenhuma garantia nem assume qualquer responsabilidade.

# <span id="page-7-3"></span>2.3 Segurança no local de trabalho

Ao trabalhar no e com o equipamento:

- Use o equipamento de proteção individual necessário de acordo com as regulamentações federais/nacionais.
- Desligue a fonte de alimentação antes de conectar o equipamento.

# <span id="page-7-4"></span>2.4 Segurança da operação

Risco de ferimento!

- ‣ Opere o equipamento apenas em condições técnicas adequadas e no modo seguro.
- ‣ O operador é responsável por fazer o equipamento funcionar sem interferências.

#### Conversões para o equipamento

Não são permitidas modificações não-autorizadas no equipamento pois podem levar a imprevistos

riscos:

‣ Se realmente for necessário fazer alterações, consulte a Endress+Hauser.

#### Reparos

Para garantir a contínua segurança e confiabilidade da operação,

- ‣ faça reparos no equipamento somente se estes forem expressamente permitidos.
- ‣ Observe os regulamentos federais /nacionais relacionados com o equipamento elétrico.
- ‣ Use somente peças de reposição e acessórios originais da Endress+Hauser.

# <span id="page-8-0"></span>2.5 Área classificada

Para eliminar o risco para pessoas ou para as instalações quando o equipamento for usado em áreas classificadas (por exemplo, proteção contra explosão, segurança de contêiner de pressão):

- Baseado na etiqueta de identificação, verifique se o equipamento pedido é permitido para o uso pretendido na área classificada.
- Observe as especificações na documentação adicional separada que é parte integral destas Instruções.

# <span id="page-8-1"></span>2.6 Segurança do produto

Este medidor foi projetado em conformidade com as boas práticas de engenharia para satisfazer os requisitos de segurança mais avançados, foi testado e deixou a fábrica em condições seguras de operação. Atende as normas gerais de segurança e aos requisitos legais. Também está em conformidade com as diretrizes da CE listadas na declaração de conformidade da CE específicas do equipamento. A Endress+Hauser confirma esse fato aplicando a identificação CE.

# <span id="page-8-2"></span>2.7 Segurança funcional SIL3 (opcional)

Se estiver usando equipamentos para aplicações com integridade de segurança, o manual de segurança funcional deve ser observado com atenção.

# <span id="page-9-0"></span>3 Identificação

# <span id="page-9-1"></span>3.1 Identificação do produto

As seguintes opções estão disponíveis para a identificação do medidor:

- Especificações na etiqueta de identificação
- O código do pedido do recurso do equipamento com avaria é apresentado na nota de entrega
- Insira os números de série que estão nas etiquetas de identificação em W@M Device Viewer (www.endress.com/deviceviewer): todas as informações sobre o medidor são exibidas.

Para uma visão geral da documentação técnica fornecida, digite o número de série das etiquetas de identificação no W@M Device Viewer (www.endress.com/deviceviewer).

# 3.1.1 Endereço do fabricante

Endress+Hauser GmbH+Co. KG Hauptstraße 1 79689 Maulburg, Alemanha Endereço da fábrica: veja etiqueta de identificação.

# <span id="page-9-2"></span>3.2 Denominação do equipamento

# <span id="page-9-3"></span>3.2.1 Etiqueta de identificação

- A MWP (pressão máxima de operação) é especificada na etiqueta de identificação. Este valor refere-se à temperatura de referência de +20 °C (68°F) e pode ser aplicado ao equipamento por tempo ilimitado. Observe a dependência de temperatura da MWP. Os valores de pressão permitidos em temperaturas mais altas podem ser encontrados nas normas da tabela EN 1092-1: 2001. 18 (Com relação às propriedades de estabilidade e temperatura, os materiais 1.4435 e 1.4404 são agrupados em 13EO na tabela EN 1092- 1. 18. A composição química dos dois materiais pode ser idêntica.), ASME B 16.5a – Tabela 1998. 2-2.2 F316, ASME B 16.5a – Tabela 1998. 2.3.8 N10276, JIS B 2220.
- A pressão de teste corresponde ao limite de sobrepressão (OPL) do equipamento = MWP  $x$  1.5<sup>1</sup>.
- A diretriz sobre equipamentos sob pressão (2014/68/UE) usa a abreviatura "PS". A abreviatura "PS" corresponde à MWP (pressão máxima de operação) do medidor.
- 1) A equação não se aplica ao PMP71 e PMP75 com uma célula de medição de 40 bar (600 psi) ou 100 bar (1500 psi).

#### Invólucro de alumínio e aço inoxidável (T14)

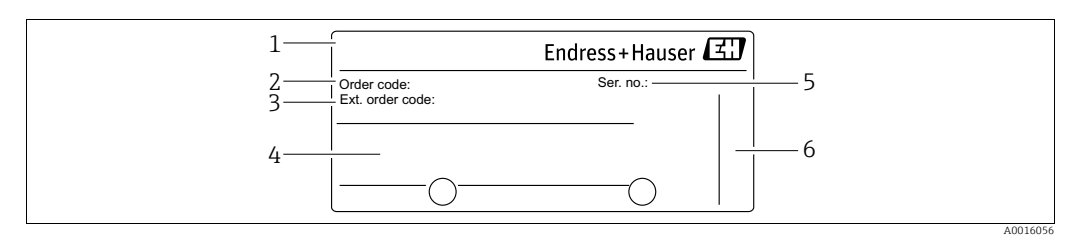

*Fig. 2: Etiqueta de identificação*

*1 Nome do equipamento*

*2 Código do pedido (para novo pedido)*

- *3 Código do pedido estendido (completo)*
- *4 Dados técnicos*

*5 Número de série (para identificação)*

*6 Endereço do fabricante*

Os equipamentos a serem utilizados em áreas classificadas dispõem de uma etiqueta de identificação adicional.

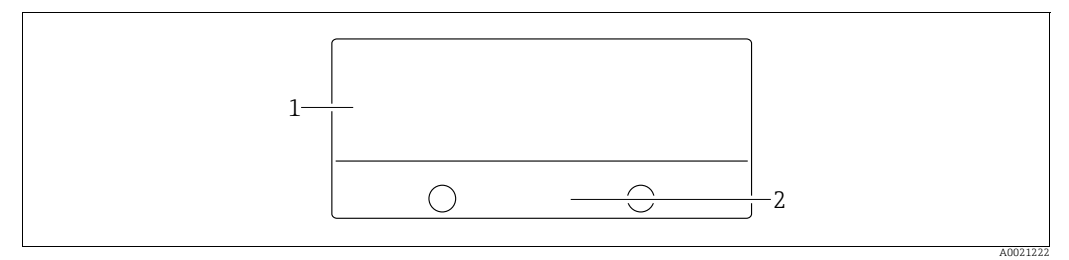

*Fig. 3: Etiqueta de identificação adicional* 

*1 Informação específica da aprovação 2 Número do documento das Instruções de Segurança ou número do desenho*

Os equipamentos adequados para aplicações de oxigênio ou com conexão de processo PVDF estão equipados com uma etiqueta de identificação adicional.

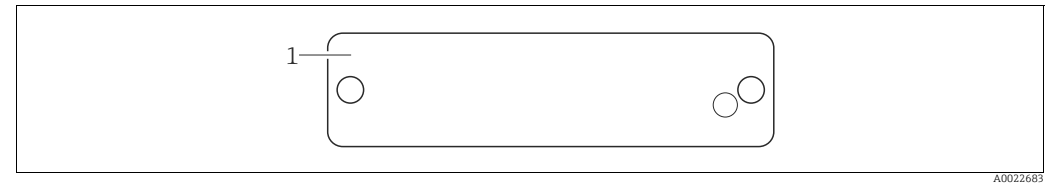

*Fig. 4: Etiqueta de identificação adicional* 

*1 Limites da aplicação*

#### Invólucro em aço inoxidável higiênico (T17)

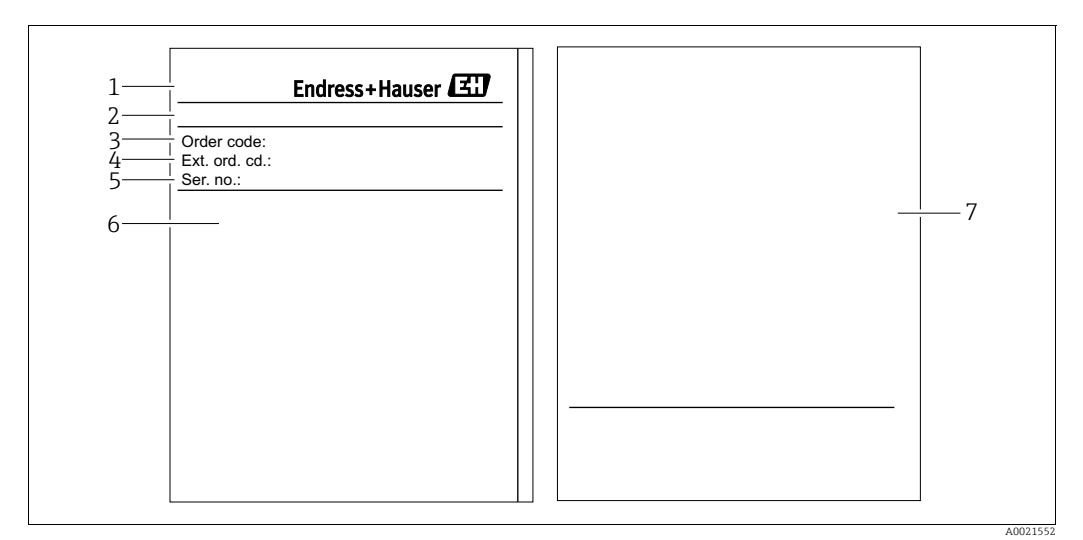

*Fig. 5: Etiqueta de identificação*

- 
- *1 Nome do equipamento*
- *2 Endereço do fabricante 3 Código do pedido (para novo pedido)*
- *4 Código do pedido estendido (completo)*
- *5 Número de série (para identificação) 6 Dados técnicos*
- *7 Informação específica de aprovação e número do documento das Instruções de Segurança ou número do desenho*

## 3.2.2 Identificando o tipo do sensor

Consulte o parâmetro "Tipos de medição do sensor" em Instruções de operação BA00274P.

# <span id="page-11-0"></span>3.3 Escopo de entrega

- O escopo de entrega compreende:
- Transmissor de pressão Cerabar S
- Para equipamentos com a opção "HistoROM/M-DAT": CD-ROM com programa operacional Endress+Hauser
- Acessórios opcionais

#### Documentação fornecida:

- As Instruções de operação BA00271P e BA00274P estão disponíveis na Internet.  $\rightarrow$  Consulte: www.endress.com  $\rightarrow$  Download.
- Resumo das instruções de operação KA01019P
- Leporello KA00218P
- Relatório da inspeção final
- Instruções de segurança também com equipamentos ATEX, IECEx e NEPSI
- Opcional: formulário de calibração de fábrica, certificados de teste

# <span id="page-11-1"></span>3.4 Certificados e aprovações

#### Identificação CE, declaração de conformidade

O equipamento, projetado para satisfazer os requisitos de segurança mais avançados, foi devidamente testado e entregue pela fábrica em condições de ser operado com segurança. O equipamento está em conformidade com as normas e regulamentações aplicáveis listadas na declaração de conformidade da CE, estando em conformidades, dessa forma, com os requisitos legais das Diretrizes da CE. A Endress+Hauser confirma que o equipamento foi testado com sucesso com base na identificação CE fixada no produto.

# <span id="page-12-0"></span>4 Instalação

# <span id="page-12-1"></span>4.1 Recebimento, transporte, armazenamento

### 4.1.1 Recebimento

- Verifique se há danos na embalagem e no conteúdo.
- Verifique o embarque, certificando-se de que nada está faltando e que o escopo do fornecimento seja correspondente ao seu pedido.

# 4.1.2 Transporte

### **! ATENÇÃO**

#### Transporte incorreto

O invólucro, o diafragma e os capilares podem ser danificados e há risco de ferimentos!

- ‣ Transporte o medidor até o ponto de medição em sua embalagem original ou pela conexão do processo (com proteção de transporte segura para o diafragma).
- ‣ Siga as instruções de segurança e condições de transporte para equipamentos com peso acima de 18 kg (39,6 lbs).
- ‣ Não use capilares como auxiliar de transporte para os selos diafragmas.

## 4.1.3 Armazenamento

O equipamento deve ser armazenado em uma área limpa e seca, e protegido contra danos oriundos de impacto (EN 837-2).

Faixa da temperatura de armazenamento:

- $-40$  °C a +90°C (-40 °F a +194°F)
- Display local:  $-40$  °C a  $+85$ °C ( $-40$  °F a  $+185$ °F)
- Invólucro separado:  $-40$  °C a  $+60$ °C ( $-40$  °F a  $+140$ °F)

# <span id="page-12-2"></span>4.2 Condições de instalação

## 4.2.1 Dimensões

Para verificar as dimensões, consulte a seção "Construção mecânica" em TI00383P.

# <span id="page-13-0"></span>4.3 Instruções gerais de instalação

#### • Equipamentos com rosca G 1 1/2:

Ao rosquear o equipamento no tanque, a vedação plana deve ser posicionada na superfície de vedação

da conexão do processo. Para evitar deformação adicional no diafragma de isolamento do processo, a rosca nunca deve ser selada com fios de corda ou materiais similares.

- Equipamentos com roscas NPT:
	- Envolva a rosca com fita Teflon para vedá-la.
	- Aperte o equipamento somente no parafuso hexagonal. Não gire no invólucro.
	- Não aperte demais a rosca ao parafusar. Torque máx.: 20 a 30 Nm (14,75 a 22,13 lbfpés)
- Para as seguintes conexões de processo, um torque de aperto de no máx. 40 Nm (29,50 lbf-pés)
	- é necessário:
	- Rosca ISO228 G1/2 (Opção de pedido "1A" ou "1B")
	- Rosca DIN13 M20 x 1.5 (Opção de pedido "1N" ou "1P")

### 4.3.1 Montagem dos módulos do sensor com rosca PVDF

#### **! ATENÇÃO**

Risco de danos à conexão do processo!

- Risco de ferimento!
- ‣ Os módulos do sensor com rosca PVDF devem ser instalados com o suporte de montagem fornecido!

### **! ATENÇÃO**

#### Fadiga de material a partir de pressão e temperatura!

Risco de ferimentos se as peças explodirem! A rosca pode afrouxar-se, caso exposta à alta pressão e às altas temperaturas.

‣ A integridade da rosca deve ser verificada regularmente e pode ser necessário reapertar a rosca com torque máximo de 7 Nm (5,16 lbf-pés). A fita teflon também é recomendada para a vedação da rosca ½" NPT.

# <span id="page-13-1"></span>4.4 Instruções de instalação

- Devido à disposição do Cerabar S, pode ocorrer um desvio no valor medido, isto é, quando o tanque está vazio, o valor medido não indicará zero. Você poderá corrigir esse desvio do ponto zero diretamente no equipamento usando a tecla 国ou através de operação remota. Consulte
	- $\rightarrow \Box$  [34,](#page-33-0) "[Função dos elementos de operação display local não conectado"](#page-33-0) ou
	- $\rightarrow \Box$  [48,](#page-47-0) "[Ajuste de posição](#page-47-0)".
- Para PMP75, consulte  $\rightarrow \Box$  [17](#page-16-0), "Instruções de instalação para equipamentos com selos [diafragma – PMP75](#page-16-0)".
- Para assegurar a leitura ideal do display local, é possível girar o invólucro até 380º.  $\rightarrow \Box$  [24,](#page-23-0) "[Giro do invólucro"](#page-23-0).
- A Endress+Hauser oferece um suporte de montagem para ser instalado em tubos ou paredes.
	- $\rightarrow \Box$  [21,](#page-20-0) "[Instalação da parede e do tubo \(opcional\)"](#page-20-0).

### 4.4.1 Instruções de instalação para equipamentos sem selos diafragma – PMP71, PMC71

### **AVISO**

#### Dano ao equipamento!

Se um Cerabar aquecido for resfriado durante o processo de limpeza (p. ex., por água fria), um vácuo se desenvolve por um curto período, pelo qual a umidade pode penetrar o sensor através do elemento de compensação de pressão (1).

‣ Se este for o caso, instale o Cerabar com a compensação de pressão (1) virada para baixo.

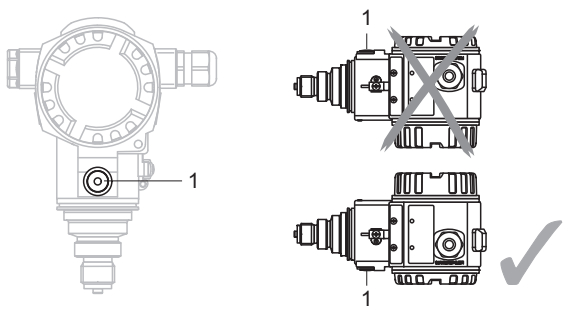

- Mantenha a compensação de pressão e o filtro GORE-TEX® (1) livres de contaminação e de água.
- O Cerabar S sem selo diafragma é instalado de acordo com as normas para manômetro (DIN EN 837-2). Recomendamos o uso de sifões e equipamentos de desligamento. A orientação depende da aplicação de medição.
- Não limpe ou toque nos selos diafragma de isolamento do processo com objetos duros ou pontudos.
- O equipamento deve ser instalado da seguinte maneira para estar em conformidade com os requisitos de limpeza do ASME-BPE (Parte SD de limpeza):

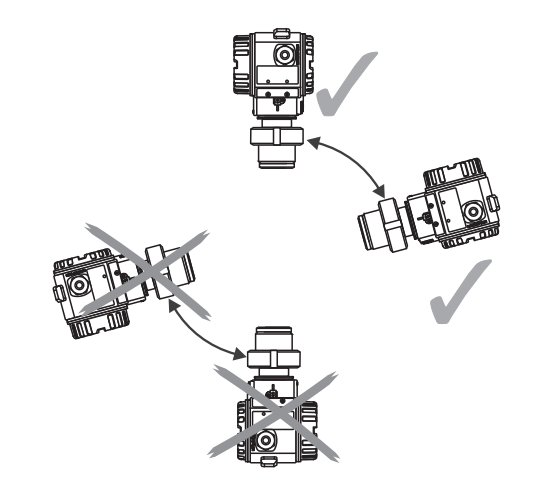

Medição de pressão em gases

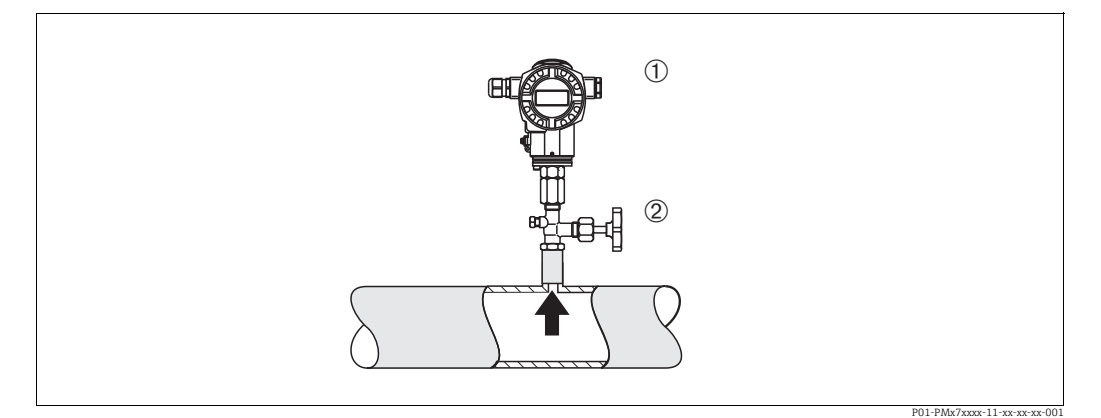

*Fig. 6: Layout de medição para medição de pressão em gases*

- *1 Cerabar S*
- *2 Equipamento de shut-off*

Instale o Cerabar S com equipamento de shut-off acima do ponto de derivação de tal forma que o condensado possa fluir para dentro do processo.

#### Medição de pressão em vapores

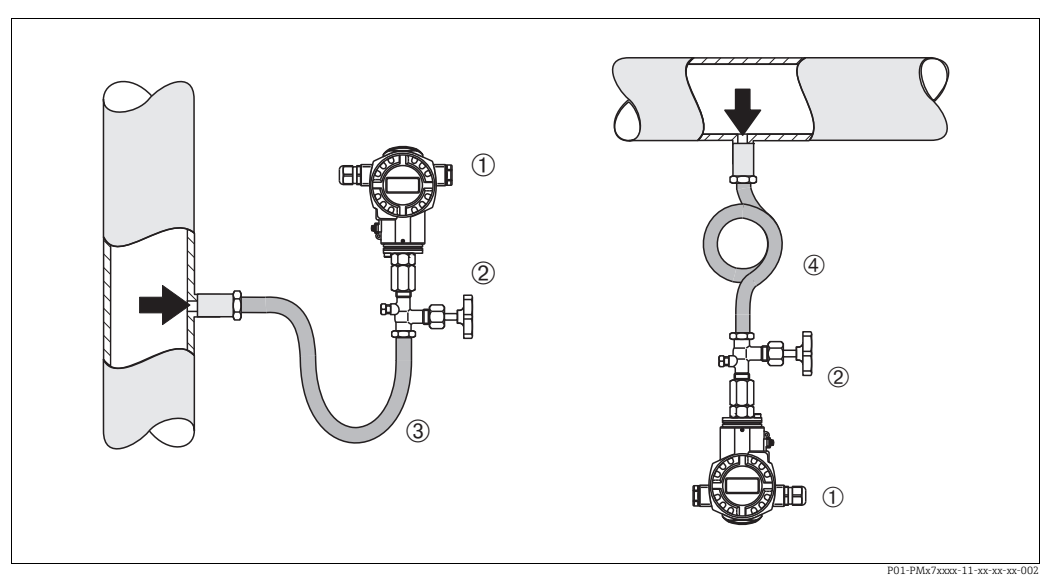

*Fig. 7: Layout de medição para medição de pressão em vapores*

*1 Cerabar S*

*2 Equipamento de shut-off*

*3 Sifão em formato de U*

*4 Sifão circular*

• Use sifões para medição de pressão em vapor. O sifão reduz a temperatura a níveis próximos da temperatura ambiente. Instale o Cerabar S preferivelmente com o sifão abaixo do ponto de derivação.

Vantagens:

– coluna de água definida somente causa erros de medição mínimos/desprezíveis

– somente efeitos térmicos mínimos/desprezíveis no equipamento

Instalação acima do ponto de derivação também é possível. Preste atenção na temperatura ambiente máxima permitida do transmissor!

• Encha o sifão com líquido antes do comissionamento.

#### Medição de pressão em líquidos

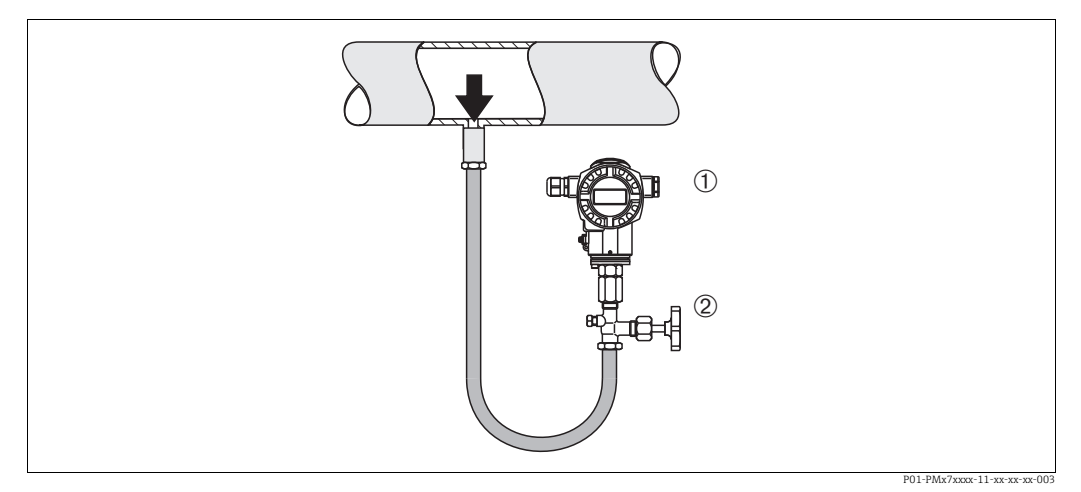

*Fig. 8: Layout de medição para medição de pressão em líquidos*

*1 Cerabar S*

*2 Equipamento de shut-off*

Instale o Cerabar S com equipamento de shut-off abaixo ou no mesmo nível que o ponto de derivação.

#### Medição de nível

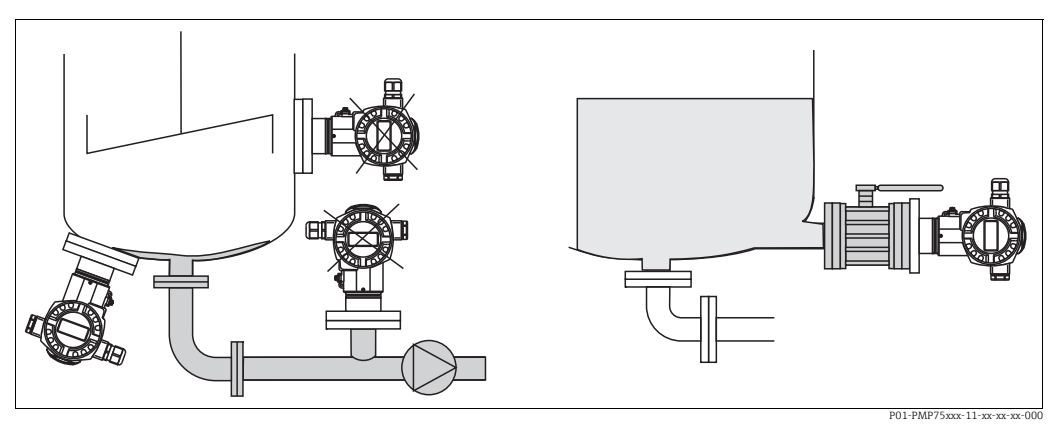

*Fig. 9: Layout de medição para nível*

- Instale o Cerabar S abaixo do ponto mais baixo de medição.
- Não instale o equipamento nas seguintes posições: vazão de enchimento, na saída do reservatório ou em um ponto no tanque que poderia ser afetado por pulsos de pressão provenientes de um agitador.
- Não instale o equipamento na área de sucção de uma bomba.
- O teste funcional e a calibração podem ser executados de forma mais fácil se você instalar seu equipamento na posição descendente em relação a um equipamento de desligamento.

### <span id="page-16-0"></span>4.4.2 Instruções de instalação para equipamentos com selos diafragma – PMP75

- Os equipamentos Cerabar com selos diafragmas são presos com parafusos, flanges ou braçadeiras, dependendo do tipo de selo diafragma.
- Observe que a pressão hidrostática das colunas de líquido nos capilares pode causar o desvio do ponto zero. O desvio do ponto zero pode ser corrigido.
- Não limpe ou toque no diafragma de isolamento do processo do selo diafragma com objetos duros ou pontiagudos.
- Não remova a proteção do diafragma de isolamento do processo até pouco antes da instalação.

### **AVISO**

Manuseio inadequado!

Dano ao equipamento!

- ‣ Um selo diafragma e o transmissor de pressão juntos formam um sistema fechado calibrado e abastecido com óleo. O orifício de fluido de enchimento está vedado e não pode ser aberto.
- ‣ Ao utilizar um suporte de montagem, assegure-se de que há um alívio adequado de tensão nos capilares a fim de evitar que eles se dobrem (raio de curvatura ≥ 100 mm (3,94 pol.)).
- ‣ Observe os limites de aplicação do fluido de preenchimento do selo diafragma conforme detalhado nas Informações Técnicas do Cerabar S TI00383P, na seção "Instruções de planejamento para os sistemas do selo diafragma".

### **AVISO**

#### Para obter resultados de medição mais precisos e evitar defeito no equipamento, instale os capilares como se segue:

- ‣ Livre de vibrações (para evitar flutuações adicionais de pressão)
- ‣ Distante de linhas de aquecimento ou refrigeração
- ‣ Isole se a temperatura ambiente for acima ou abaixo da temperatura de referência
- ‣ Com um raio de curvatura de ≥100 mm (3,94 pol.).
- ‣ Não use capilares como auxiliar de transporte para os selos diafragmas!

#### Aplicação a vácuo

Para aplicações sob vácuo, a Endress+Hauser recomenda a instalação do transmissor de pressão abaixo do selo diafragma. Isto evita carregamento de vácuo do selo diafragma causado pela presença de fluido de enchimento no capilar.

Quando o transmissor de pressão é instalado acima do selo diafragma, a diferença de altura máxima H1, de acordo com as ilustrações abaixo, não deve ser excedida.

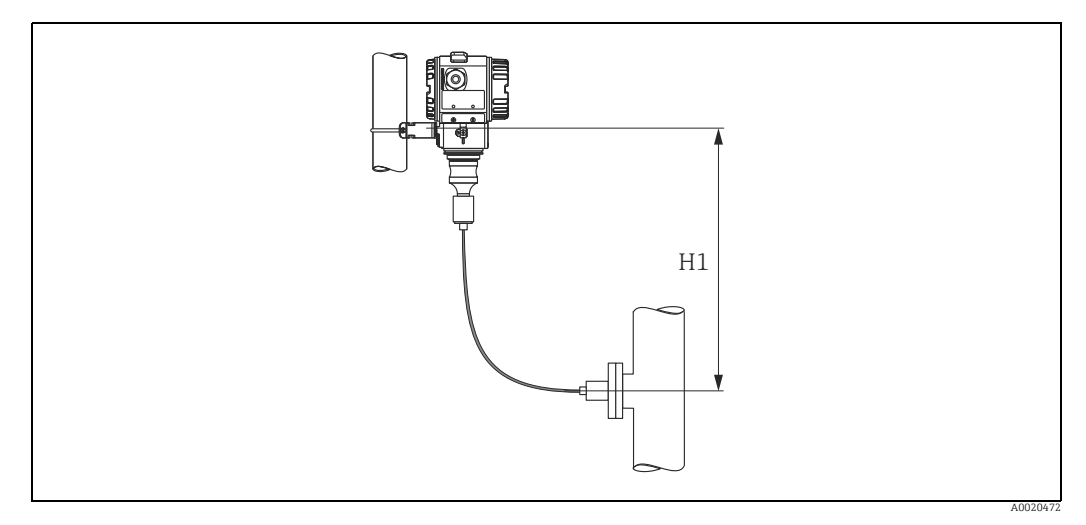

*Fig. 10: Instalação acima do selo diafragma inferior*

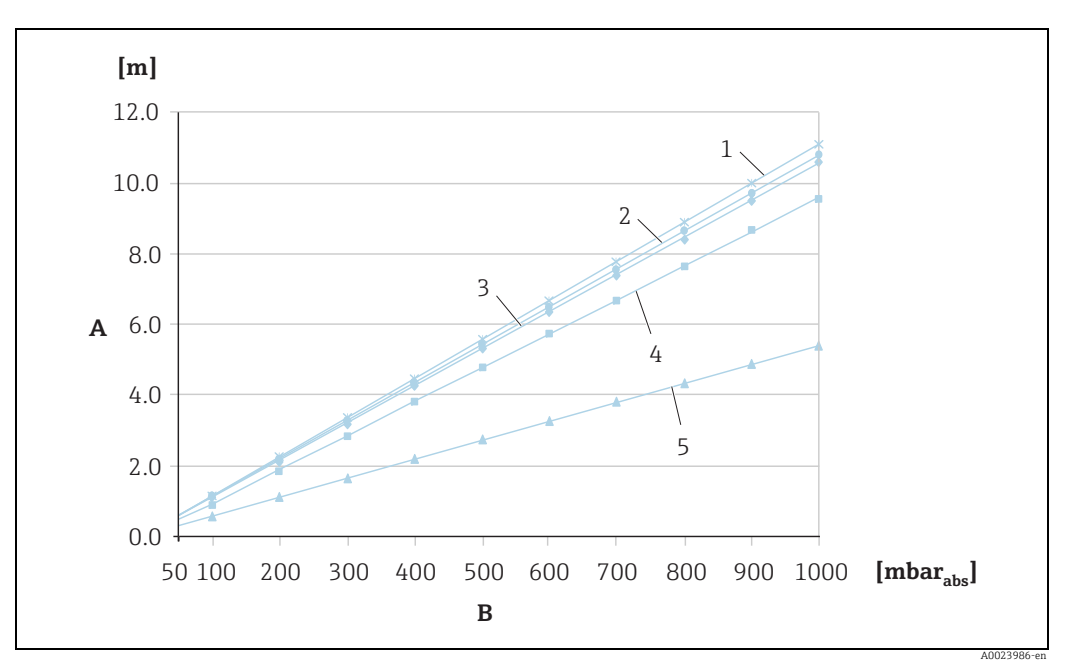

A diferença máxima de altura depende da densidade do fluido de preenchimento e da menor pressão que seja permitida ocorrer no selo diafragma (recipiente vazio), observe a ilustração abaixo:

*Fig. 11: Diagrama da altura máxima de instalação acima do selo diafragma para aplicações a vácuo, dependendo da pressão no selo diafragma* 

- *A Diferença de altura H1*
- *B Pressão no selo diafragma*
- *1 Óleo de baixa temperatura*
- *2 Óleo vegetal*
- *3 Óleo de silicone 4 Óleo de alta temperatura*
- *5 Óleo inerte*

#### Instalação com isolante de temperatura

A Endress+Hauser recomenda o uso de isolantes de temperatura em casos de constantes temperaturas extremas do meio, que levam a temperatura máxima permitida de componentes eletrônicos de +85 °C (+185°F) a ser excedida. Dependendo do fluido de preenchimento utilizado, os sistemas de selo diafragma com isolantes de temperatura podem ser usados para temperaturas máximas de até +400 °C (+752 °F).  $\rightarrow$  Para os limites de aplicação de temperatura, consulte Informações técnicas, seção "Fluidos de preenchimento do selo diafragma". Para minimizar a influência do aumento de calor, a Endress+Hauser recomenda que o equipamento seja montado horizontalmente ou com o invólucro apontando para baixo. A altura adicional de instalação também provoca um desvio do ponto zero de no máximo 21 mbar (0,315 psi) devido à coluna hidrostática no isolante de temperatura. Você pode corrigir este deslocamento do ponto zero no equipamento.

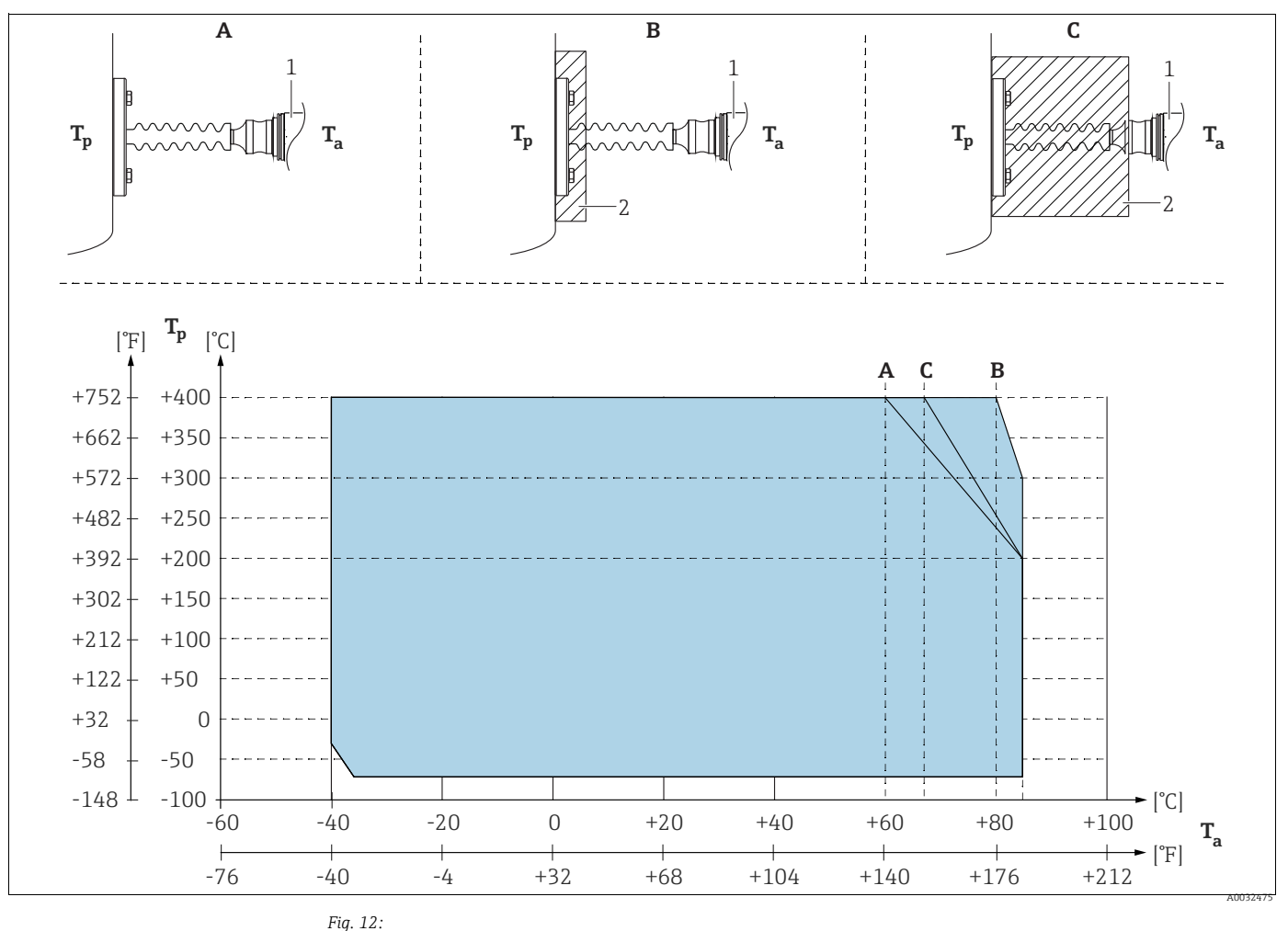

*1 Transmissor*

<span id="page-18-0"></span>*2 Material isolante*

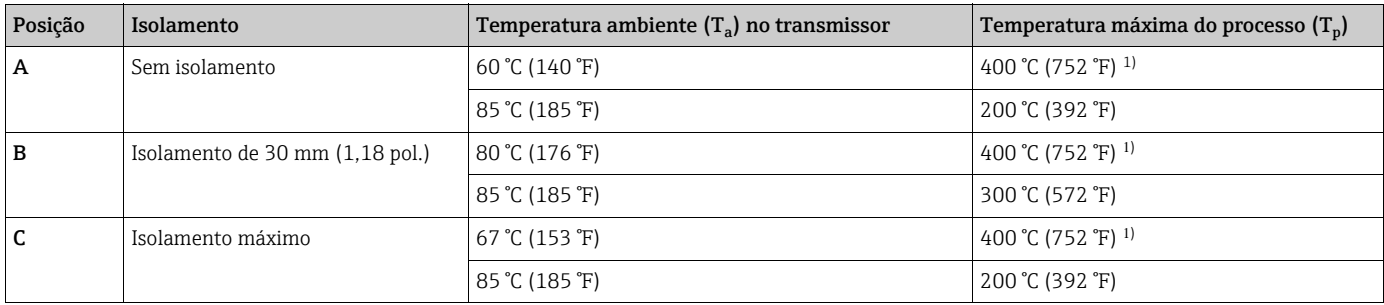

1) Temperatura do processo: máx. de 400 °C (752 °F), dependendo do fluido de preenchimento do selo diafragma utilizado

## 4.4.3 Vedação para montagem do flange

# **AVISO**

#### Resultados de medição corrompidos.

Não é permitido que a vedação seja pressionada contra o diafragma de isolamento do transmissor, pois isso pode afetar o resultado da medição.

‣ Certifique-se de que a vedação não está tocando a membrana do transmissor.

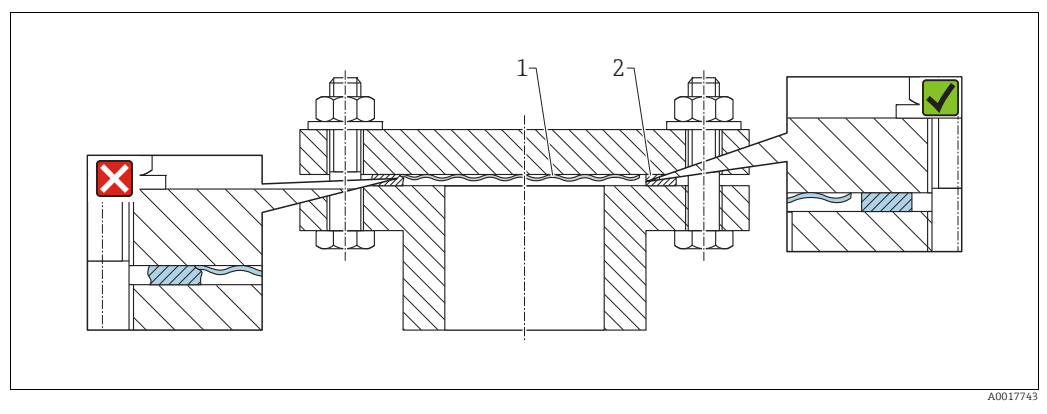

*Fig. 13:* 

*1 Diafragma de isolamento do processo 2 Vedação*

### 4.4.4 Instalação com isolamento térmico – PMC71 versão de alta temperatura e PMP75

Os equipamentos devem ser isolados somente até uma determinada altura. A altura de isolamento máxima permitida está indicada nos equipamentos e se aplica a um material isolante com uma condutividade de calor específica e às temperaturas ambiente e do processo máximas permitidas (observe a tabela abaixo). Os dados foram determinados sob a aplicação mais crítica "ar em repouso".

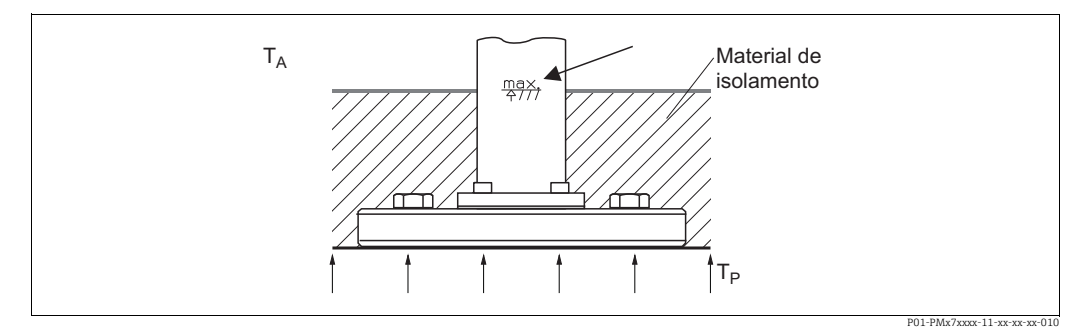

*Fig. 14: Altura máxima de isolamento, por ex., PMC71 com flange*

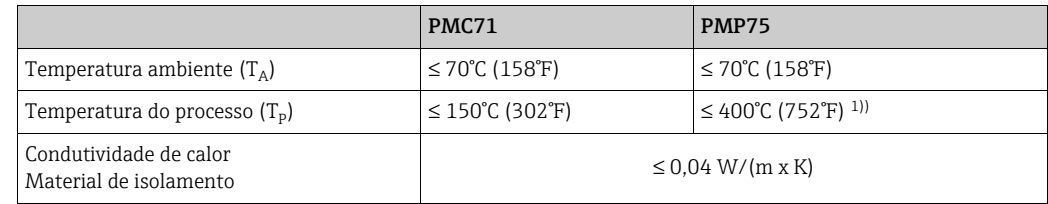

1) Depende do fluido de preenchimento do selo diafragma utilizado (consulte Informações técnicas TI00383P Cerabar S)

# <span id="page-20-0"></span>4.4.5 Instalação da parede e do tubo (opcional)

A Endress+Hauser oferece um suporte de montagem para instalação em tubos ou paredes (para diâmetros de tubos de 1 ¼" a 2).

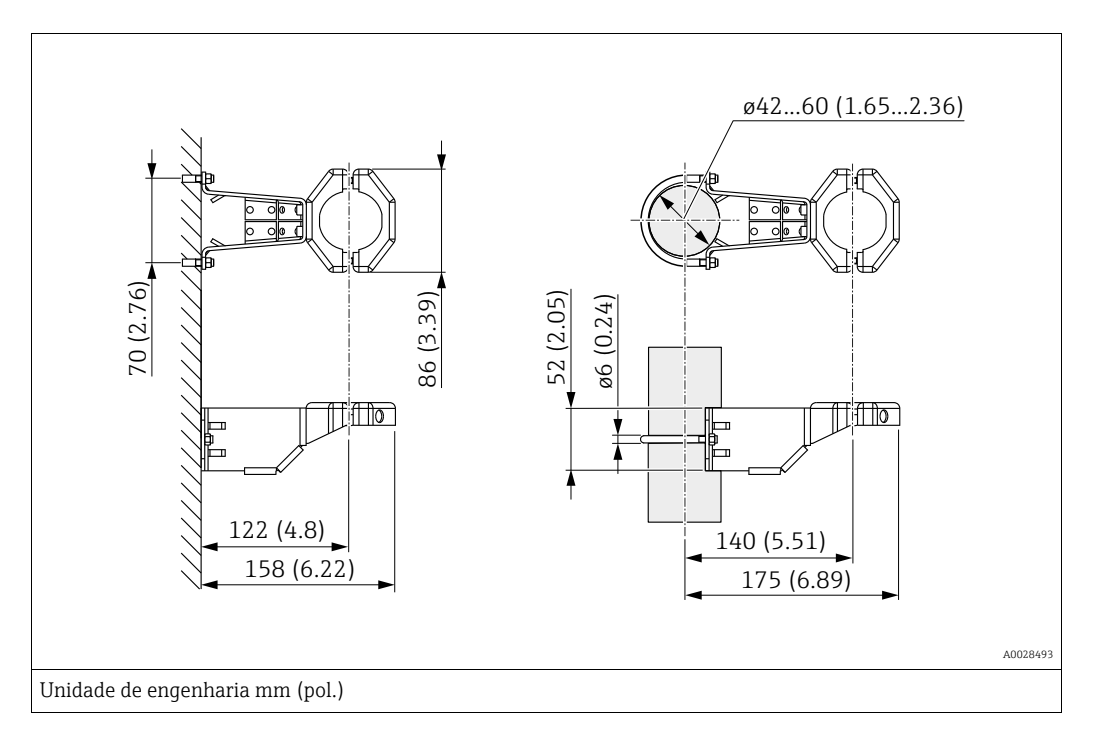

Observe também os seguintes pontos ao instalar:

- Equipamentos com tubos capilares: instalar capilares com um raio de curvatura de  $≥ 100$  mm (3,94 pol.).
- Ao instalar em um tubo, aperte as porcas no suporte uniformemente com um torque de pelo menos 5 Nm (3,69 lbs pés).

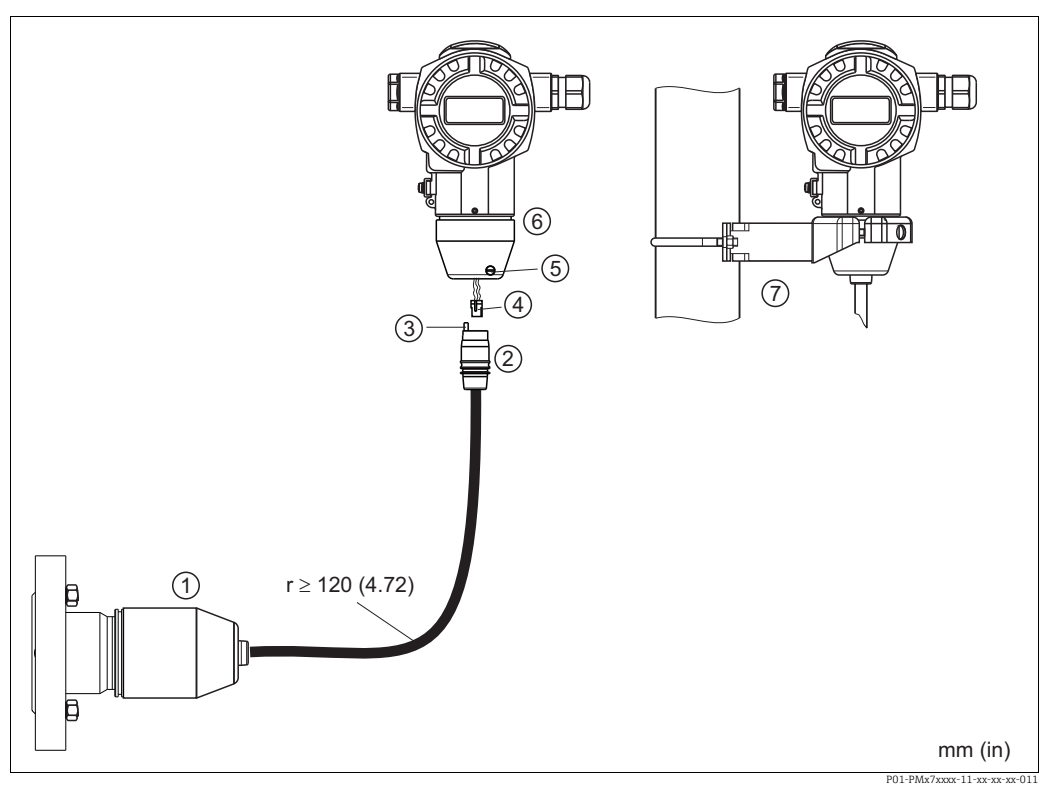

# 4.4.6 Montagem e instalação da versão "invólucro separado"

*Fig. 15: Versão "Invólucro separado"*

- *1 Na versão "Invólucro separado", o sensor é fornecido com conexão de processo e cabo montado.*
- *2 Cabo com conexão jack 3 Compensação de pressão*
- 
- *4 Plugue*
- *5 Parafuso de bloqueio 6 Invólucro montado com adaptador incluído*
- *7 Suporte de montagem adequado para montagem na parede e tubulação incluído*

#### Montagem e instalação

- 1. Conecte o plugue (item 4) no conector correspondente do cabo (item 2).
- 2. Conecte o cabo no adaptador do invólucro (item 6).
- 3. Aperte o parafuso de bloqueio (item 5).
- 4. Instale o invólucro em uma parede ou tubo usando o suporte de montagem (item 7). Ao instalar em um tubo, aperte as porcas no suporte uniformemente com um torque de pelo menos 5 Nm (3,69 lbf pés). Instale o cabo com um raio de curvatura (r) de ≥120 mm (4,72 pol.).

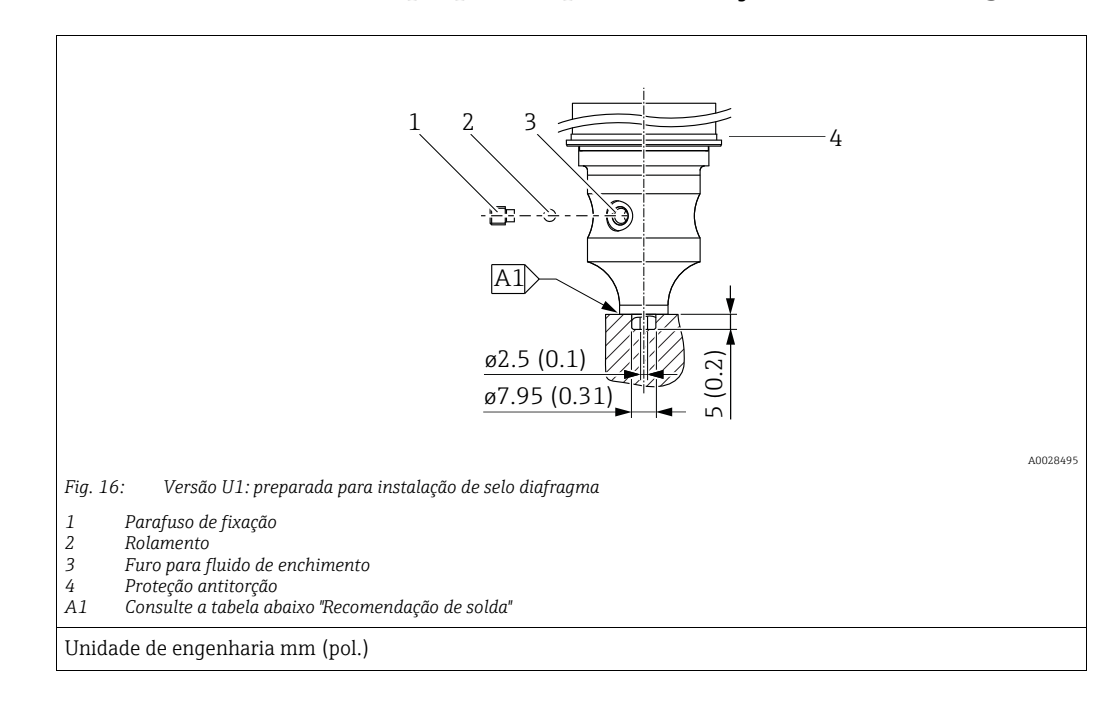

## 4.4.7 PMP71, versão preparada para instalação de selo diafragma

A

Na variante "U1", a proteção antitorção (4) do invólucro não é montada na fábrica e está incluída. A proteção antitorção (4) deve ser montada após o selo diafragma ter sido montado.

#### Recomendação de solda

A Endress+Hauser recomenda a solda no selo diafragma da seguinte forma para a versão "XSJ - Prepared for diaphragm seal mount" em recurso 110 No código de pedido até "Process connections", e incluindo, sensores de 40 bar (600 psi): a profundidade total da solda de filete é de 1 mm (0,04 pol.) com um diâmetro externo de 16 mm (0,63 pol.). A solda é executada de acordo com o método WIG.

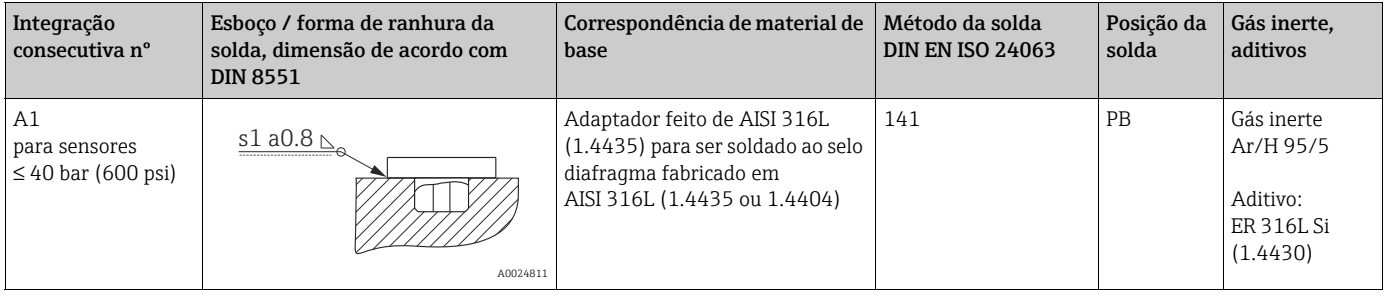

#### Informações sobre enchimento

O selo diafragma deve ser preenchido assim que for soldado.

• Após soldado na conexão de processo, o conjunto do sensor deve ser preenchido adequadamente com um fluido de preenchimento e vedado à prova de gás com uma esfera de vedação e parafuso de trava.

Após o preenchimento do selo diafragma, no ponto zero, o display do equipamento não deve exceder 10% do valor da escala completa da faixa de medição da célula. A pressão interna do selo diafragma deve ser corrigida de acordo.

- Ajuste / calibração:
	- O equipamento está operacional depois de totalmente montado.
	- Execute uma reinicialização. O equipamento deve então ser calibrado para a faixa de medição do processo, conforme descrito nas Instruções de operação.

### <span id="page-23-0"></span>4.4.8 Giro do invólucro

O invólucro pode ser girado até 380° soltando-se o parafuso Allen.

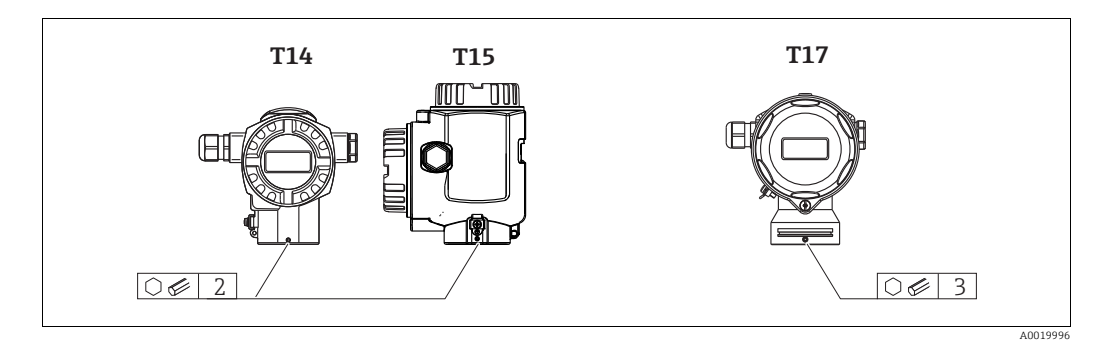

1. Invólucro T14 e T15: Solte o parafuso de fixação com uma chave Allen de 2 mm (0,08 pol.).

Invólucro T17: Solte o parafuso de fixação com uma chave Allen de 3 mm (0,12 pol.).

- 2. Gire o invólucro (até no máx. 380°).
- 3. Reaperte o parafuso de fixação com 1 Nm (0,74 lbf-pés).

### 4.4.9 Fechando a tampa do invólucro

#### **AVISO**

#### Equipamentos com tampa de vedação EPDM - vazamento do transmissor!

Lubrificantes à base de minerais, de origem animal ou vegetal fazem com que a tampa de vedação EPDM inche e o transmissor comece a vazar.

‣ A rosca é revestida na fábrica e, portanto, não requer lubrificação.

#### **AVISO**

#### A tampa do invólucro não pode mais ser fechada.

Rosca danificada!

‣ Ao fechar a tampa do invólucro, certifique-se de que a rosca da tampa e o invólucro estejam limpos, ou seja, sem areia. Caso sinta alguma resistência ao fechar a tampa, verifique a rosca da tampa e do invólucro para garantir que estejam limpos.

#### Feche a tampa em um invólucro higiênico de aço inoxidável (T17)

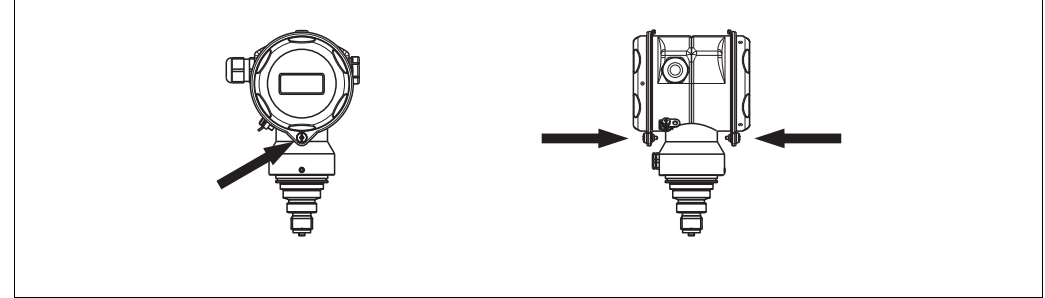

*Fig. 17: Feche a tampa* 

P01-PMD75xxx-17-xx-xx-xx-000

As tampas do terminal e do compartimento dos componentes eletrônicos são enganchadas na caixa e fechadas com um parafuso. Esses parafusos devem ser apertados com os dedos (2 Nm (1,48 lbf-pés)) até o fim para garantir que as tampas fiquem bem presas.

# <span id="page-24-0"></span>4.5 Verificação pós-instalação

Após instalar o equipamento, execute as seguintes verificações:

- Todos os parafusos estão firmemente apertados?
- As tampas do invólucro estão aparafusadas de forma segura?

# <span id="page-25-0"></span>5 Ligação elétrica

# <span id="page-25-1"></span>5.1 Conexão do equipamento

### **! ATENÇÃO**

### Risco de choque elétrico!

Se a tensão de operação for > 35 Vcc: Tensão de contato perigosa nos terminais.

‣ Em um ambiente úmido, não abra a tampa se houver tensão.

### **! ATENÇÃO**

### Limitação da segurança elétrica devido à conexão incorreta!

- Risco de choque elétrico e/ou explosão em áreas classificadas! Em um ambiente úmido, não abra a tampa se houver tensão.
- Quando estiver usando o medidor em áreas classificadas, a instalação deve estar em conformidade com as normas e regulamentações nacionais e com as Instruções de Segurança ou instalação ou Desenhos de Controle.
- Os equipamentos com proteção contra sobretensão integrada devem estar aterrados.
- Circuitos de proteção contra polaridade reversa, influências HF e picos de sobretensão estão instalados.
- A fonte de alimentação deve ser igual à fonte de alimentação na etiqueta de identificação (→ ä [10.](#page-9-3), "Etiqueta de identificação").
- Desligue a fonte de alimentação antes de conectar o equipamento.
- Remova a tampa do invólucro do compartimento do terminal.
- Guie o cabo através do prensa-cabos. De preferência, utilize um cabo de dois fios trançado e blindado.
- Conecte o equipamento em conformidade com o diagrama a seguir.
- Aparafuse a tampa do invólucro.
- Ligue a fonte de alimentação.

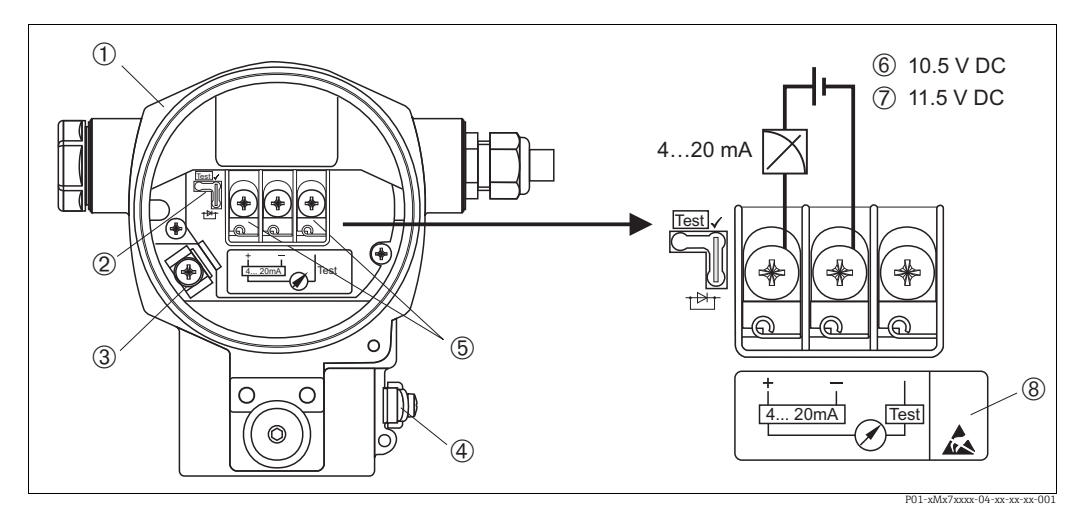

*Fig. 18: Conexão elétrica HART de 4 a 20 mA. Observe também* <sup>→</sup> ä *[28](#page-27-1), "[Fonte de alimentação](#page-27-1)".*

*1 Invólucro*

- 
- *2 Jumper para sinal de teste de 4 a 20 mA.*  <sup>→</sup> ä *[28](#page-27-2), ["Captando sinal de teste de 4 a 20 mA](#page-27-2)" peça.*
- *3 Terminal de aterramento interno*
- *4 Terminal de aterramento externo*
- *5 Sinal de teste de 4 a 20 mA entre positivo e terminal de teste 6 Fonte de alimentação mínima = 10,5 Vcc, jumper está inserido de acordo com a ilustração.*
- 
- *7 Fonte de alimentação mínima = 11,5 Vcc, o jumper está inserido na posição "Teste". 8 Os equipamentos com proteção contra sobretensão integrada são aqui identificados como OVP (proteção contra sobretensão).*

## 5.1.1 Conexão dos equipamentos com conector Harting Han7D

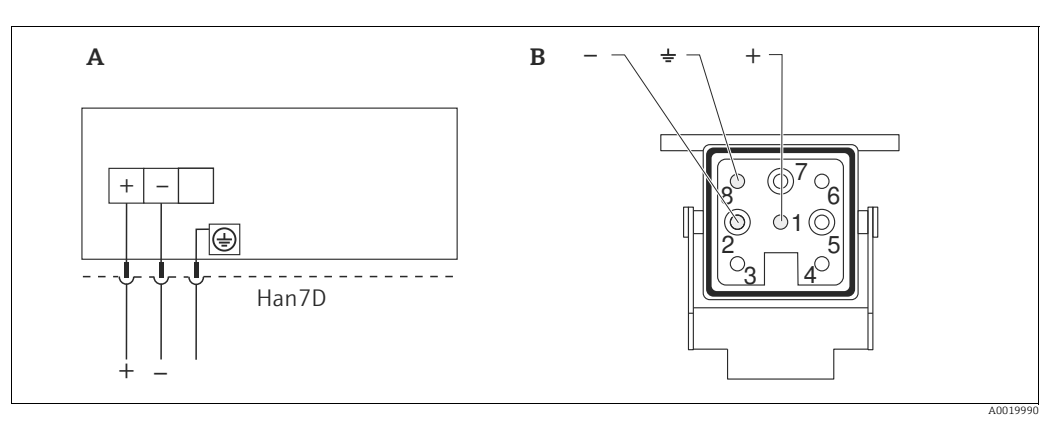

*Fig. 19:* 

*A conexão elétrica para equipamentos com conector Harting Han7D*

*B Visualização do conector no equipamento* 

## 5.1.2 Conectando equipamentos com um conector M12

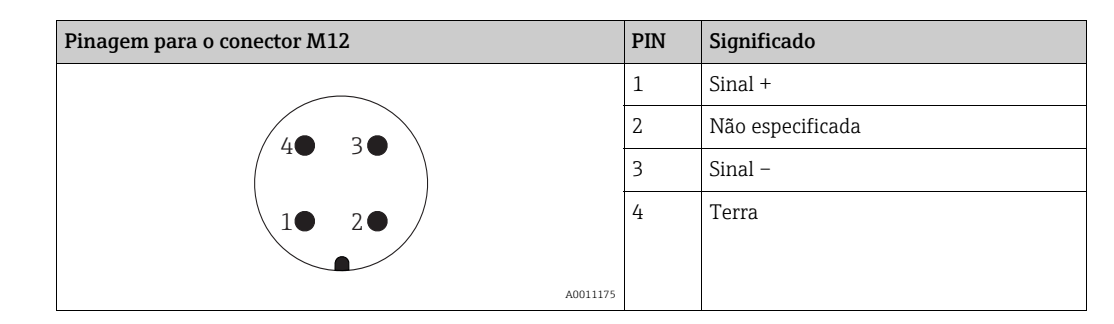

### 5.1.3 Conectando a versão do cabo

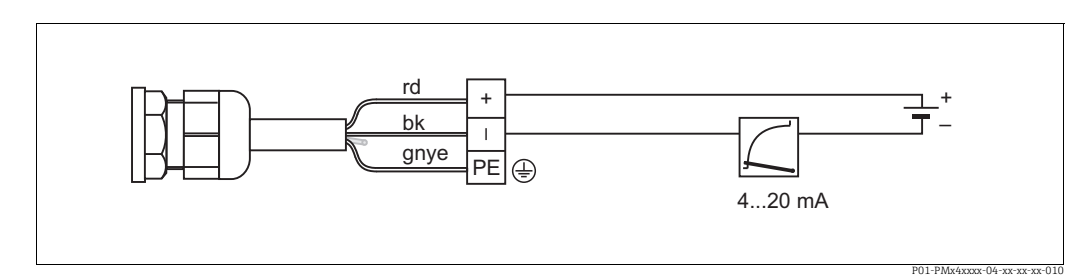

*Fig. 20: rd = vermelho, bk = preto, gnye = verde-amarelo* 

# <span id="page-27-0"></span>5.2 Conectando o medidor

# <span id="page-27-1"></span>5.2.1 Fonte de alimentação

### **! ATENÇÃO**

#### A fonte de alimentação pode estar conectada!

Risco de choque elétrico e/ou explosão!

- ‣ Quando estiver usando o medidor em áreas classificadas, a instalação deve estar em conformidade com as normas e regulamentações nacionais e com as Instruções de Segurança ou Instalação ou Desenhos de Controle.
- ‣ Todos os dados de proteção contra explosão são fornecidos em documentação separada, disponível mediante solicitação. A documentação Ex é fornecida como padrão com todos os equipamentos aprovados para uso em áreas classificadas sujeitas à explosão.

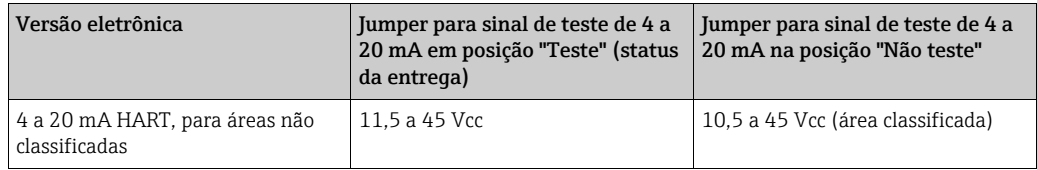

#### <span id="page-27-2"></span>Captando sinal de teste de 4 a 20 mA

Um sinal de 4 a 20 mA pode ser medido através do positivo e do terminal de teste sem interromper a medição. A tensão de alimentação mínima do equipamento pode ser reduzida simplesmente mudando a posição do seletor. Como resultado, também é possível operar com fontes de tensão mais baixas. Para manter o erro medido correspondente abaixo de 0,1%, o medidor de corrente deveria mostrar uma resistência interna < 0,7Ω. Observe a posição do seletor de acordo com a seguinte tabela.

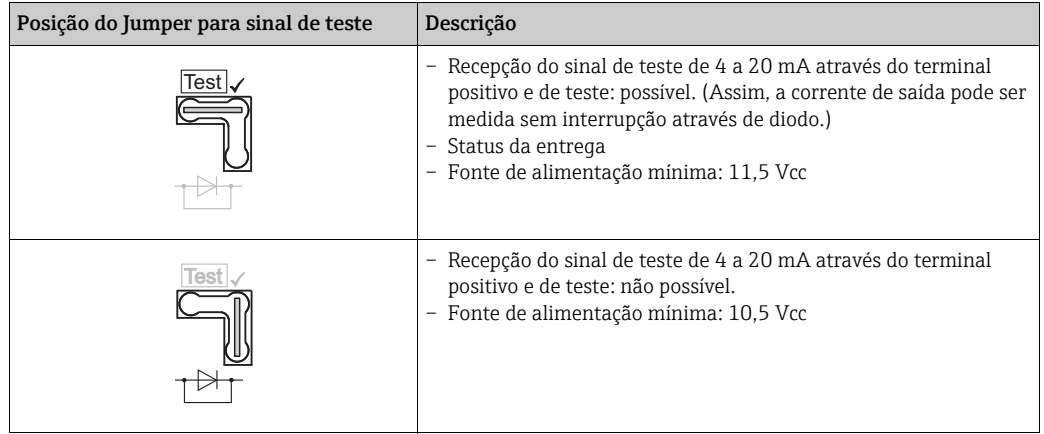

## 5.2.2 Terminais

- Fonte de alimentação e terminal de terra interno: 0,5 a 2,5 mm2 (20 a 14 AWG)
- Terminal de terra externo: 0,5 a 4 mm2 (20 a 12 AWG)

## 5.2.3 Especificação do cabo

- A Endress+Hauser recomenda utilizar cabo de dois fios, trançado, blindado.
- Diâmetro adequado do cabo: 5 a 9 mm (0,2 a 0,35 pol.)

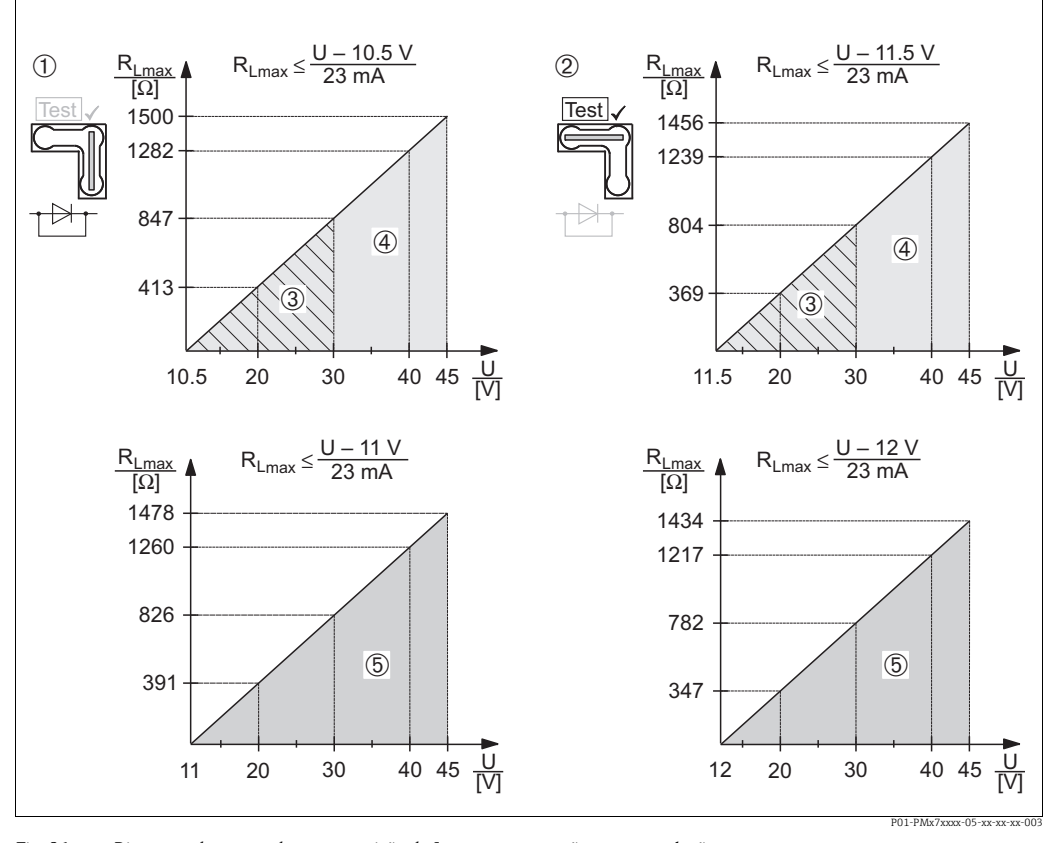

### 5.2.4 Carga

*Fig. 21: Diagrama de carga, observe a posição do Jumper e a proteção contra explosão. (*<sup>→</sup> ä *[28](#page-27-2), "[Captando sinal de teste de 4 a 20 mA"](#page-27-2) peça.)*

- *1 Jumper para sinal de teste de 4 a 20 mA inserido na posição "Não teste"*
- *2 Jumper para sinal de teste de 4 a 20 mA inserido na posição "Não teste"*
- *3 Fonte de alimentação 10,5 (11,5) a 30 Vcc para 1/2 G, 1 GD, 1/2 GD, FM IS, CSA IS, IECEx ia, NEPSI Ex ia 4 Fonte de alimentação 10,5 (11,5) a 45 Vcc em equipamentos para áreas não classificadas, 1/2 D, 1/3 D, 2 G Ex d, 3 G Ex nA,*
- *FM XP, FM DIP, FM NI, CSA XP e CSA Dust-Ex, NEPSI Ex d*
- *5 Fonte de alimentação 11 (12) a 45 Vcc para PMC71, Ex d[ia], NEPSI Ex d[ia]*
- *RLmax resistência de carga máxima*
- *U Fonte de alimentação*

# $\boxed{2}$

Ao operar através de um terminal portátil ou através de um PC com programa operacional, uma resistência de comunicação mínima de 250 Ω Ω deve existir dentro do ciclo.

# 5.2.5 Blindagem/equalização do potencial

- A blindagem será ideal contra os distúrbios se estiver conectada em ambos os lados (no gabinete e no equipamento). Se você tiver que contar com correntes de adequação de potencial na planta, blinde o terra somente de um lado, preferencialmente no transmissor.
- Ao utilizar em áreas classificadas, observe as regulamentações aplicáveis. Documentação Ex separada com dados técnicos adicionais e instruções são incluídas em todos os sistemas Ex por padrão.

# 5.2.6 Conexão Field Xpert SFX100

Terminal compacto, flexível e robusto portátil para parametrização remota e inspeção dos valores medidos através da saída de corrente HART (4 a 20 mA). Para mais detalhes, consulte as Instruções de operação BA00060S/04/EN.

### 5.2.7 Conexão Commubox FXA195

O Commubox FXA195 conecta os transmissores intrinsecamente seguros com o protocolo HART a uma porta USB do computador. Isso permite a operação remota do transmissor, usando o programa operacional FieldCare da Endress+Hauser. A energia é fornecida ao Commubox através da porta USB. O Commubox também é adequado para conexão com circuitos intrinsecamente seguros. → Consulte as Informações técnicas TI00404F para mais informações.

## 5.2.8 Conexão Commubox FXA291/ Adaptador ToF FXA291 para operação através de FieldCare

#### Conexão Commubox FXA291

O Commubox FXA291 conecta equipamentos de campo da Endress+Hauser com interface CDI (=Interface de Dados Comuns da Endress+Hauser) à interface USB de um computador pessoal ou um notebook. Para mais detalhes, consulte o TI00405C/07/en.

Para os equipamentos Endress+Hauser a seguir, você necessita do adaptador "ToF FXA291" como um acessório adicional:

- Cerabar S PMC71, PMP7x
- Deltabar S PMD7x, FMD7x
- Deltapilot S FMB70

#### Conexão ao adaptador ToF FXA291

O adaptador ToF FXA291 conecta o Commubox FXA291 através de interface USB de um computador pessoal ou notebook aos seguintes equipamentos Endress+Hauser:

- Cerabar S PMC71, PMP7x
- Deltabar S PMD7x, FMD7x
- Deltapilot S FMB70

Para mais detalhes, consulte o KA0271F/00/a2.

# <span id="page-29-0"></span>5.3 Adequação de potencial

Aplicações Ex: conecte todos os equipamentos à adequação de potencial local. Observe as regulamentações aplicáveis.

# <span id="page-29-1"></span>5.4 Proteção contra sobretensão (opcional)

#### **AVISO**

#### Equipamento pode ser destruído!

Os equipamentos com proteção contra sobretensão integrada devem estar aterrados.

Os equipamentos que mostram a versão "M" no recurso 100 "Opções adicionais 1" ou no recurso 110 "Opções adicionais 2", no código do pedido, são equipados com proteção contra sobretensão (consulte também TI00383P "Informações para pedido".

- Proteção contra sobretensão:
	- Funcionamento nominal da tensão CC: 600 V
	- Descarga nominal da corrente: 10 kA
- Verificação do aumento da corrente î = 20 kA realizada de acordo com DIN EN 60079-14: 8/20 μs
- Verificação de corrente CA I do pára-raios = 10 A realizada

# <span id="page-30-0"></span>5.5 Verificação pós-conexão

Execute as seguintes verificações após concluir a instalação elétrica do equipamento:

• A fonte de alimentação corresponde às especificações na etiqueta de identificação?

- O equipamento está conectado adequadamente (→ ä [26](#page-25-1))?
- Todos os parafusos estão firmemente apertados?
- As tampas do invólucro estão aparafusadas de forma segura?

Assim que a tensão for aplicada ao equipamento, o LED verde na unidade eletrônica se acende por alguns segundos ou o display local conectado se acende.

# <span id="page-31-0"></span>6 Operação

Recurso 20 "Saída; operação" no código do pedido fornece informações sobre as opções de operação disponíveis.

# <span id="page-31-1"></span>6.1 Display local (opcional)

O display de cristal líquido de 4-linhas (LCD) é usado como display e para operação. O display local exibe valores medidos, textos de diálogo, mensagens de falhas e mensagens de informação.

O display do equipamento pode ser girado em estágios de 90°. Dependendo da posição de instalação, isso facilita a operação do equipamento e a leitura dos valores medidos.

#### Funções:

- Display de valor medido de 8 dígitos incluindo sinal e casa decimal e gráfico de barras para display atual
- Guia de menu simples e completo devido à separação dos parâmetros em diversos níveis e grupos
- A cada parâmetro é dado um número de identificação de 3 dígitos para facilitar a navegação
- Opção de configuração do display de acordo com os requisitos e desejos individuais, tais como idioma, display alternativo, ajuste de contraste, display de outros valores medidos, tais como temperatura do sensor
- Funções abrangentes de diagnóstico (mensagem de erro e de aviso, indicadores do último valor de pico, etc.)
- Comissionamento rápido e seguro com os menus de Configuração Rápida

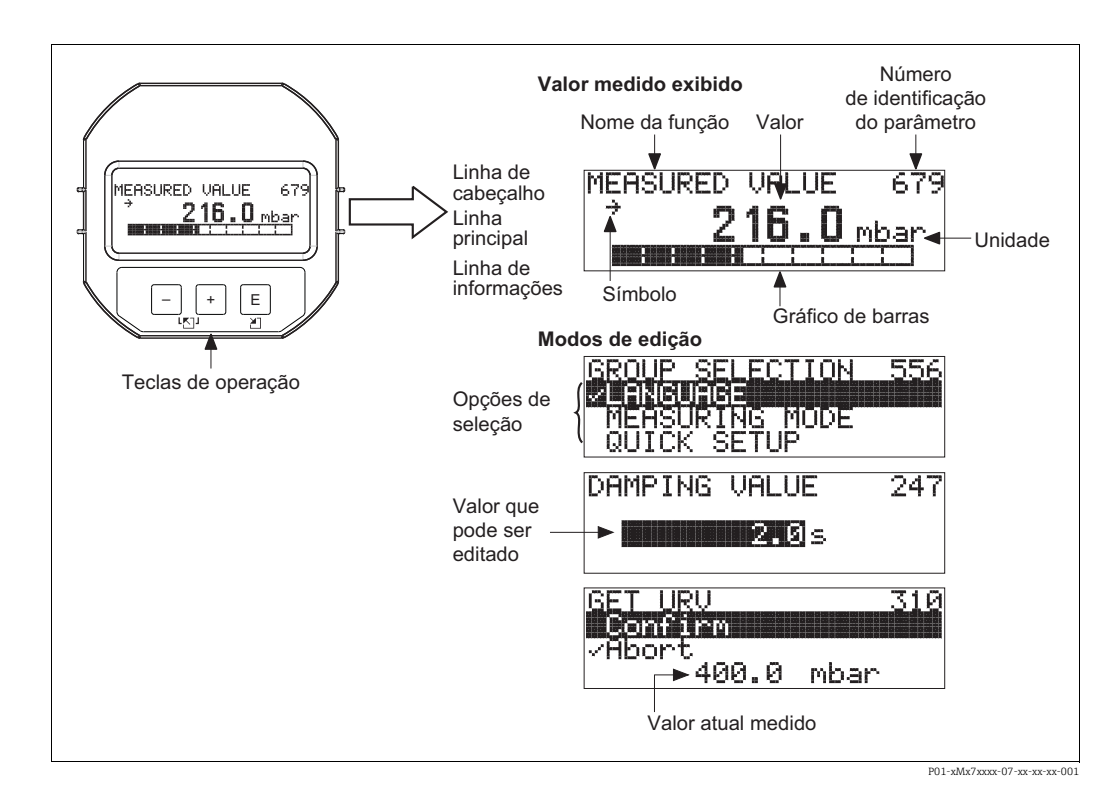

A tabela seguinte ilustra os símbolos que podem surgir no display local. Podem ocorrer quatro símbolos de uma única vez.

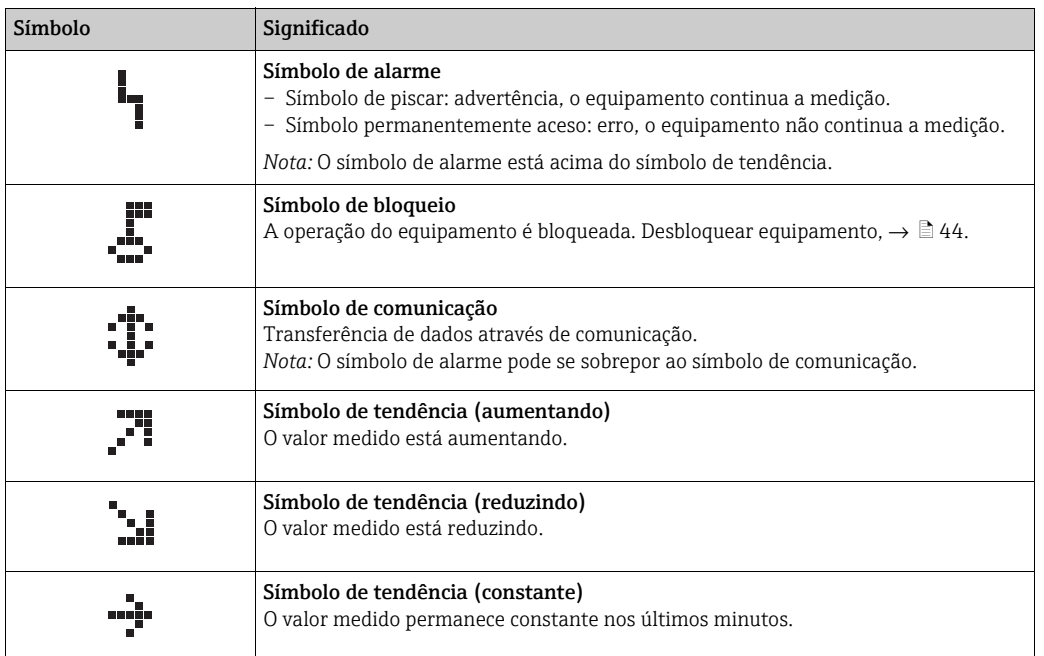

# <span id="page-32-0"></span>6.2 Elementos de operação

### 6.2.1 Posição dos elementos de operação

Com relação aos invólucros de alumínio ou de aço inoxidável (T14), as teclas de operação localizam-se fora do equipamento sob a tampa de proteção ou dentro da unidade eletrônica. Em invólucros higiênicos de aço inoxidável (T17), as teclas de operação sempre estão localizadas dentro da unidade eletrônica.

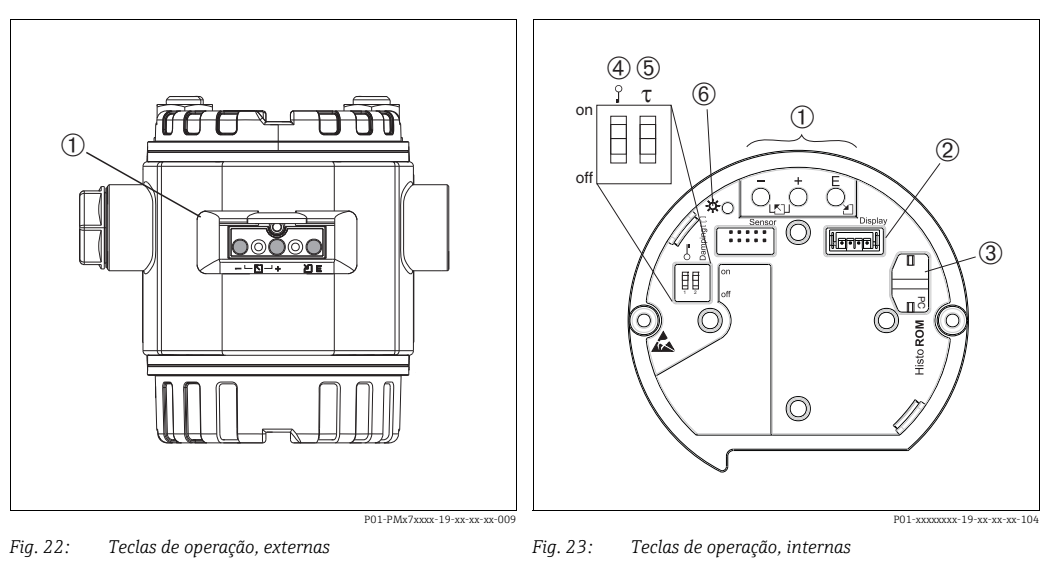

*1 Teclas de operação no exterior do equipamento debaixo da tampa de proteção*

*1 Teclas de operação* 

- *2 Local para display opcional 3 Local para HistoROM®/M-DAT opcional*
- *4 Minisseletoras para bloquear/desbloquear parâmetros* 
	- *relevantes de valores medidos*
- *5 Minisseletoras para ligar/desligar amortecimento*
- *6 LED verde indicando o valor aceito*

### <span id="page-33-0"></span>6.2.2 Função dos elementos de operação - display local não conectado

Pressione e segure a tecla ou a combinação de teclas por pelo menos 3 segundos para executar a função correspondente. Pressione a combinação de teclas por, pelo menos, 6 segundos para a reinicialização.

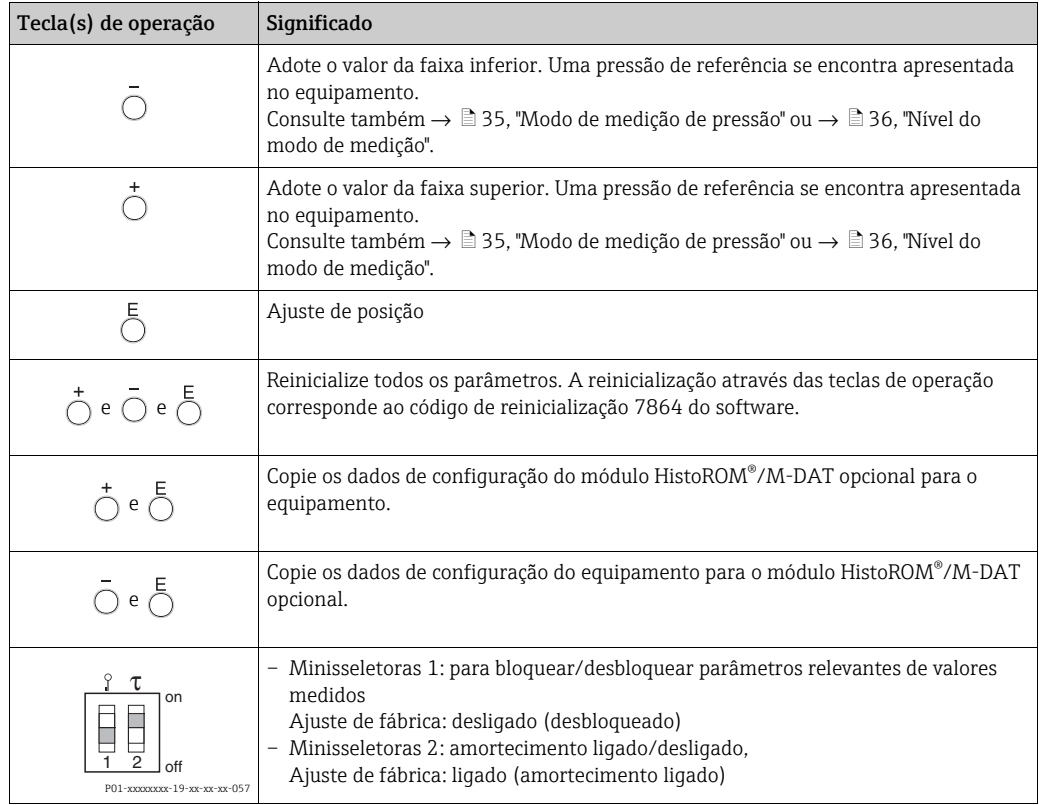

# 6.2.3 Função dos elementos de operação - display local conectado

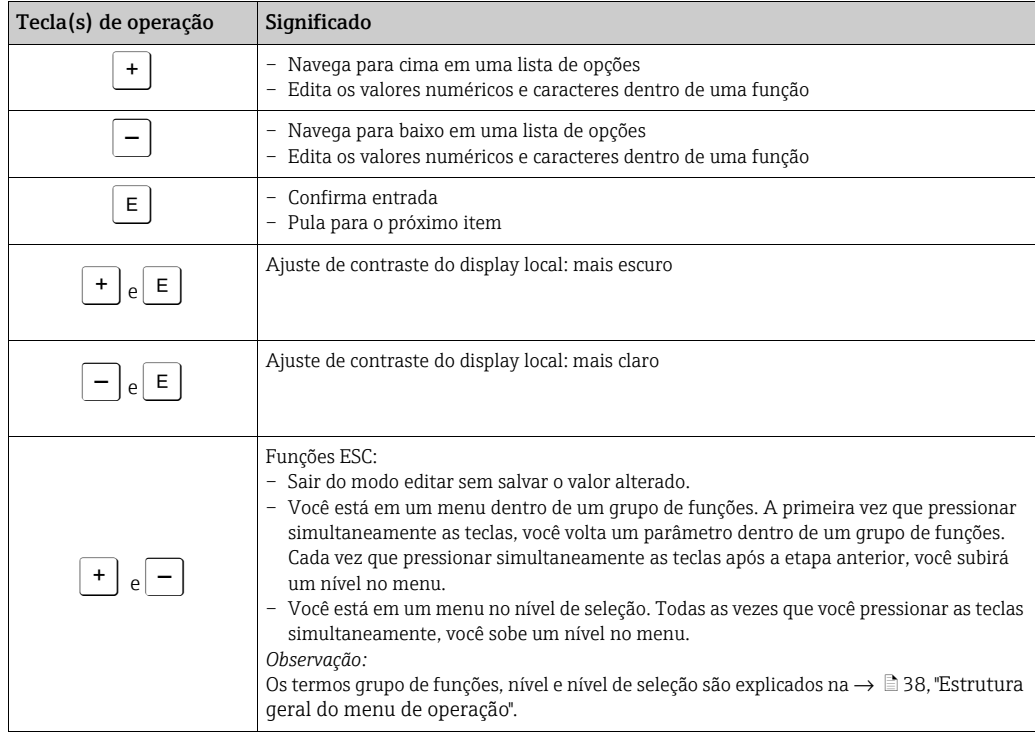

# <span id="page-34-0"></span>6.3 Operação local - display local não conectado

Para operar o equipamento com um módulo HistoROM®/M-DAT, consulte  $\rightarrow \Box$  [41,](#page-40-0) "[HistoROM®/M-DAT \(opcional\)](#page-40-0)".

### <span id="page-34-1"></span>6.3.1 Modo de medição de pressão

Se o display local não estiver conectado, as seguintes funções são possíveis por meio das três teclas na unidade eletrônica ou na parte externa do equipamento:

- Ajuste de posição (correção do ponto zero)
- Ajustando o valor da faixa inferior e o valor da faixa superior
- Reinicializar equipamento, → ä [34,](#page-33-0) "[Função dos elementos de operação display local não](#page-33-0)  [conectado](#page-33-0)".
- A operação deve estar desbloqueada.  $\rightarrow \Box$  [44](#page-43-2), ["Operação de bloqueio/desbloqueio](#page-43-2)".
- O equipamento é configurado para o modo de medição de pressão como padrão. Você pode alternar os modos de medição por meio do parâmetro MEASURING MODE.  $\rightarrow \triangleq 47$ , ["Seleção do idioma e do modo de medição](#page-46-3)".
- A pressão aplicada deve estar dentro dos limites de pressão nominal do sensor. Consulte informação na placa de identificação.

#### **! ATENÇÃO**

#### A alteração do modo de medição pode afetar os dados de ajuste!

Esta situação pode resultar em transbordamento de produto.

‣ Verifique os dados de calibração quando o modo de medição for alterado.

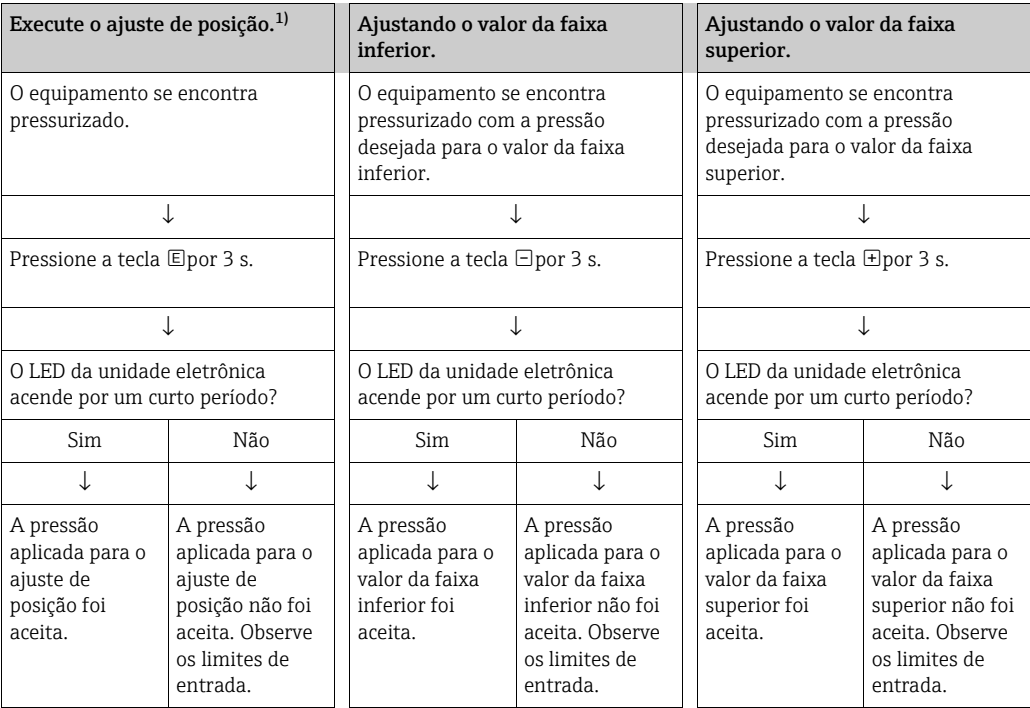

1) Observe "Aviso",  $\rightarrow \Box$  [47,](#page-46-0) ["Comissionamento"](#page-46-0).

# <span id="page-35-0"></span>6.3.2 Nível do modo de medição

Se o display local não estiver conectado, as seguintes funções são possíveis por meio das três teclas na unidade eletrônica ou na parte externa do equipamento:

- Ajuste de posição (correção do ponto zero)
- Atribua o valor da pressão inferior e superior para o valor de nível inferior e superior
- Reinicializar equipamento, → ä [34,](#page-33-0) ["Função dos elementos de operação display local não](#page-33-0)  [conectado](#page-33-0)".
- As teclas "-" e **H** somente têm função nos sequintes casos:
	- LEVEL SELECTION "Level Easy Pressure", CALIBRATION MODE "Wet"
	- LEVEL SELECTION "Level Standard", LEVEL MODE "Linear", CALIBRATION MODE "Wet" As teclas não têm nenhuma função em outros ajustes.
- O equipamento é configurado para o modo de medição de pressão como padrão. Você pode alternar os modos de medição por meio do parâmetro MEASURING MODE.  $\rightarrow \triangleq 47$ . ["Seleção do idioma e do modo de medição"](#page-46-3).

Os parâmetros seguintes são ajustados na fábrica para os seguintes valores:

– LEVEL SELECTION: Level Easy Pressure

- CALIBRATION MODE: Wet
- OUTPUT UNIT ou LIN. MEASURAND: %
- EMPTY CALIB.: 0,0
- FULL CALIB.: 100,0.
- SET LRV: 0,0 (corresponde ao valor 4 mA)

– SET URV: 100,0 (corresponde ao valor 20 mA)

Esses parâmetros somente podem ser modificados por meio do display local ou operação remota como o FieldCare.

- A operação deve estar desbloqueada.  $\rightarrow \Box$  [44](#page-43-2), ["Operação de bloqueio/desbloqueio](#page-43-2)".
- A pressão aplicada deve estar dentro dos limites de pressão nominal do sensor. Consulte informação na placa de identificação.
- Consulte também  $\rightarrow \Box$  [50,](#page-49-0) ["Medição de nível"](#page-49-0). Para a descrição de parâmetros, consulte Instruções de operação BA00274P.
- LEVEL SELECTION, CALIBRATION MODE, LEVEL MODE, EMPTY CALIB., FULL CALIB., SET LRV e SET URV são denominações dos parâmetros utilizados para display local ou operação remota como FieldCarepor exemplo.

### **! ATENÇÃO**

#### A alteração do modo de medição pode afetar os dados de ajuste!

Esta situação pode resultar em transbordamento de produto.

‣ Verifique os dados de calibração quando o modo de medição for alterado.
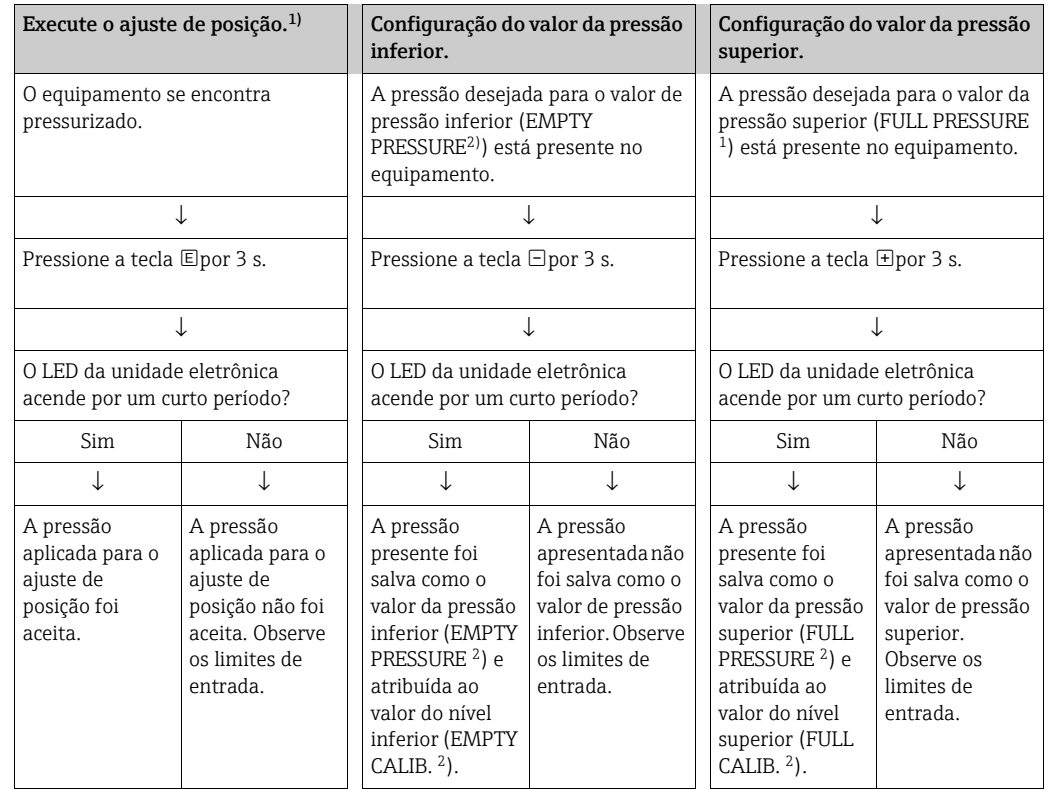

1) Observe "Aviso",  $\rightarrow \Box$  [47,](#page-46-0) ["Comissionamento"](#page-46-0).

2) Denominação do parâmetro usada para display local ou operação remota como FieldCare.

<span id="page-37-0"></span>Se o display local não estiver conectado, as três teclas de operação são usadas para navegar através do menu de operação e entrada do parâmetro,  $\rightarrow \exists$  [34](#page-33-0), 'Função dos elementos de [operação - display local conectado"](#page-33-0).

## <span id="page-37-1"></span>6.4.1 Estrutura geral do menu de operação

O menu está dividido em quatro níveis. Os três níveis superiores são utilizados para navegar enquanto você utilizar o nível da base para inserir os valores numéricos, selecionar opções e salvar configurações.

Todo o menu de operação é mostrado nas Instruções de operação BA00274P "Cerabar S/ Deltabar S/Deltapilot S, Descrição das funções do instrumento".

A estrutura do MENU DE OPERAÇÃO depende do modo de medição selecionado, por exemplo, se o modo de medição "Pressure" estiver selecionado, somente serão exibidas as funções necessárias para esse modo.

## 6.4.2 Seleção de uma opção

Exemplo: selecionar "English" como idioma do menu.

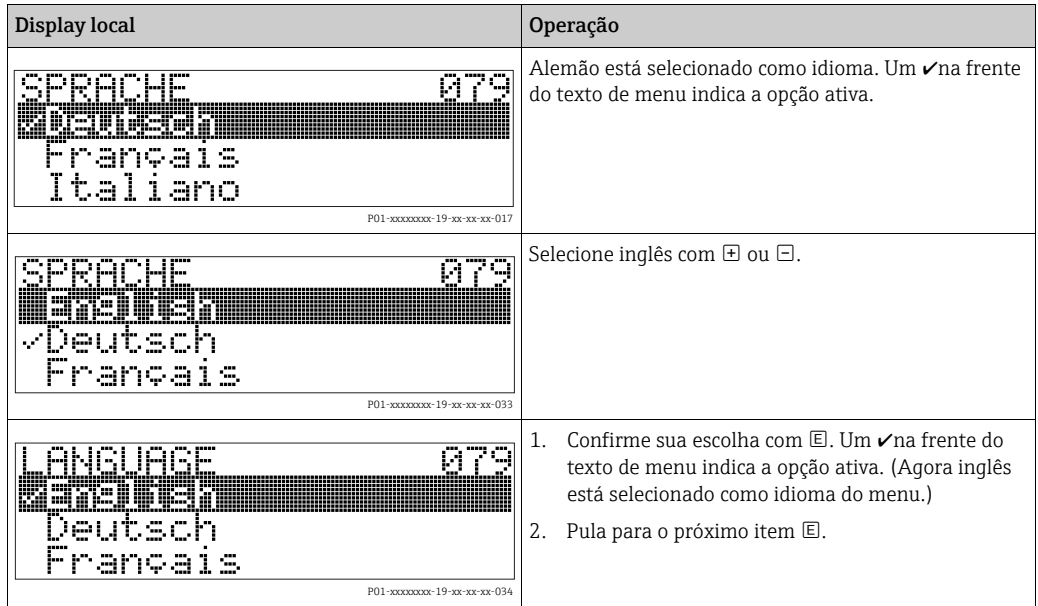

## 6.4.3 Edição de um valor

Exemplo: ajuste da função DAMPING VALUE de 2,0 s para 30,0 s. → ä [34](#page-33-0), ["Função dos elementos de operação - display local conectado"](#page-33-0).

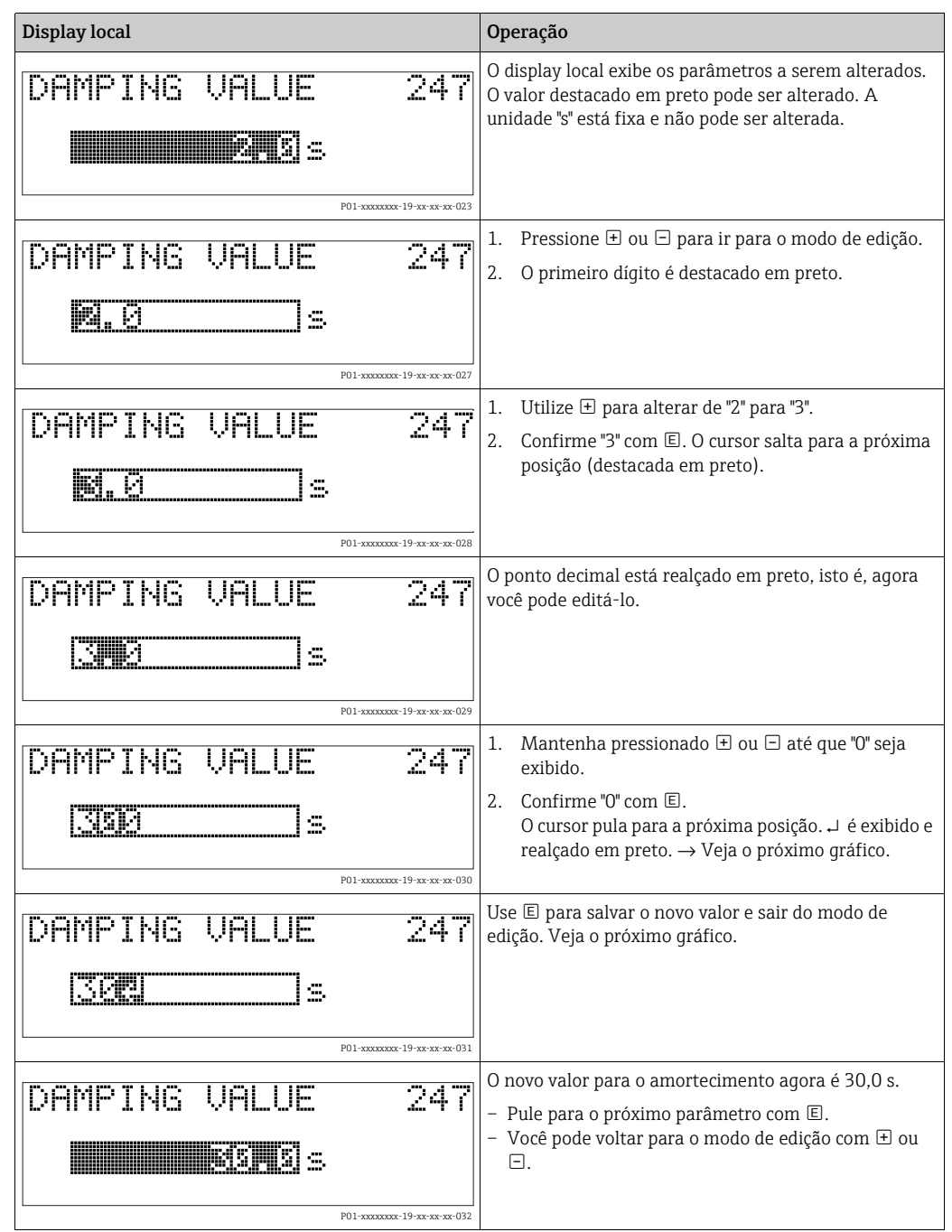

## 6.4.4 Tomando a pressão aplicada no equipamento como valor

Exemplo: configuração do valor da faixa superior – atribua 20 mA para o valor de pressão de 400 mbar (6 psi).

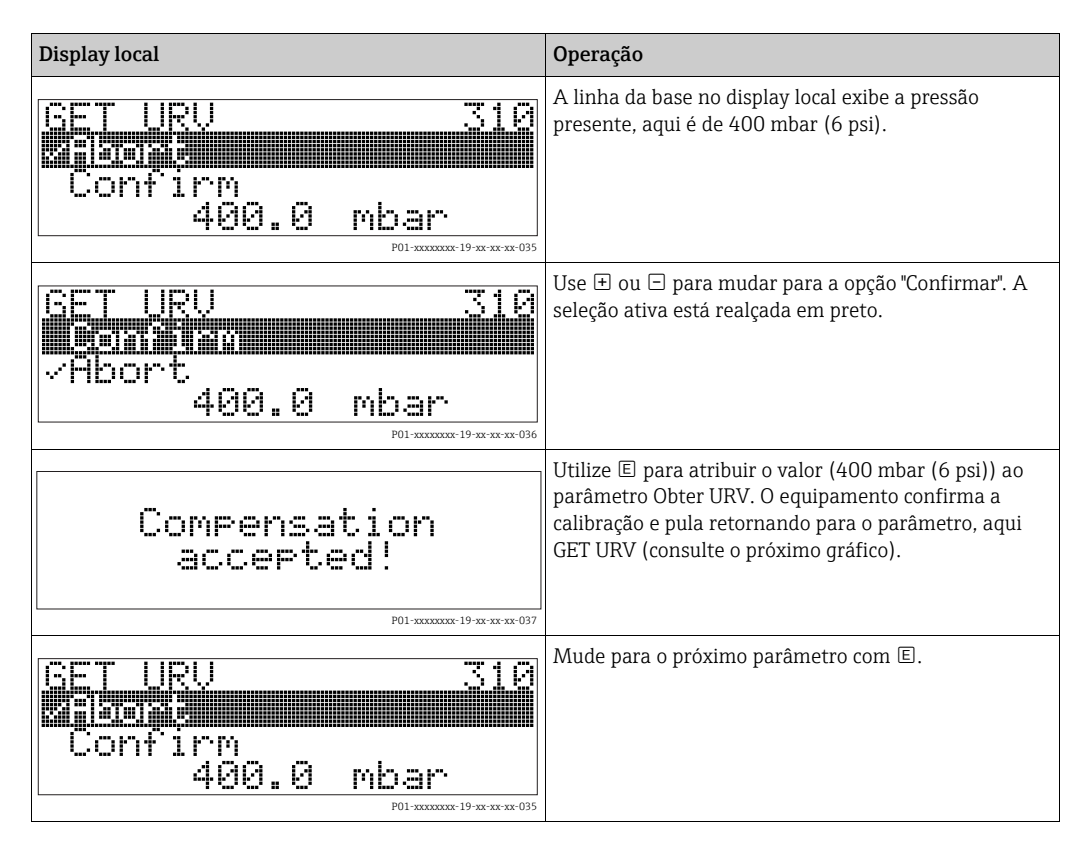

# <span id="page-40-0"></span>6.5 HistoROM®/M-DAT (opcional)

### **AVISO**

### Equipamento pode ser destruído!

Separe o HistoROM®/M-DAT da unidade eletrônica ou conecte-o à unidade eletrônica apenas em um estado desenergizado.

O HistoROM®/M-DAT é um módulo de memória, que é conectado à unidade eletrônica e executa as seguintes funções:

- Cópia de back-up dos dados de configuração
- Copiando dados de configuração de um transmissor para outro transmissor
- Gravação cíclica dos valores medidos de pressão e temperatura do sensor
- Gravação de diversos eventos, como alarmes, alterações de configuração, contadores para medir faixa inferior e superior para pressão e temperatura, tornando superiores e inferiores os limites do usuário para pressão e temperatura etc.
- O módulo HistoROM®/M-DAT pode ser modernizado a qualquer momento (Número do pedido 52027785).
- Os dados do HistoROM e os dados no equipamento são analisados assim que um HistoROM®/M-DAT é conectado à unidade eletrônica e a energia é restabelecida para o equipamento. Durante a análise, podem ocorrer as mensagens "W702, dados do HistoROM não consistentes" e "W706, configuração no HistoROM e equipamento não idêntico". Para medidas,  $\rightarrow \Box$  [55](#page-54-0), ["mensagens.](#page-54-0)"

### <span id="page-41-0"></span>6.5.1 Copiando dados de configuração

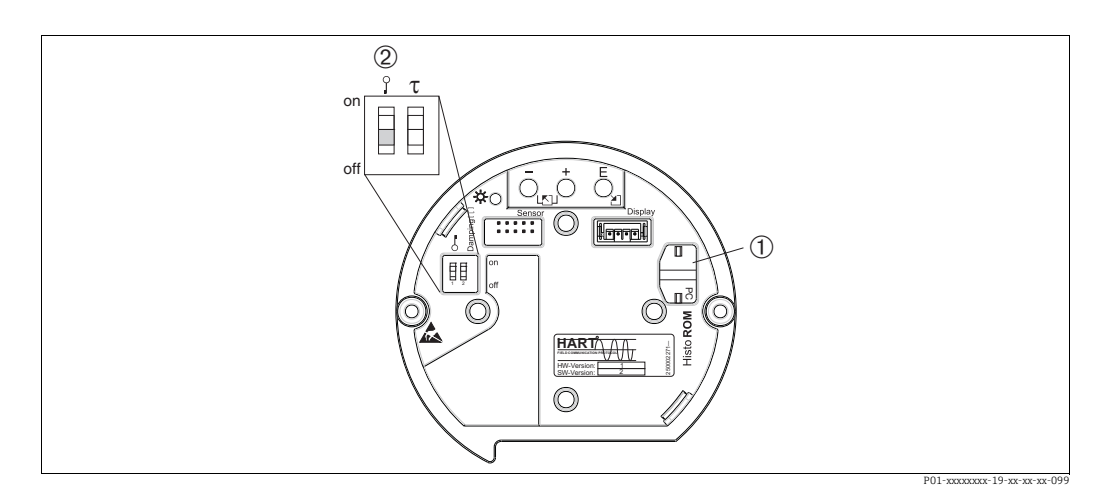

*Fig. 24: Unidade eletrônica com módulo de memória HistoROM®/M-DAT opcional*

#### Operação local – display local não conectado

#### Copiando dados de configuração de um equipamento para um módulo HistoROM<sup>®</sup>/M-DAT:

A operação deve estar desbloqueada.

- 1. Desconecte o equipamento da fonte de alimentação.
- 2. Conecte o módulo HistoROM®/M-DAT à unidade eletrônica.
- 3. Restabeleça a fonte de alimentação do equipamento.
- 4. Pressione as teclas  $\mathbb E$  e "-"- (por pelo menos 3 segundos) até o LED na unidade eletrônica acender.
- 5. Aguarde aprox. 20 segundos. Os dados de configuração são carregados do equipamento para o módulo HistoROM®/M-DAT. O equipamento não é reinicializado.
- 6. Antes de remover o HistoROM®/M-DAT novamente da unidade eletrônica, desconecte o equipamento da fonte de alimentação.

Copiando dados de configuração de um HistoROM®/M-DAT para um equipamento: A operação deve estar desbloqueada.

- 1. Desconecte o equipamento da fonte de alimentação.
- 2. Conecte o módulo HistoROM®/M-DAT à unidade eletrônica. Os dados de configuração de outro equipamento são armazenados no HistoROM®/M-DAT.
- 3. Restabeleça a fonte de alimentação do equipamento.
- 4. Pressione as teclas  $\mathbb{E}$  e  $\mathbb{H}$  (por pelo menos 3 segundos) até o LED na unidade eletrônica acender.
- 5. Aguarde aprox. 20 segundos. Todos os parâmetros, exceto o Nº DE SÉRIE DO EQUIPAMENTO, PROJETO DO EQUIPAMENTO, NÚMERO DE TAG CUST., NÚMERO DE TAG LONGO, DESCRIÇÃO, ENDEREÇO DE BARRAMENTO, MODO ATUAL e os parâmetros no AJUSTE DE POSIÇÃO e no grupo de CONEXÃO DE PROCESSO são carregados no equipamento pelo HistoROM®/M-DAT. O equipamento é reinicializado.
- 6. Antes de remover o HistoROM®/M-DAT novamente da unidade eletrônica, desconecte o equipamento da fonte de alimentação.

*<sup>1</sup> HistoROM®/M-DAT opcional* 

*<sup>2</sup> Para copiar os dados de configuração do módulo HistoROM®/M-DAT para um equipamento ou de um equipamento para um HistoROM®/M-DAT, a operação deve ser desbloqueada na minisseletora 1, Posição "off", parâmetro INSERT PIN NO. = 100). Observe* <sup>→</sup> ä *[44](#page-43-0), ["Operação de bloqueio/desbloqueio"](#page-43-0).*

#### Operação local através do display local (opcional) ou operação remota

Copiando dados de configuração de um equipamento para um HistoROM®/M-DAT: A operação deve estar desbloqueada.

- 1. Desconecte o equipamento da fonte de alimentação.
- 2. Conecte o módulo HistoROM®/M-DAT à unidade eletrônica.
- 3. Restabeleça a fonte de alimentação do equipamento.
- 4. Usando o parâmetro HistoROM CONTROL, selecione a opção "Device → HistoROM" como a direção da transferência de dados (Sequência do menu: GROUPSELECTION → OPERATING MENU  $\rightarrow$  OPERATION). O ajuste do parâmetro DOWNLOAD SELECT. não influencia em um upload do equipamento no HistoROM.
- 5. Aguarde aprox. 20 segundos. Os dados de configuração são carregados do equipamento para o módulo HistoROM®/M-DAT. O equipamento não é reinicializado.
- 6. Antes de remover o HistoROM®/M-DAT novamente da unidade eletrônica, desconecte o equipamento da fonte de alimentação.

Copiando dados de configuração de um HistoROM®/M-DAT para um equipamento: A operação deve estar desbloqueada.

- 1. Desconecte o equipamento da fonte de alimentação.
- 2. Conecte o módulo HistoROM®/M-DAT à unidade eletrônica. Os dados de configuração de outro equipamento são armazenados no HistoROM®/M-DAT.
- 3. Restabeleça a fonte de alimentação do equipamento.
- 4. Use o parâmetro DOWNLOAD SELECT para selecionar quais parâmetros devem ser substituídos (Sequência do menu: (GROUPS SELECTION →) OPERATING MENU → OPERATION).

Os seguintes parâmetros são substituídos de acordo com a seleção:

- Cópia de configuração (ajuste de fábrica): todos os parâmetros, exceto DEVICE SERIAL No., DEVICE DESIGN, CUST. TAG NUMBER, LONG TAG NUMBER, DESCRIPTION, BUS ADDRESS, CURRENT MODE e os parâmetros em POSITION ADJUSTMENT, PROCESS CONNECTION, CURR. TRIM (SERVICE /SYSTEM 2), SENSOR TRIM e grupo SENSOR DATA.
- Substituição do equipamento: todos os parâmetros, exceto DEVICE SERIAL No., DEVICE DESIGN e os parâmetros em POSITION ADJUSTMENT, PROCESS CONNECTION, CURR. TRIM (SERVICE/SYSTEM 2), SENSOR TRIM e grupo SENSOR DATA.
- Substituição dos componentes eletrônicos: todos os parâmetros, exceto os parâmetros no CURR. TRIM (SERVICE/SYSTEM 2) e grupo SENSOR DATA.

Ajuste de fábrica: cópia de configuração

- 5. Usando o parâmetro HistoROM CONTROL, selecione a opção "HistoROM → Device" como a direção da transferência de dados. (Sequência do menu: GROUP SELECTION → OPERATING MENU → OPERATION)
- 6. Aguarde aprox. 20 segundos. Os dados de configuração são carregados do equipamento para o HistoROM®/M-DAT. O equipamento é reinicializado.
- 7. Antes de remover o HistoROM®/M-DAT novamente da unidade eletrônica, desconecte o equipamento da fonte de alimentação.

# 6.6 Operação através de SFX100

Terminal compacto, flexível e robusto portátil para parametrização remota e inspeção dos valores medidos através da saída de corrente HART (4 a 20 mA). Para mais detalhes, consulte as Instruções de operação BA00060S/04/EN.

# <span id="page-43-1"></span>6.7 Programa de operação Endress+Hauser

O programa de operação FieldCare é uma ferramenta de gerenciamento de ativos de planta da Endress+Hauser, baseado na tecnologia FDT. É possível usar o FieldCare para configurar todos seus equipamentos Endress+Hauser, bem como todos os equipamentos de outros fabricantes que sejam compatíveis com as normas FDT. Requisitos de hardware e software que você pode encontrar no site www.endress.com, → selecione o seu país.→ Pesquisa: FieldCare → FieldCare → Dados técnicos.

O FieldCare suporta as seguintes funções:

- Configuração dos transmissores em operação online
- Carregamento e armazenamento de dados do equipamento (upload/download)
- Linearização do tanque
- Análise do HistoROM®/M-DAT
- Documentação do ponto de medição

Opções de conexão:

- HART através do Fieldgate FXA520
- HART através do Commubox FXA195 e da porta USB do computador
- Commubox FXA291 com Adaptador ToF FXA291 através da interface de operação
- Consulte também → ä [30,](#page-29-0) ["Conexão Commubox FXA195](#page-29-0)".
- No modo de medição "Level Standard", os dados de configuração que foram carregados com o upload do FDT não podem ser gravados novamente (download do FDT). Esses dados são usados apenas para documentar o ponto de medição.
- Mais informações no FieldCare podem ser encontradas na Internet: http://www.endress.com → Download → Pesquisa de texto: FieldCare.

# <span id="page-43-0"></span>6.8 Operação de bloqueio/desbloqueio

Após introduzir todos os parâmetros, você poderá bloquear suas entradas contra o acesso não desejado e não autorizado.

Você possui as seguintes possibilidades para bloqueio/desbloqueio da operação:

- Através de uma minisseletora na unidade eletrônica, localmente no display.
- Através do display local (opcional)
- Através de comunicação digital.

O  $\pm$  símbolo no display local indica que a operação está bloqueada. Parâmetros que se referem à forma como o display se apresenta, por exemplo, LANGUAGE e DISPLAY CONTRAST podem ser alterados.

# $\mathbf{f}$

Se a operação estiver bloqueada por meio da minisseletora, é possível desbloquear novamente através da minisseletora. Se a operação for bloqueada por meio do display local ou operação remota, por ex.: FieldCare, você pode desbloquear a operação novamente por meio do display local ou operação remota.

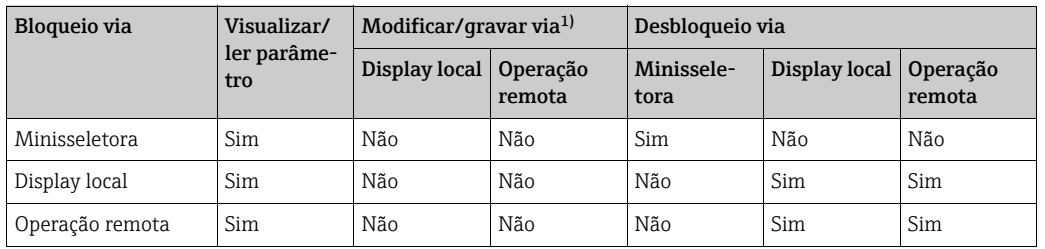

A tabela fornece um resumo das funções de bloqueio:

1) Parâmetros que se referem à forma como o display se apresenta, por exemplo, LANGUAGE e DISPLAY CONTRAST podem ser alterados.

## 6.8.1 Operação de bloqueio/desbloqueio localmente através de minisseletora

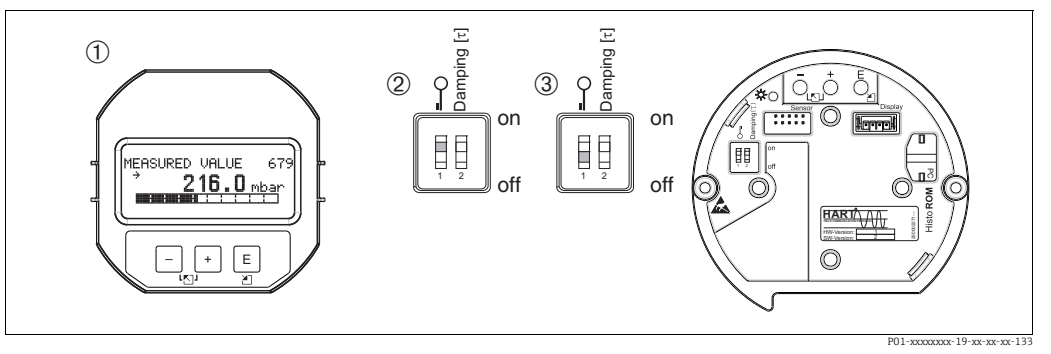

*Fig. 25: Posição da minisseletora "Bloqueio de hardware" na unidade eletrônica*

*1 Se necessário, retire o display local (opcional)*

*2 Minisseletora está em "on": operação está bloqueada.*

*3 Minisseletora está em "off": operação está desbloqueada (operação possível)*

### 6.8.2 Bloqueio/desbloqueio da operação através do display local ou operação remota

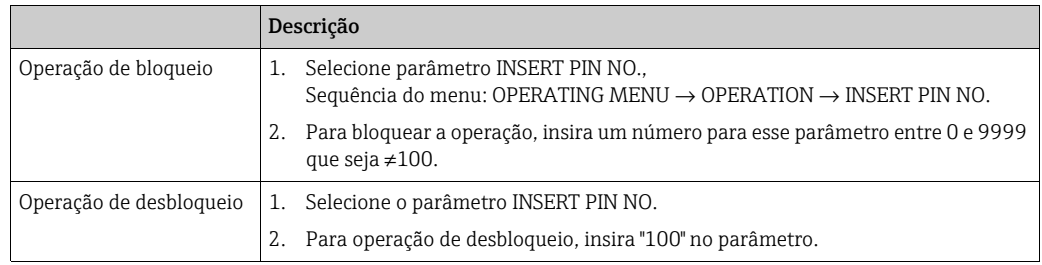

# <span id="page-44-0"></span>6.9 Ajuste de fábrica (reinicializar)

Digitando um certo código, você pode resetar completamente ou parcialmente os registros dos parâmetros para o ajuste de fábrica. (Para ajustes de fábrica, consulte as Instruções de operação BA00274P "Cerabar S/Deltabar S/Deltapilot S, Descrição das funções do equipamento".) Digite o código por meio do parâmetro ENTER RESET CODE (Sequência do menu: (GROUP SELECTION →) OPERATING MENU → OPERATING).

Há vários códigos para reinicializar para o equipamento. A tabela a seguir ilustra quais os parâmetros são reinicializados pelos respectivos códigos de reinicialização. A operação deve ser desbloqueada para os parâmetros de reinicialização ( $\rightarrow \Box$  [44](#page-43-0), "[Operação de bloqueio/](#page-43-0) [desbloqueio"](#page-43-0)).

# $\boxed{\mathbf{1}}$

Qualquer configuração específica do cliente realizada na fábrica não é afetada por uma reinicialização (a configuração específica do cliente permanece). Se, após uma reinicialização, você desejar que os parâmetros sejam redefinidos para os ajustes de fábrica, entre em contato com a Assistência Técnica Endress+Hauser.

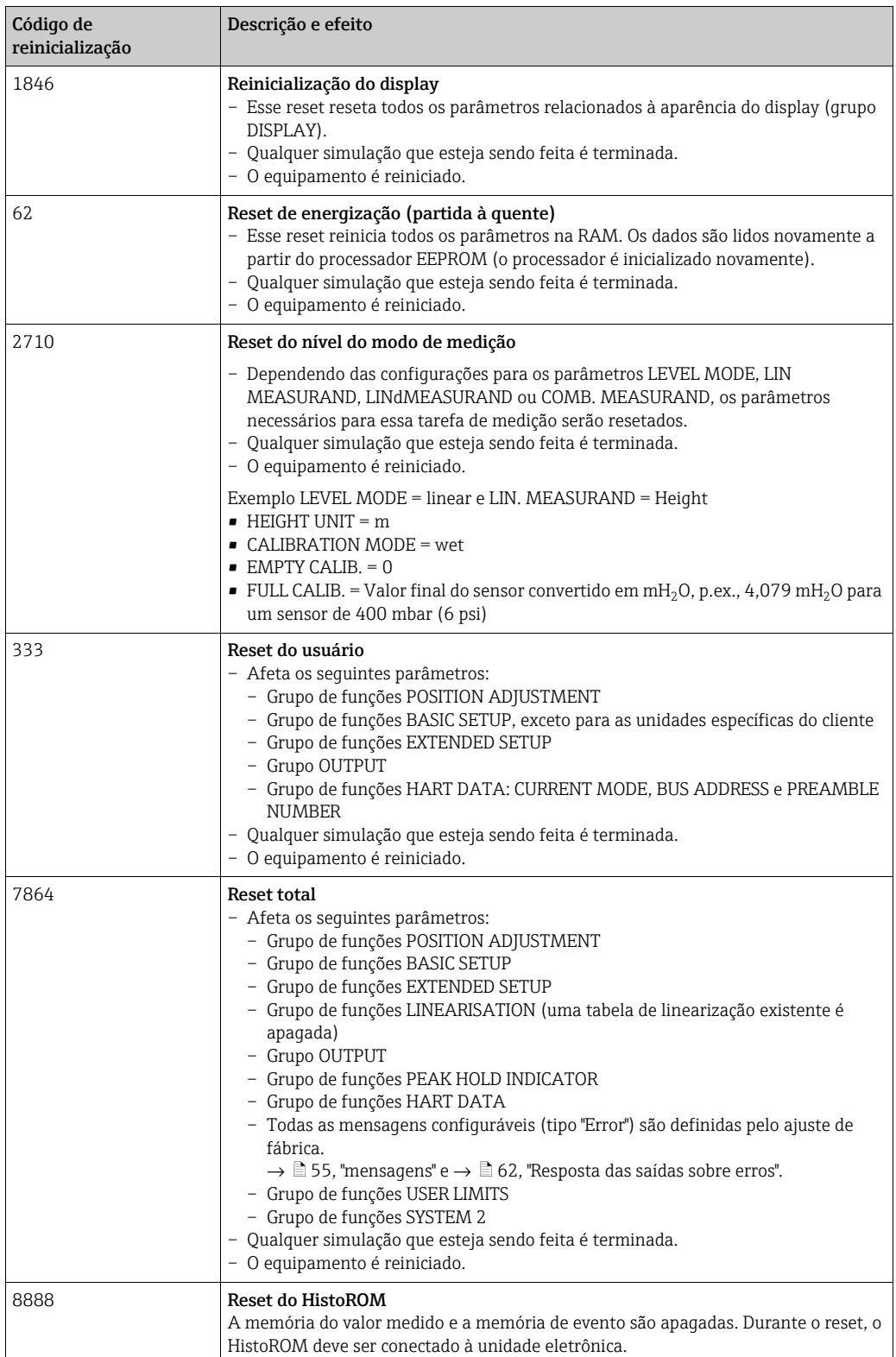

# <span id="page-46-0"></span>7 Comissionamento

O equipamento é configurado para o modo de medição de pressão como padrão. A faixa de medição e a unidade na qual o valor medido é transmitido correspondem às especificações na etiqueta de identificação.

### **! ATENÇÃO**

#### Exceder a pressão de trabalho máxima permitida!

Risco de queimaduras devido à explosão de partes! Mensagens de advertência são geradas, se a pressão estiver muito alta.

‣ No caso de pressão maior que a máxima permitida no equipamento, as mensagens "E115 Sobrepressão do sensor" e "E727 Erro de pressão do sensor - acima da faixa" são produzidas em sucessão! Use o equipamento apenas dentro dos limites da faixa do sensor

### **AVISO**

### Défice da pressão de trabalho admissível!

Emissão das mensagens, se a pressão estiver muito baixa.

‣ Se ocorrer uma pressão menor que a mínima permitida no equipamento, as mensagens "E120 baixa pressão do sensor" e "E727 erro de pressão do sensor - acima da faixa" são produzidas na sequência! Use o equipamento apenas dentro dos limites da faixa do sensor

# 7.1 Mensagens de configuração

- Mensagens E727, E115 e E120 são mensagens de tipos de "Error" e podem ser configuradas como "Warning" ou "Alarm". Essas mensagens são configuradas na fábrica, como "Warning". O ajuste impede que a saída atual assuma o valor atual de alarme definido para aplicações (por exemplo, medição em cascata), onde o usuário sabe que a faixa do sensor poderá ser excedida
- Recomendamos definir as mensagens E727, E115 e E120 para "Alarm" nos seguintes exemplos:
	- A faixa do sensor não pode ser excedida para a aplicação de medição.
	- O ajuste de posição deve ser conduzido de forma que possa corrigir um grande erro medido como resultado da orientação do equipamento (por exemplo, equipamentos com um selo diafragma).

# 7.2 Verificação da função

Execute uma pós-instalação e uma pós-conexão para verificar de acordo com a lista de verificação, antes de comissionar o equipamento.

- $\bullet$  Lista de verificação ["Verificação pós-instalação](#page-24-0)", →  $\Box$  [25](#page-24-0).
- Lista de verificação ["Verificação pós-conexão"](#page-30-0),  $\rightarrow \Box$  [30](#page-29-1).

# <span id="page-46-1"></span>7.3 Seleção do idioma e do modo de medição

### 7.3.1 Operação no local

Os parâmetros LANGUAGE e MEASURING MODE estão localizados na parte superior do nível do menu.

Estão disponíveis os seguintes modos de medição:

- Pressão
- Nível

### 7.3.2 Comunicação digital

Estão disponíveis os seguintes modos de medição:

• Pressão

#### • Nível

O parâmetro LANGUAGE está organizado no grupo DISPLAY (OPERATING MENU → DISPLAY).

- Use o parâmetro LANGUAGE para selecionar o idioma do menu para o display local.
- Selecione o idioma do menu para o FieldCare por meio de "Language Button" na janela de configuração. Selecione o idioma do menu para o FieldCare através do menu "Extra" → "Options" → "Display" → "Language".

# <span id="page-47-0"></span>7.4 Ajuste de posição

Devido à orientação do equipamento, pode ocorrer um desvio no valor medido, isto é, quando o tanque estiver vazio, o parâmetro do valor medido não indicará zero. Existem três opções para serem escolhidas ao executar o ajuste de posição. (Sequência do menu: (GROUP SELECTION  $\rightarrow$ ) OPERATING MENU  $\rightarrow$  SETTINGS  $\rightarrow$  POSITION ADJUSTMENT)

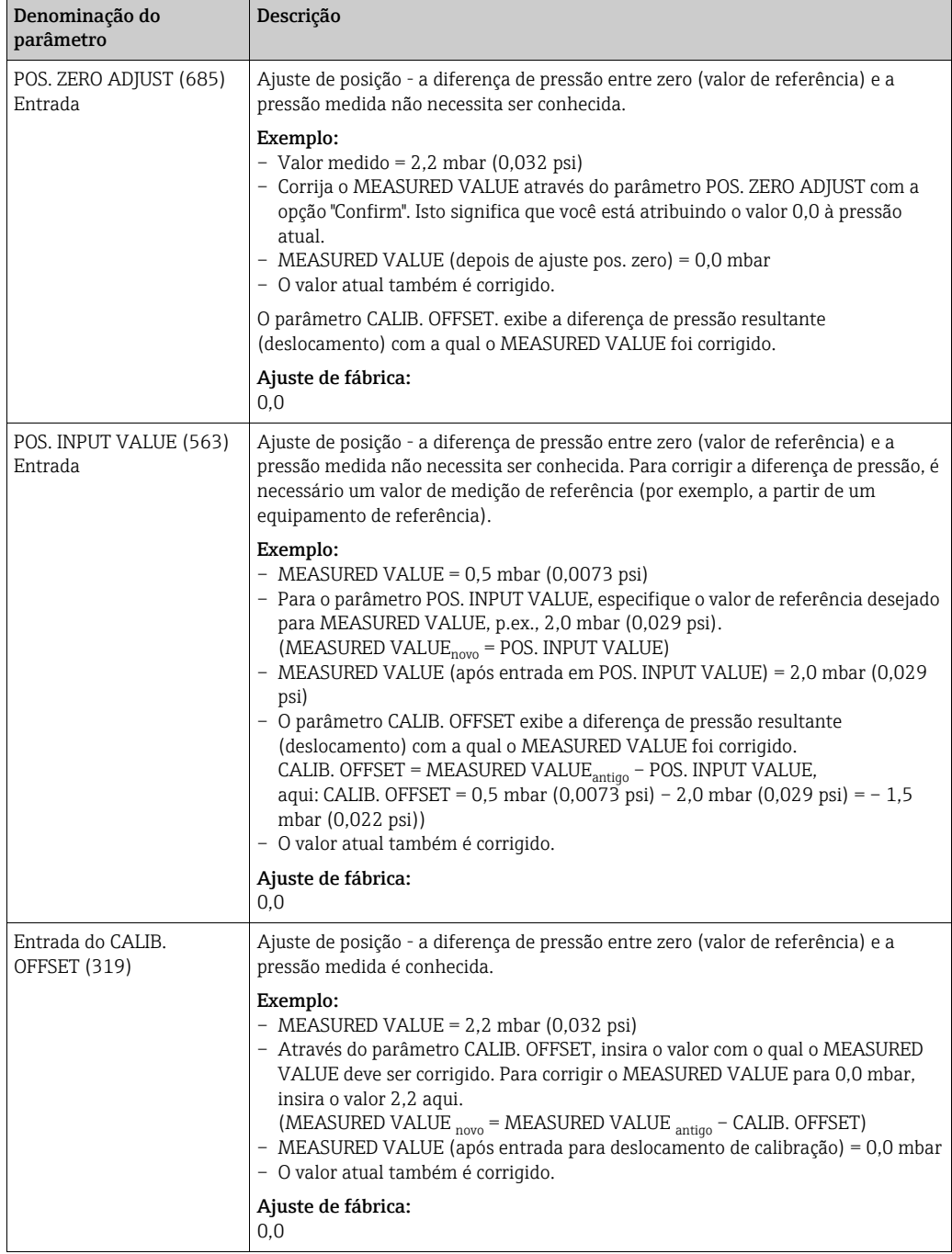

# 7.5 Medição da pressão

### <span id="page-48-0"></span>7.5.1 Informações sobre a medição de pressão

### $|1|$

- Há um menu de Configuração Rápida para cada um dos modos de medição Pressure e Level, guiando você através das funções básicas mais importantes. Com a configuração no parâmetro MEASURING MODE, você especifica qual menu Quick Setup deve ser exibido.  $\rightarrow$   $\geq$  [47,](#page-46-1) "[Seleção do idioma e do modo de medição](#page-46-1)".
- Para uma descrição detalhada dos parâmetros mencionados, consulte Instruções de operação.BA00274P

"Cerabar S/Deltabar S/Deltapilot S, Descrição das funções do equipamento"

- Tabela 6, POSITION ADJUSTMENT
- Tabela 7, BASIC SETUP
- Tabela 15, EXTENDED SETUP
- Para medição de pressão, selecione a opção "Pressure" por meio do parâmetro MEASURING MODE. O menu de operação é estruturado adequadamente.

### **! ATENÇÃO**

### A alteração do modo de medição pode afetar os dados de ajuste!

Esta situação pode resultar em transbordamento de produto.

‣ Verifique os dados de calibração quando o modo de medição for alterado.

### <span id="page-48-1"></span>7.5.2 Menu de configuração rápida para modo de medição de pressão

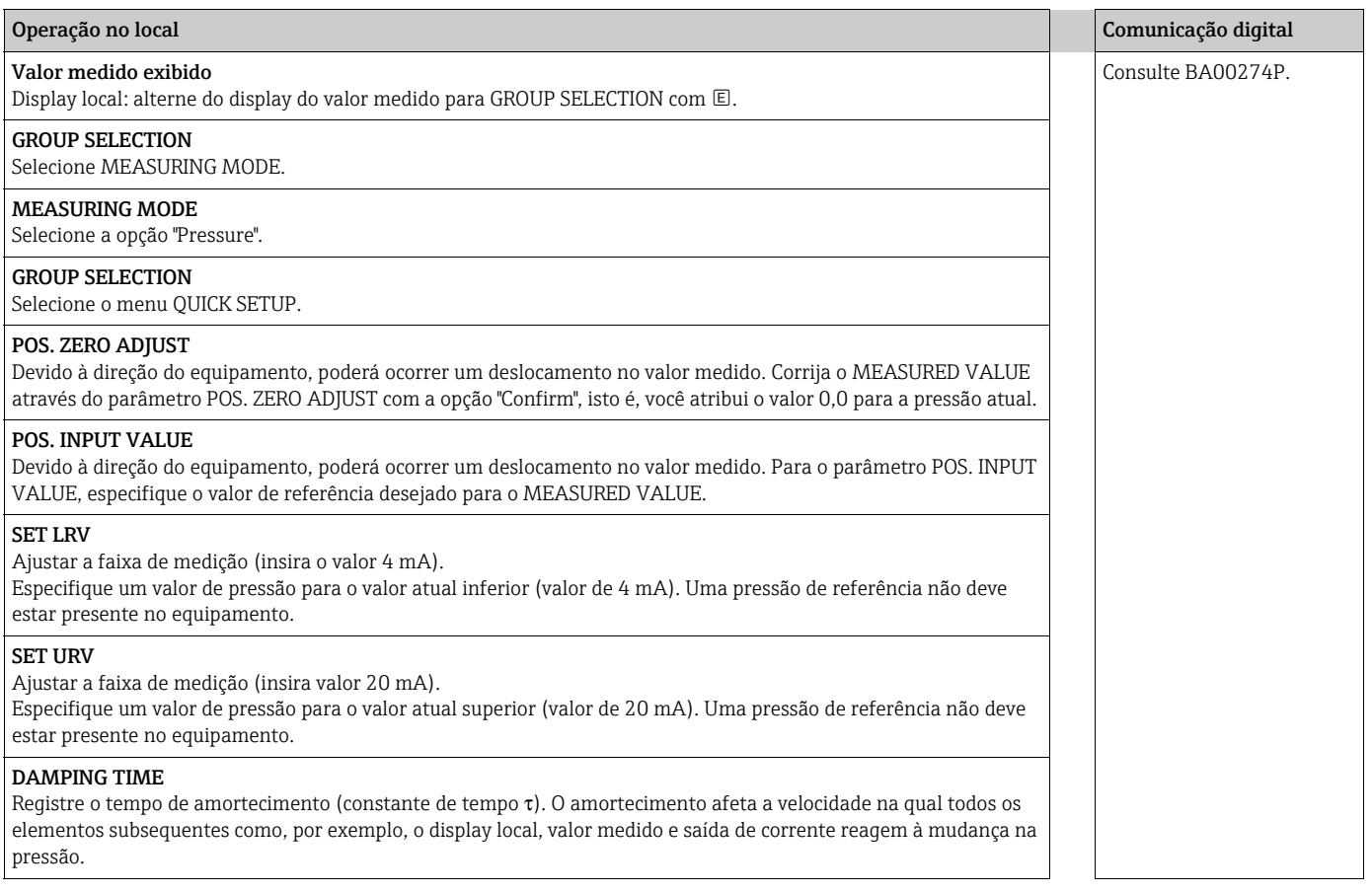

Para operação no local, consulte também

 $\rightarrow \Box$  [34](#page-33-0), ["Função dos elementos de operação - display local conectado"](#page-33-0) e

 $\rightarrow \Box$  [38](#page-37-0), ["Operação local - display local conectado"](#page-37-0).

# 7.6 Medição de nível

## <span id="page-49-0"></span>7.6.1 Informações sobre a medição do nível

- Há um menu de Configuração Rápida para cada um dos modos de operação Pressure e Level, quiando você através das funções básicas mais importantes.  $\rightarrow \Box$  [52](#page-51-0), "Menu Quick [Setup para modo de medição de nível"](#page-51-0).
- Além disso, os três modos de nível "Level Easy Pressure", "Level Easy Height" e "Level Standard" estão disponíveis para a medição de nível. Você pode selecionar os tipos de nível "Linear", "Pressure linearized" e "Height linearized" no modo "Level Standard". A tabela no seção "Características gerais da medição de nível" abaixo fornece uma visão das diversas tarefas de medição.
	- Nos modos de nível "Level Easy Pressure" e "Level Easy Height", os valores inseridos não são testados de modo tão extensivo quanto no modo "Level Standard". Os valores inseridos para EMPTY CALIB./FULL CALIB., EMPTY PRESSURE/FULL PRESSURE, EMPTY HEIGHT/FULL HEIGHT e SET LRV/SET URV devem ter um intervalo mínimo de 1% para os modos "Level Easy Pressure" e "Level Easy Height". O valor será rejeitado com uma mensagem de aviso se os valores estiverem muito próximos. Outros valores de limites não são verificados, isto é, os valores inseridos devem ser adequados ao sensor e à tarefa de medição de tal forma que o medidor seja capaz de medir corretamente.
	- Os modos "Level Easy Pressure" e "Level Easy Height" abrangem menos parâmetros que o modo "Level Standard" e são usados para configuração rápida e fácil em uma aplicação de nível.
	- Unidades específicas do cliente para a massa, volume e nível de abastecimento ou uma tabela de linearização podem ser inseridas somente no modo "Level Standard".
	- Nos casos em que o equipamento se destina a ser utilizado como subsistema em uma função de segurança (SIL), uma "Device configuration with enhanced parameter security" (SAFETY CONFIRM.) só é possível para o modo de operação "Level" no modo de nível "Level Easy Pressure". Todos os parâmetros inseridos anteriormente são verificados após a digitação da senha. Após "Level Easy Height" ou "Level Standard" ser selecionado, a configuração deverá primeiro ser resetada para a configuração saída de fábrica usando o parâmetro RESET (sequência do menu: (GROUP SELECTION →) OPERATING MENU → OPERATION) usando o código de reset "7864".

Para mais informações, consulte o Cerabar S (SD00190P) Manual de Segurança Funcional.

• Consulte as Instruções de operação BA00274P "Cerabar S/Deltabar S/Deltapilot S, Descrição das funções do equipamento".

### **! ATENÇÃO**

### A alteração do modo de medição pode afetar os dados de ajuste!

Esta situação pode resultar em transbordamento de produto.

‣ Verifique os dados de calibração quando o modo de medição for alterado.

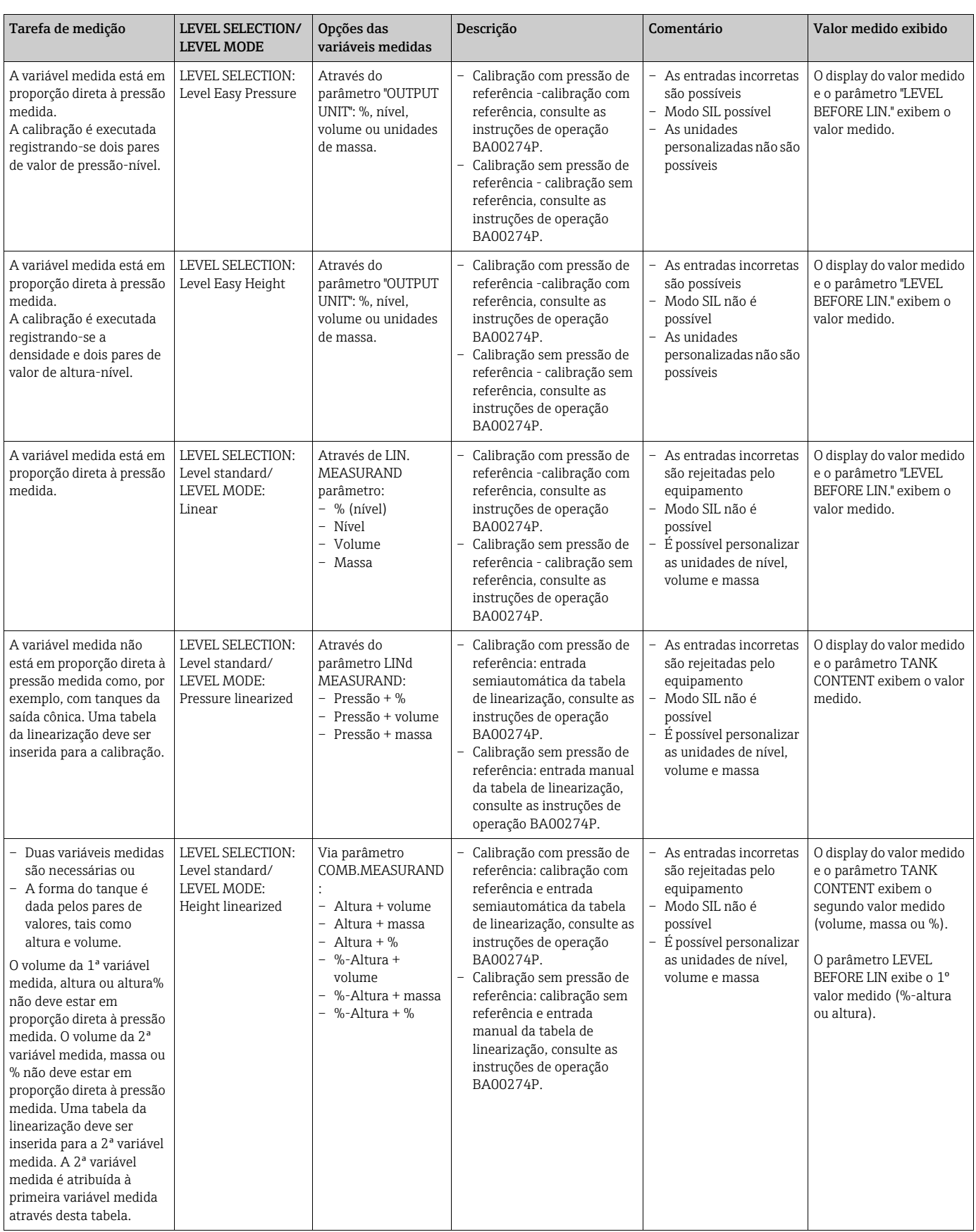

## <span id="page-50-0"></span>7.6.2 Visão geral da medição de nível

## <span id="page-51-0"></span>7.6.3 Menu Quick Setup para modo de medição de nível

- Alguns parâmetros são exibidos somente se outros parâmetros estiverem configurados adequadamente. Por exemplo, o parâmetro EMPTY CALIB. é exibido somente nos seguintes casos:
	- LEVEL SELECTION "Level Easy Pressure" e CALIBRATION MODE "Wet"

– LEVEL SELECTION "Level Standard", LEVEL MODE "Linear" e CALIBRATION MODE "WET" Você pode encontrar o parâmetro LEVEL MODE no grupo de funções BASIC SETTINGS (sequência do menu: (GROUP SELECTION →) OPERATING MENU → SETTINGS → BASIC SETTINGS).

- Os parâmetros seguintes são ajustados na fábrica para os seguintes valores:
	- LEVEL SELECTION: Level Easy Pressure
	- CALIBRATION MODE: Wet
	- OUTPUT UNIT ou LIN. MEASURAND: %
	- EMPTY CALIB.: 0,0
	- FULL CALIB.: 100.0
	- SET LRV (grupo de BASIC SETTINGS): 0,0 (corresponde ao valor de 4 mA)
	- SET URV (grupo de BASIC SETTINGS): 100,0 (corresponde ao valor de 20 mA).
- A configuração rápida é adequada para comissionamento simples e rápido. Se desejar executar mais ajustes complexos, por exemplo, alterar a unidade de "%" para "m", você deve calibrar utilizando o grupo de BASIC SETTINGS. Consulte instruções de operação BA00274P.

### **! ATENÇÃO**

### A alteração do modo de medição pode afetar os dados de ajuste!

Esta situação pode resultar em transbordamento de produto.

‣ Verifique os dados de calibração quando o modo de medição for alterado.

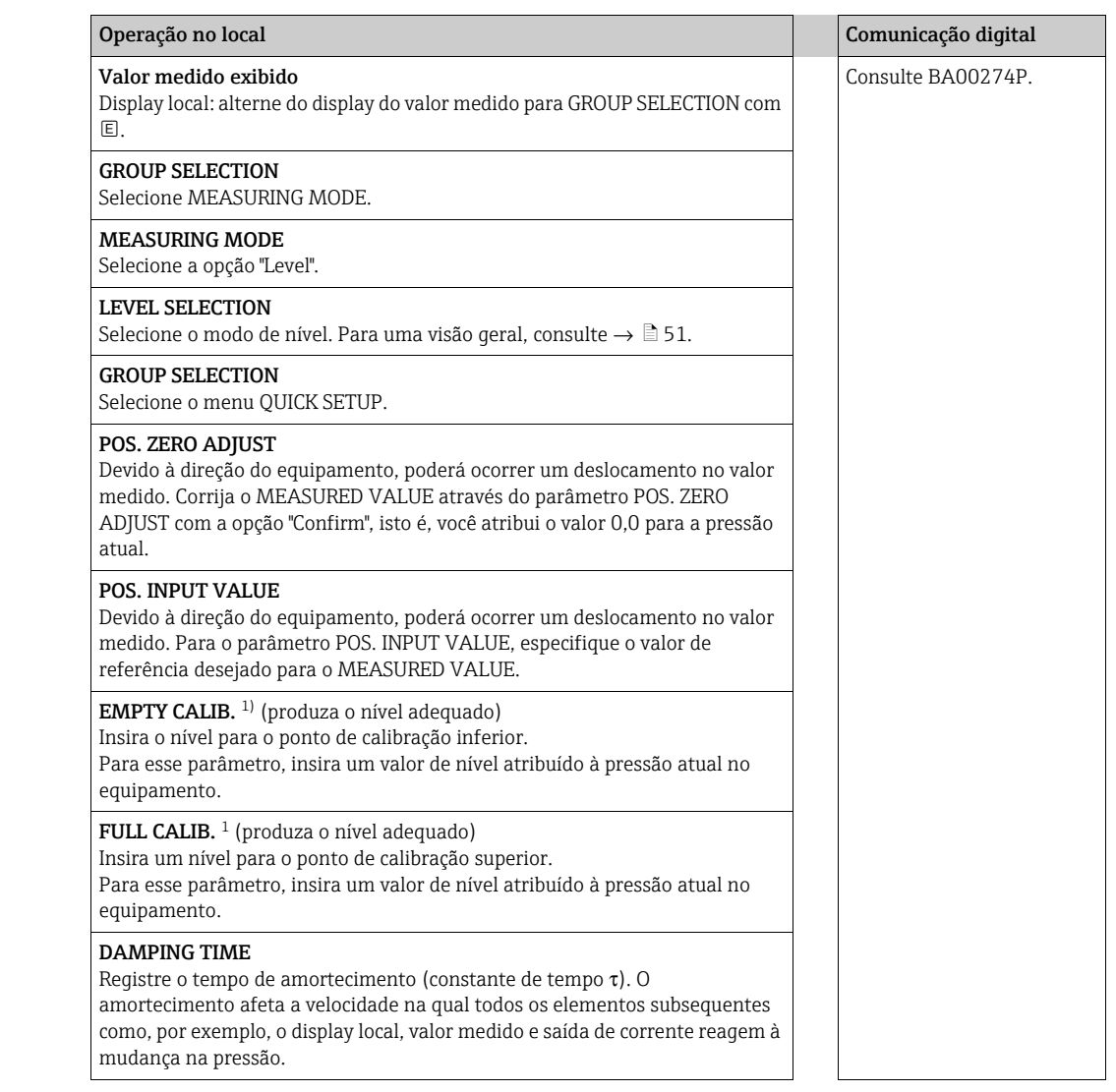

1) – LEVEL SELECTION "Level Easy Pressure" e CALIBRATION MODE "Wet" – LEVEL SELECTION "Level Standard", LEVEL MODE "Linear" e CALIBRATION MODE "Wet"

Para operação no local, consulte também

 $\rightarrow \Box$  [34](#page-33-0), ["Função dos elementos de operação - display local conectado"](#page-33-0) e

→ **■** [38](#page-37-0), ["Operação local - display local conectado"](#page-37-0).

# 8 Manutenção

Mantenha a compensação de pressão e o filtro GORE-TEX® (1) livres de contaminação e de água.

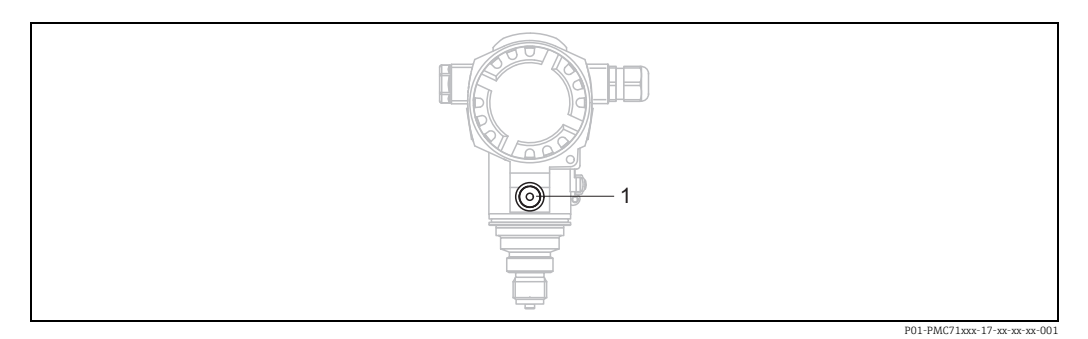

## 8.1 Instruções de limpeza

A Endress+Hauser oferece anéis de lavagem como acessórios para limpeza dos diafragmas de isolamento do processo sem remover os transmissores do processo. Para mais informações, entre em contato com a Central de vendas local Endress+Hauser.

## 8.1.1 PMP75

Recomendamos que você execute a CIP (limpeza no local (água quente)) antes da SIP (esterilização no local (vapor)) para selos diafragma de tubos.

O uso frequente de esterilização no local (SIP) irá aumentar o estresse no diafragma de isolamento do processo. Sob circunstâncias desfavoráveis na visão de longo prazo, não podemos excluir que uma alteração frequente de temperatura pode levar a uma fadiga do material do diafragma de isolamento do processo e a um possível vazamento.

# 8.2 Limpeza externa

Note os seguintes pontos ao limpar o equipamento:

- Os agentes de limpeza utilizados não devem atacar a superfície e as vedações.
- Dano mecânico ao diafragma de isolamento do processo, por exemplo, devido a objetos afiados, deve ser evitado.
- Observe o grau de proteção. Veja a etiqueta de identificação se necessário  $\rightarrow \Box$  [10.](#page-9-0)

# 9 Localização de falhas

## <span id="page-54-0"></span>9.1 mensagens

A tabela a seguir lista todas as mensagens que podem ocorrer.

O equipamento se diferencia entre os tipos de erro "Alarm", "Warning" e "Error". Você pode especificar se o instrumento deve reagir como se fosse um "Alarm" ou "Warning" para mensagens "Error".

 $\rightarrow$  Consulte a coluna "Error type/NA 64" e a Seçã[o 9.2](#page-61-0) "Response of outputs to errors".

Além disso, a coluna "Error type/NA 64" classifica as mensagens de acordo com a Recomendação NAMUR NA 64:

- Interrupção: indicada com "B"
- Necessidade de manutenção: indicada com "C" (verificar pedido)
- Verificação da função: indicada com "I" (em serviço)

Exibição da mensagem de erro no display local:

- O display do valor medido mostra a mensagem com a prioridade máxima. → Consulte a coluna "Priority".
- O parâmetro ALARM STATUS mostra todas as mensagens presentes em ordem decrescente de prioridade. Você pode rolar todas as mensagens existentes com a tecla ou a tecla  $\Box$ .

Exibição de mensagem através de comunicação digital:

O parâmetro ALARM STATUS mostra a mensagem com a prioridade máxima. Consulte a coluna "Priority".

## $\mathbf{H}$

- Se o equipamento detectar um defeito no display local durante a inicialização, serão geradas mensagens de erro especiais. Para as mensagens de erro  $\rightarrow \Box 62$ , "Mensagens de [erro no display local](#page-61-1)".
- Para suporte e informações adicionais, entre em contato com a Endress+Hauser.
- Consulte também a Seção "[Reparos](#page-63-0)", ["Reparo de equipamentos certificados Ex"](#page-63-1) e ["Peças de](#page-64-0)  [reposição"](#page-64-0).

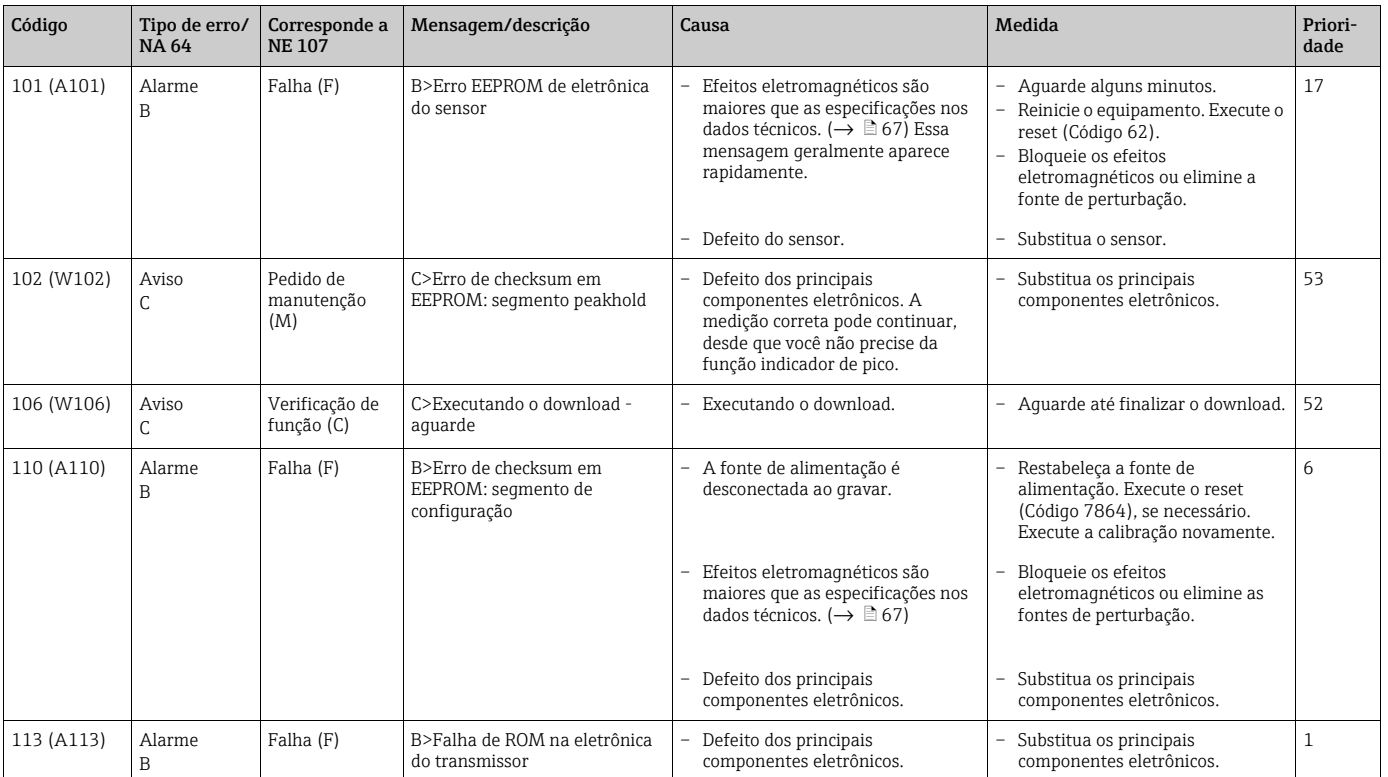

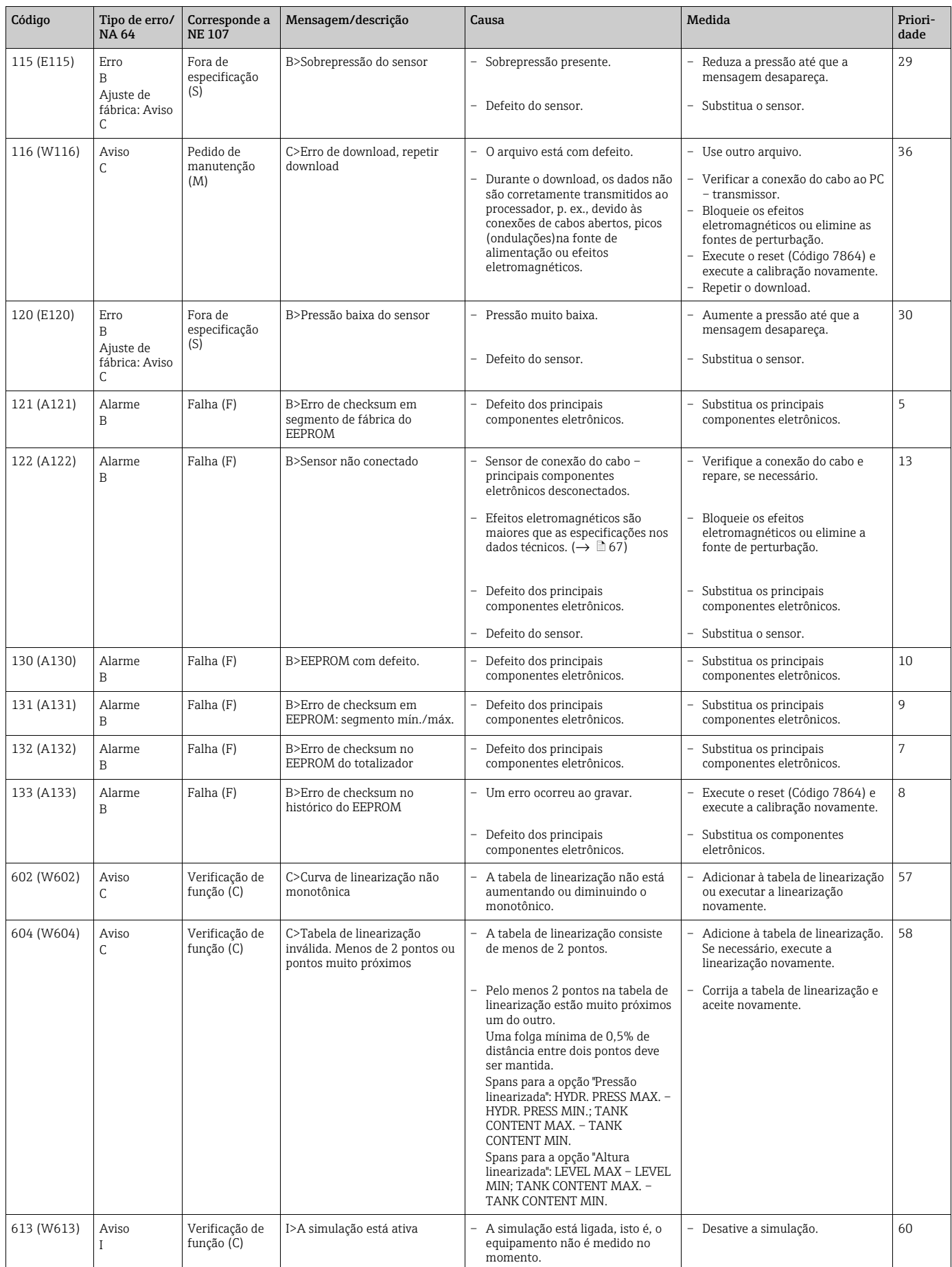

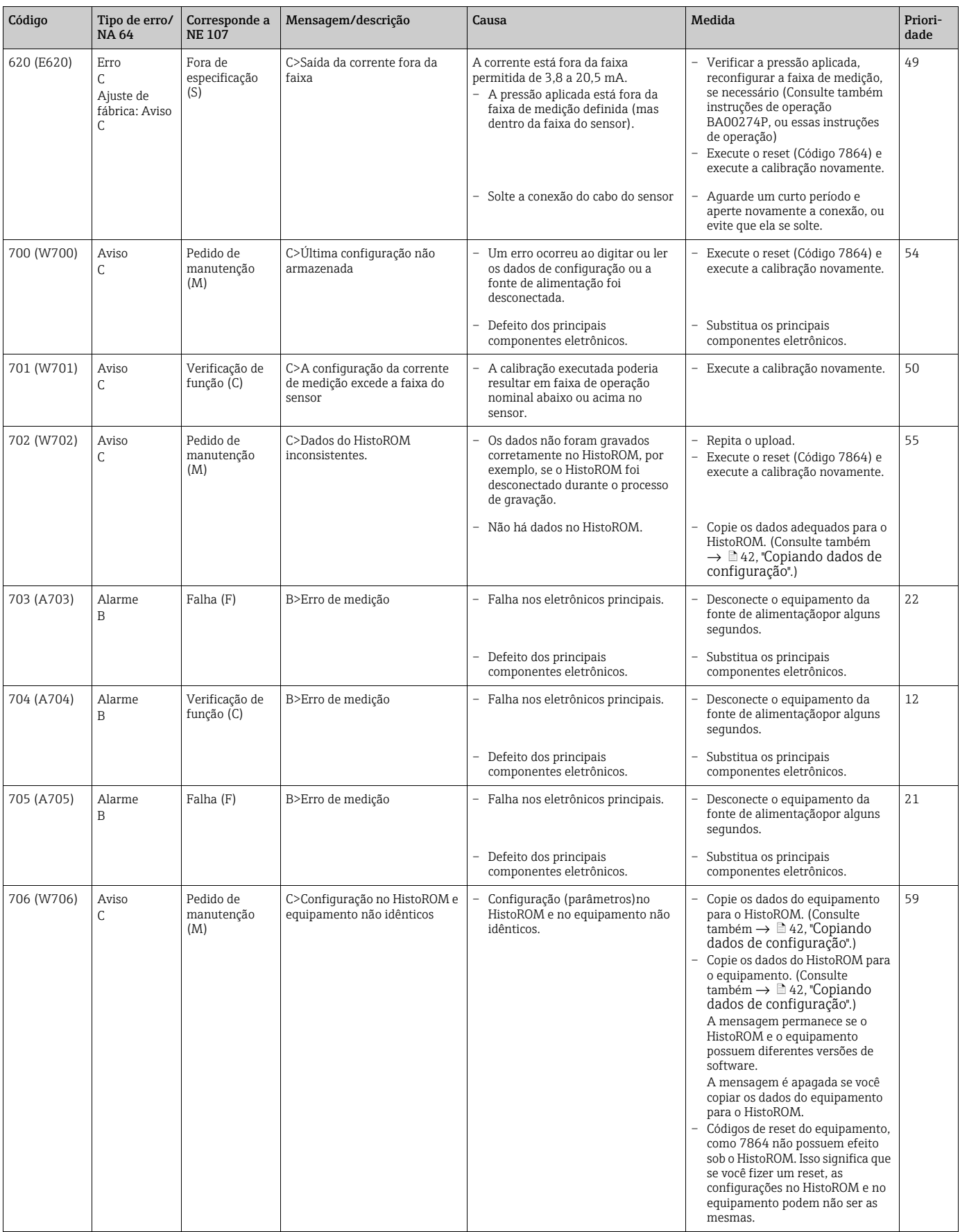

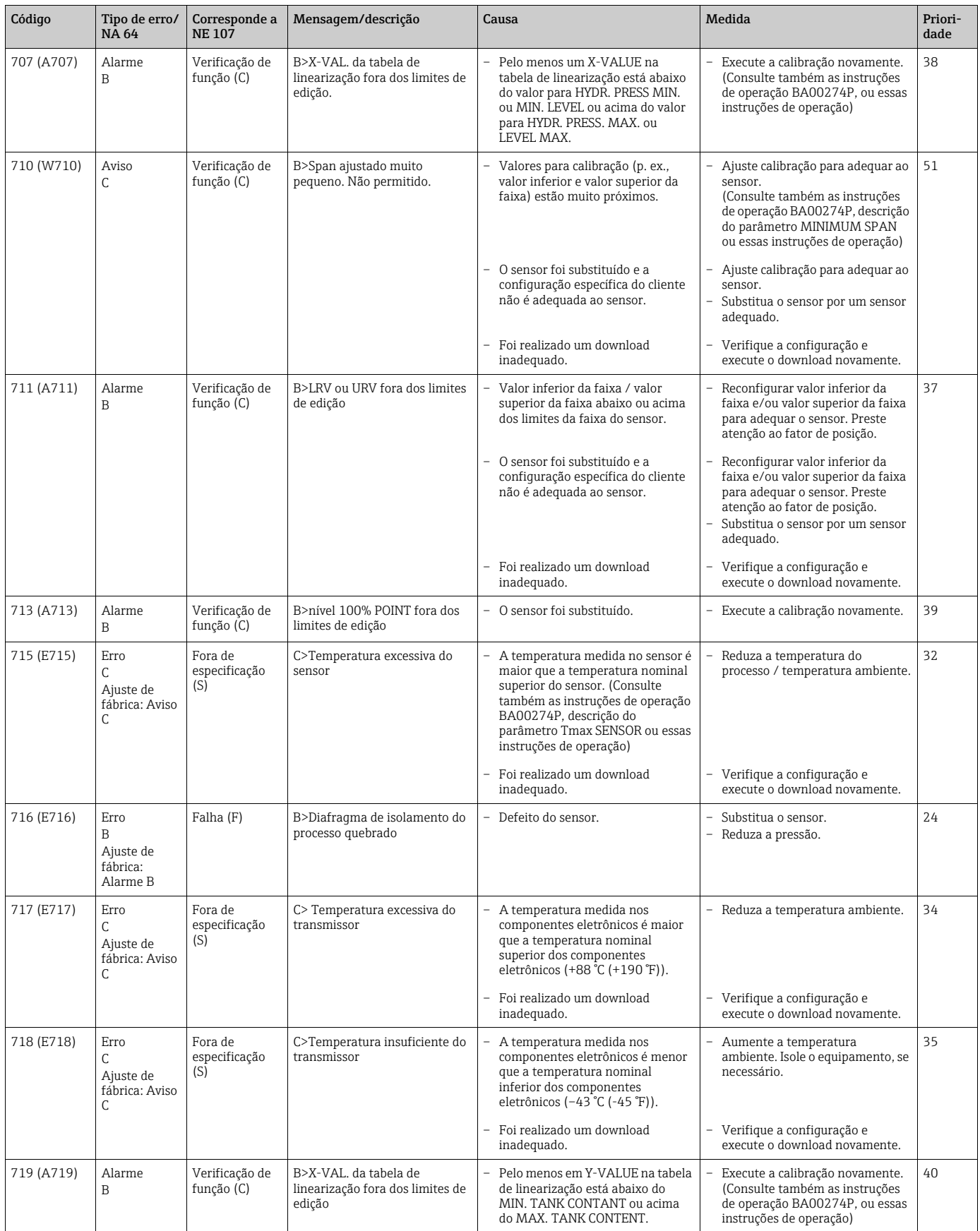

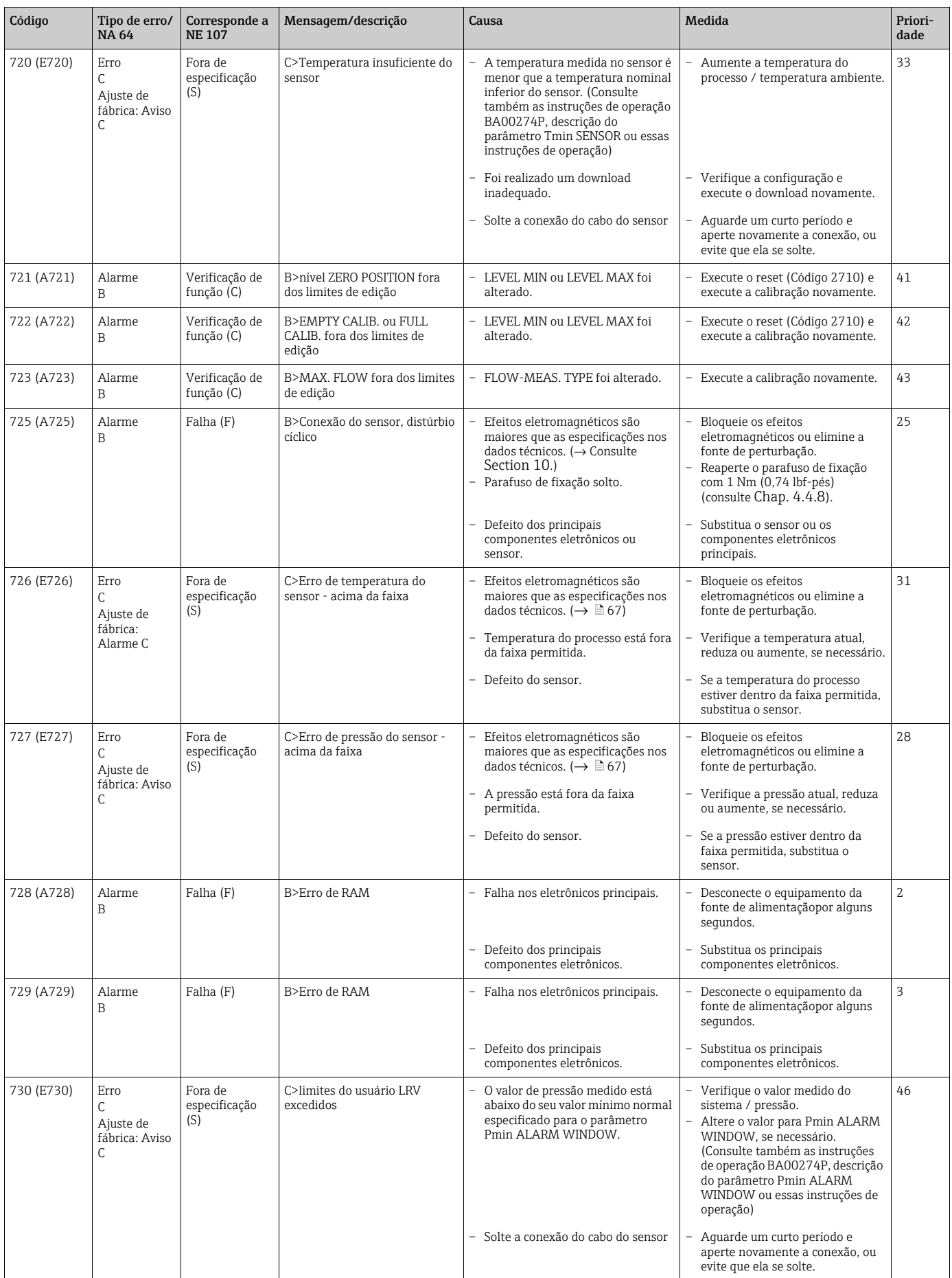

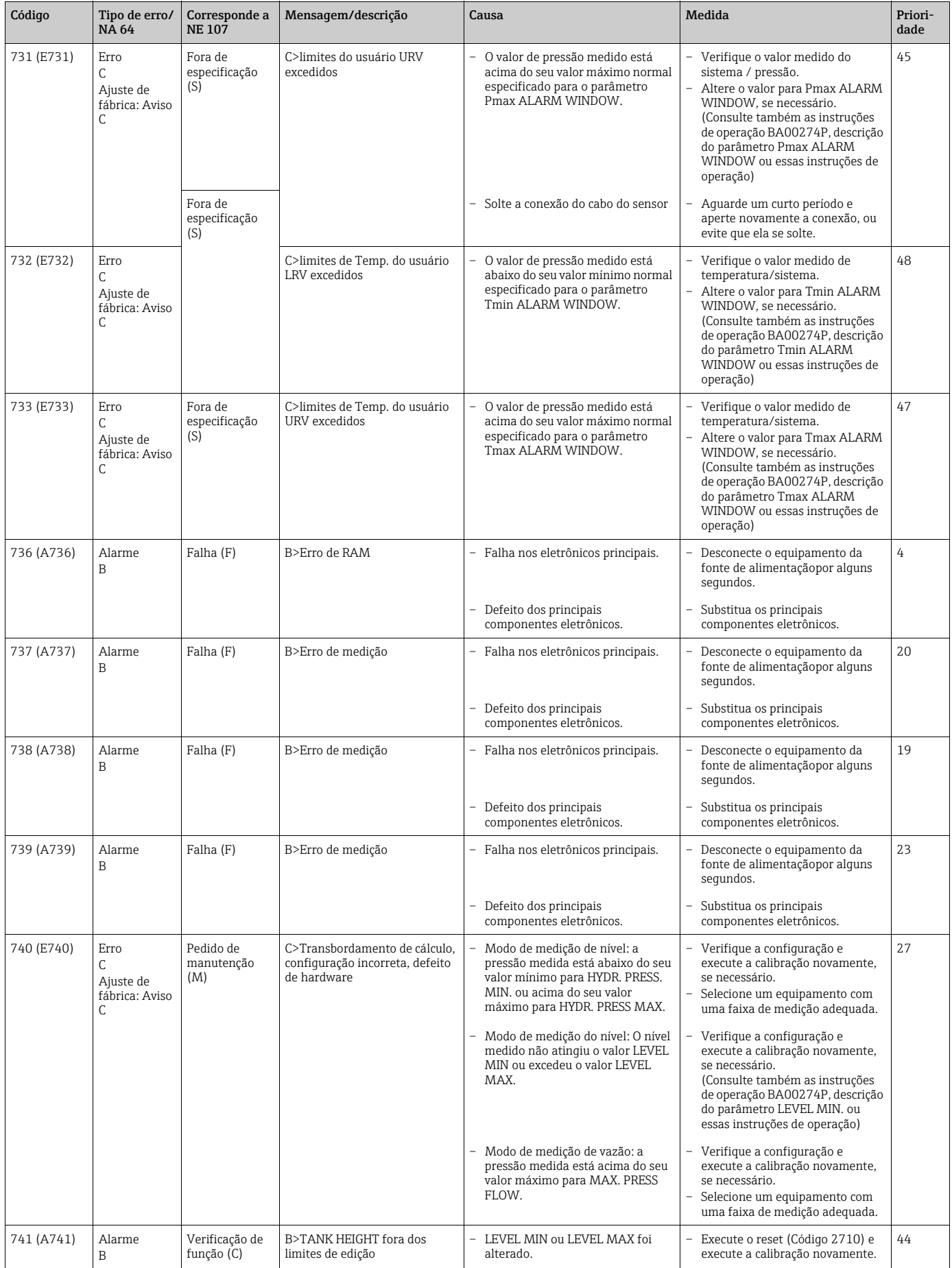

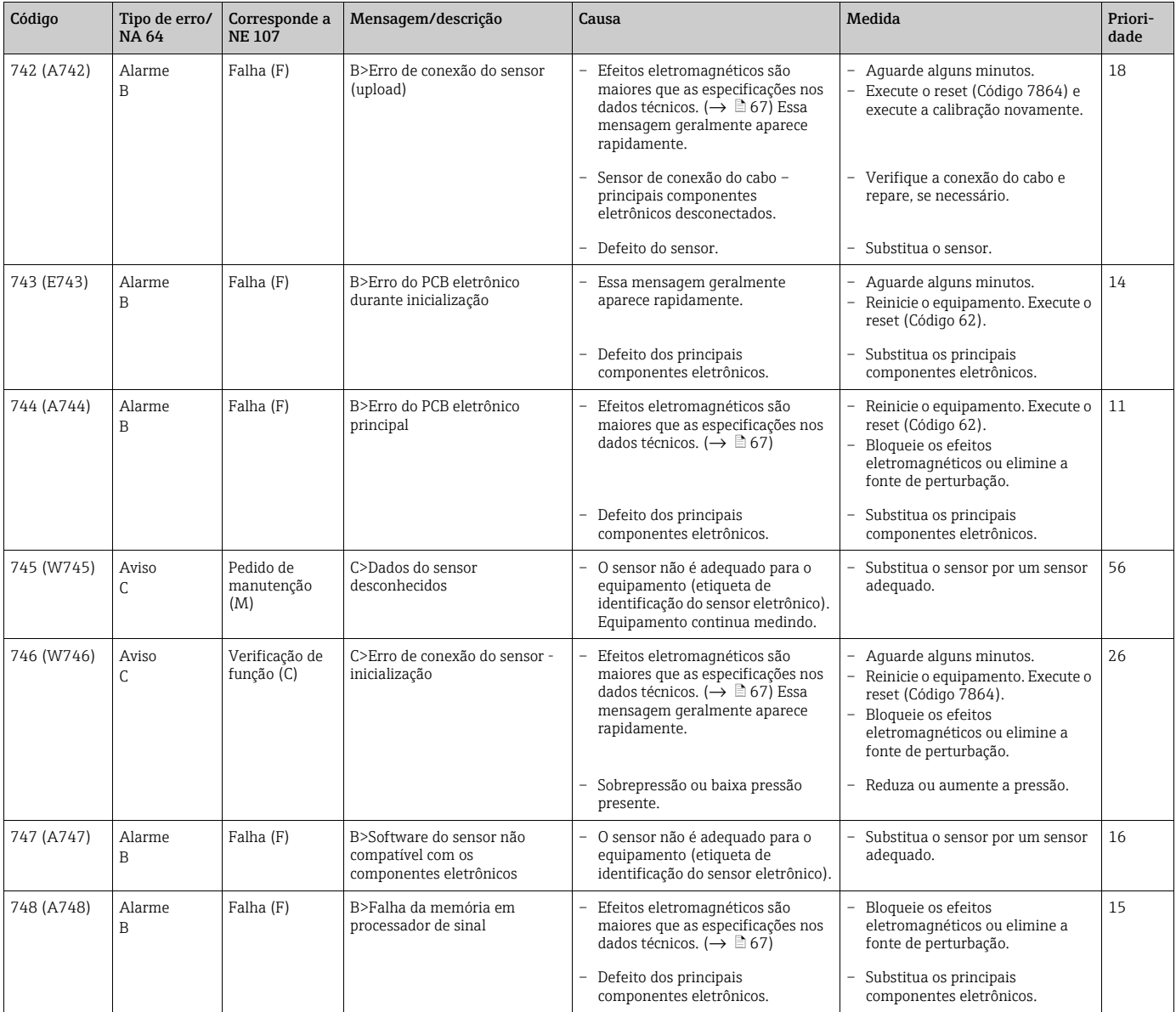

### <span id="page-61-1"></span>9.1.1 Mensagens de erro no display local

Se o equipamento detectar um defeito no display local durante a inicialização, as seguintes mensagens de erro podem ser exibidas:

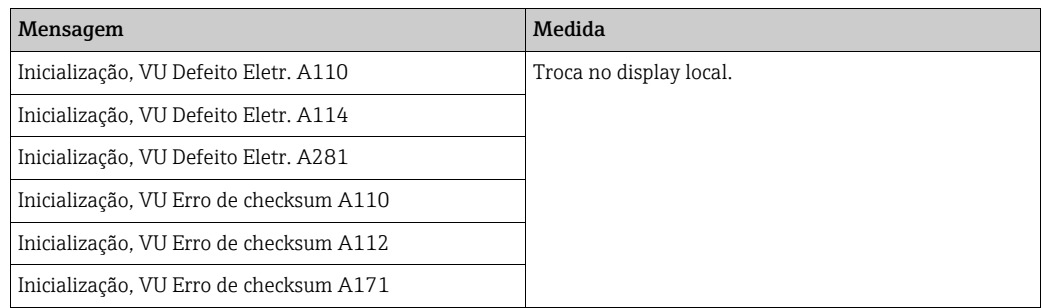

## <span id="page-61-0"></span>9.2 Resposta das saídas sobre erros

O equipamento se diferencia entre os tipos de erro "Alarm", "Warning" e "Error". Consulte a tabela seguinte e  $\rightarrow \Box$  [55](#page-54-0), ["mensagens"](#page-54-0).

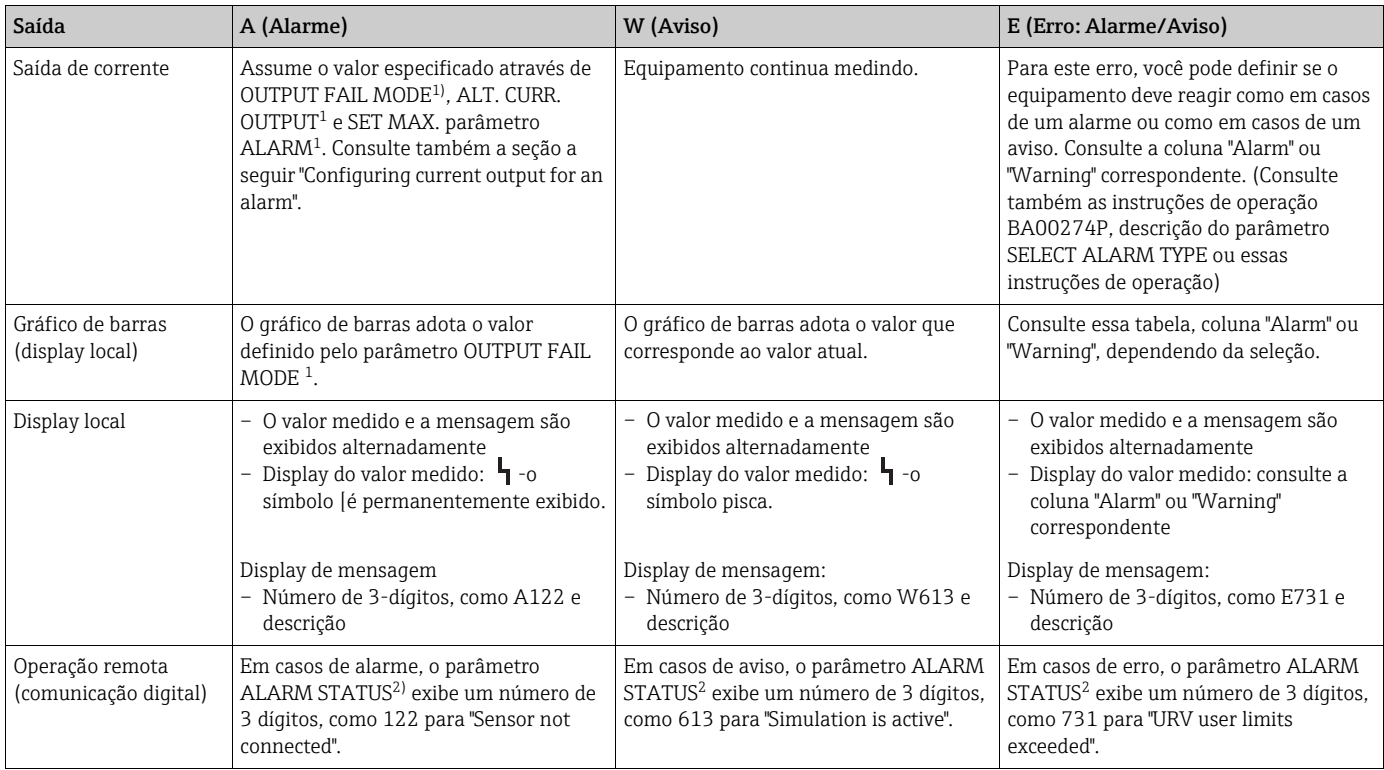

1) (Sequência do menu: GROUP SELECTION →) OPERATING MENU → OPERATION)

2) (Sequência do menu: GROUP SELECTION →) OPERATING MENU → MESSAGES

### 9.2.1 Configuring current output for an alarm

Você pode configurar a saída de corrente para o evento de alarme por meio do OUTPUT FAIL MODE, ALT. CURR. OUTPUT e SET MAX. ALARM parâmetros. Esses parâmetros são exibidos no grupo OUTPUT (sequência do menu: (GROUP SELECTION →) OPERATING  $MENU \rightarrow$  OUTPUT).

Em casos de alarme, a corrente e o gráfico de barras assumem o valor inserido com o parâmetro OUTPUT FAIL MODE.

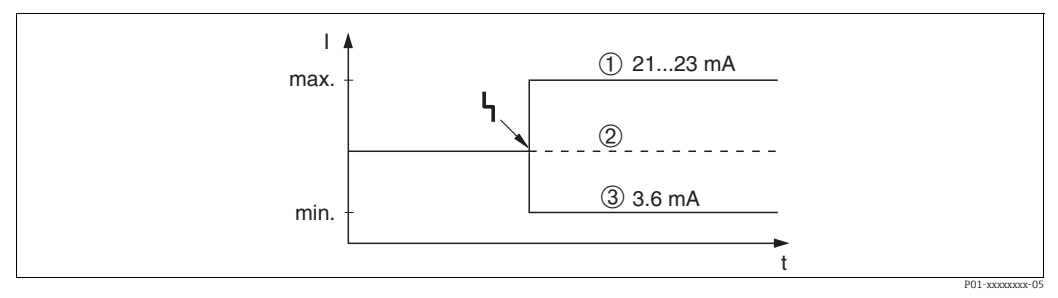

*Fig. 26: Saída de corrente em casos de alarme*

*Opções:*

- *1 O alarme máx. (110%): pode ser definido entre 21 a 23 mA através de SET MAX. ALARM parâmetro*
- *2 Valor de medição mantido: o último valor medido é mantido*
- *3 Alarme mín. (–10%): 3,6 mA*

Ajuste de fábrica:

- Alarme máx. (110%) OUTPUT FAIL MODE
- SET MAX. ALARM: 22 mA

Use o parâmetro ALT. CURR. OUTPUT para definir o valor de saída de corrente para as mensagens de erro E 120 "Sensor low pressure" e E 115 "Sensor overpressure". Você tem as seguintes opções:

- ‣ Normal/NE43: a saída de corrente assume o valor definido pelos parâmetros OUTPUT FAIL MODE e SET MAX. ALARM parâmetros.
- $\blacktriangleright$  Especial
	- O limite inferior do sensor está abaixo (E 120 "Sensor low pressure"): 3,6 mA
- O limite superior do sensor está acima (E 115 "Sensor overpressure"): a saída de corrente assume o valor definido pelos parâmetros SET MAX ALARM.

Atenção: ao usar o caso "especial", o comportamento é limitado a uma sobrepressão / subpressão em uma faixa LRL -10% até LRL -30% e URL +10% até URL +30%.

Ajuste de fábrica: ALT. CURR. OUTPUT: Normal/NE43

# 9.3 Mensagens de confirmação

Dependendo das configurações dos parâmetros ALARM DISPL. TIME e ACK. ALARM MODE, as medidas a seguir devem ser tomadas para apagar uma mensagem:

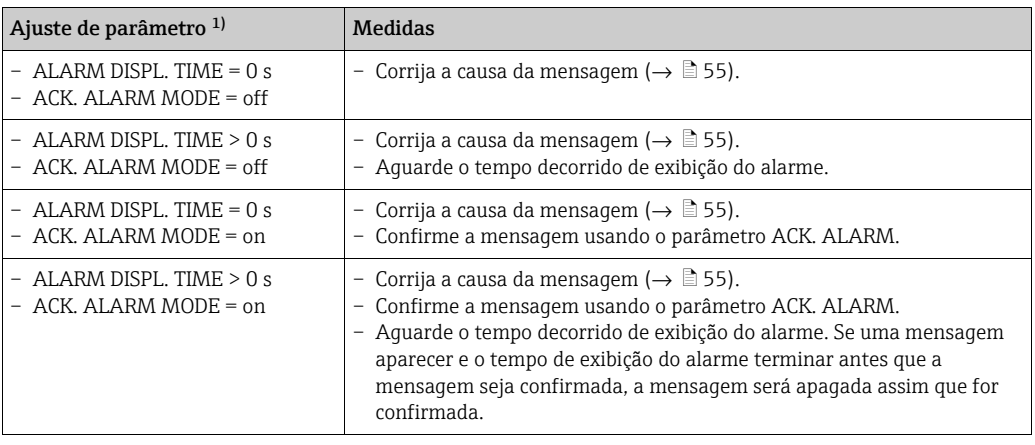

1) Sequência do meu para ALARM DISPL. TIME e ACK. ALARM MODE: (GROUP SELECTION →) OPERATING MENU → DIAGNOSTICS → MESSAGES

Se o display local exibir uma mensagem, você pode suprimi-la com a tecla  $\mathbb E$ . Se houver várias mensagens, o display local exibirá a mensagem com a maior prioridade  $(\rightarrow \Box 55)$  $(\rightarrow \Box 55)$  $(\rightarrow \Box 55)$ . Assim que você tiver suprimido essa mensagem, usando a tecla  $\Box$ , a mensagem com a próxima maior prioridade será exibida. Você pode usar a tecla Epara suprimir cada mensagem, uma após a outra.

O parâmetro ALARM STATUS continua a exibir todas as mensagens existentes.

# <span id="page-63-0"></span>9.4 Reparos

O conceito de reparos da Endress+Hauser proporciona aos equipamentos de medição um projeto modular e também, o cliente pode executar os reparos ( $\rightarrow \Box$  [65,](#page-64-0) "Peças de [reposição](#page-64-0)").

- Para equipamentos certificados, consulte o capítulo "Repair of Ex-certified devices".
- Para mais informações sobre serviços e peças de reposição, entre em contato com a assistência técnica da Endress+Hauser. Veja www.endress.com/worldwide.

# <span id="page-63-1"></span>9.5 Reparo de equipamentos certificados Ex

### **! ATENÇÃO**

Limitação da segurança elétrica devido à conexão incorreta! Risco de explosão!

Ao reparar equipamentos certificados Ex, observe o seguinte:

- Somente pessoal especializado ou a Endress+Hauser pode realizar reparos em equipamentos certificados.
- As normas e regulamentações nacionais relevantes sobre áreas classificadas, assim como as instruções de segurança e os certificados devem ser observados.
- Apenas peças de reposição originais Endress+Hauser devem ser usadas.
- Ao pedir peças sobressalentes, verifique a designação do equipamento da etiqueta de identificação. Peças idênticas podem ser usadas apenas como substituições.
- Unidades eletrônicas ou sensores já em uso em um instrumento padrão não podem ser usados como peças de reposição para um equipamento certificado.
- Execute os reparos de acordo com as instruções. Após os reparos, o equipamento deve atender aos requisitos dos testes individuais especificados.
- Um equipamento certificado só pode ser convertido em outra variante certificada pela Endress+Hauser.
- Todos os reparos e modificações devem ser documentadas.

## <span id="page-64-0"></span>9.6 Peças de reposição

• Alguns componentes substituíveis do medidor são identificados por meio de peça de reposição

com etiqueta de identificação. sobre a peça sobressalente.

• Todas as peças de reposição para o medidor junto com o código do pedido estão listadas no W@M Device Viewer (www.endress.com/deviceviewer) e podem ser solicitadas. Se estiver disponível, os usuários também podem fazer o download das Instruções de Instalação associadas.

## $\vert$  -  $\vert$

Número de série do medidor:

- Localizado na etiqueta de identificação do equipamento e peça de reposição.
- Pode ser lido através do parâmetro "DEVICE SERIAL No" no submenu "TRANSMITTER DATA".

## <span id="page-64-1"></span>9.7 Devolução

O medidor deve ser devolvido se forem necessários reparos ou uma calibração de fábrica ou se o medidor errado tiver sido solicitado ou entregue. De acordo com as regulamentações legais, a Endress+Hauser, como uma empresa com certificação ISO, é obrigada a seguir certos procedimentos ao manusear todos os produtos devolvidos que estão em contato com os fluidos do processo.

Para garantir devoluções rápidas, seguras e profissionais, leia os procedimentos e condições de devolução no site Endress+Hauser em www.services.endress.com/return-material www.services.endress.com/return-material.

## 9.8 Descarte

Quando for eliminar, separe e recicle os componentes do equipamento com base nos materiais.

# <span id="page-65-0"></span>9.9 Protocolo do software

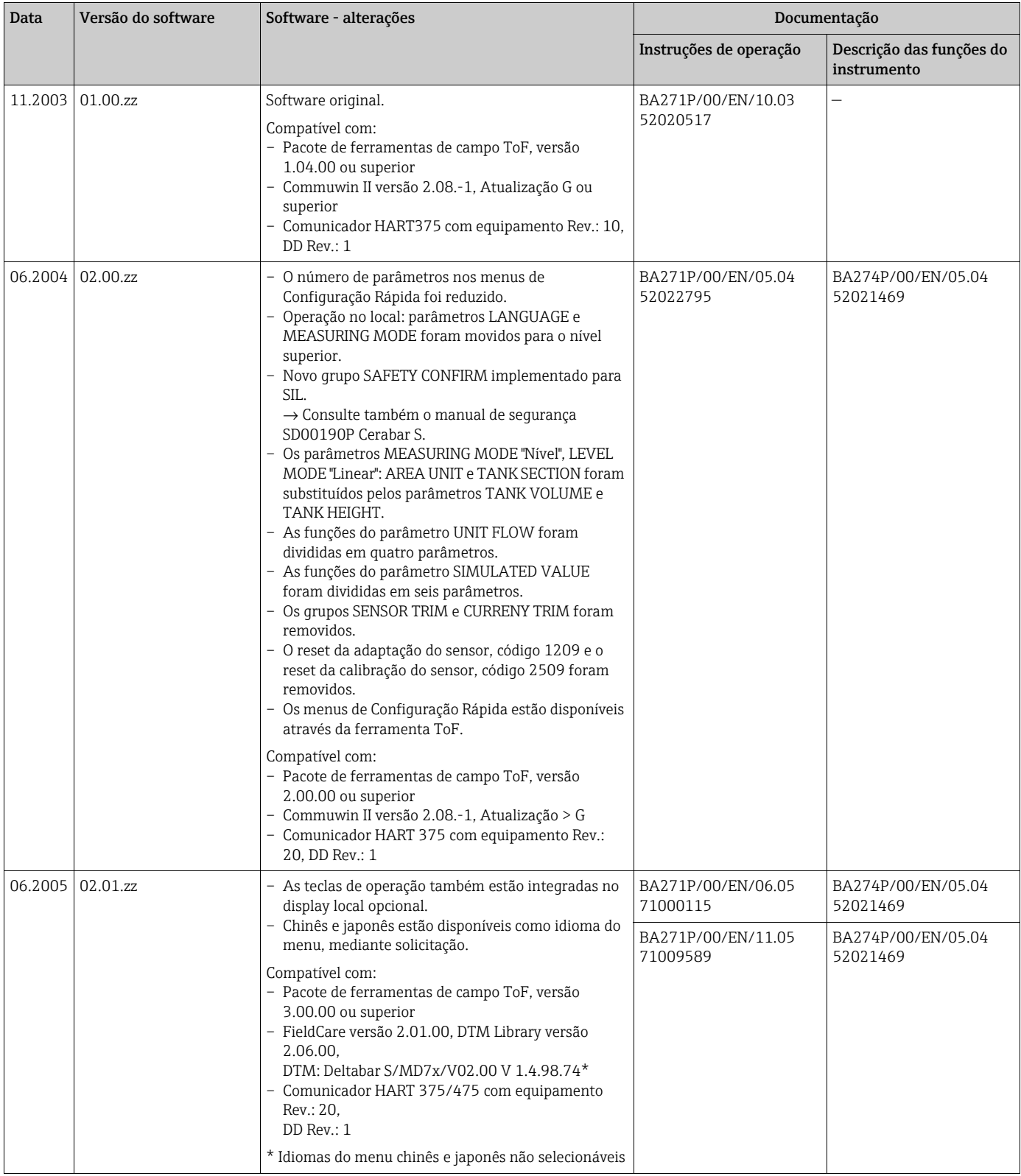

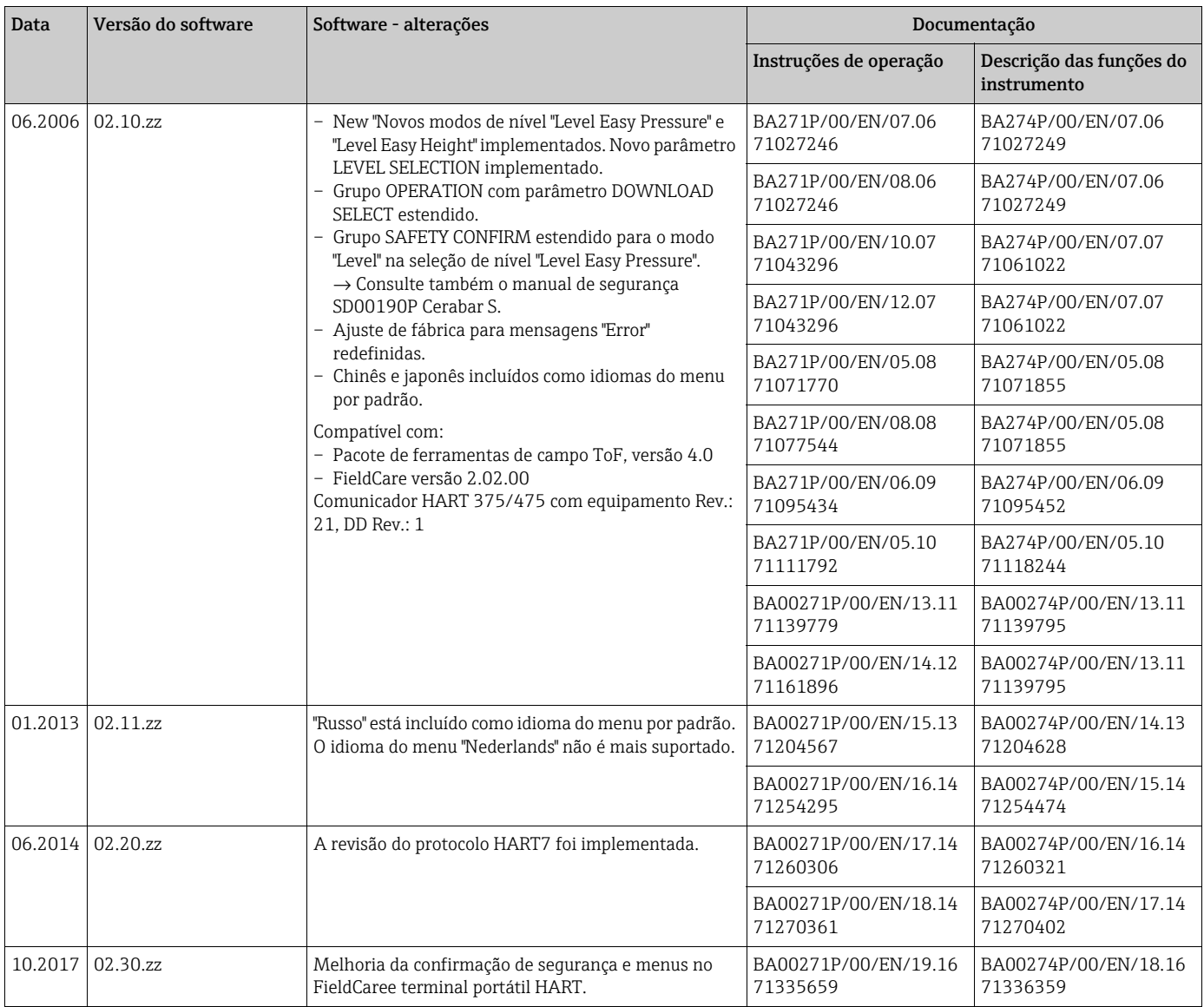

# <span id="page-66-0"></span>10 Dados técnicos

Para dados técnicos, consulte TI00383P.

# Índice remissivo

## A

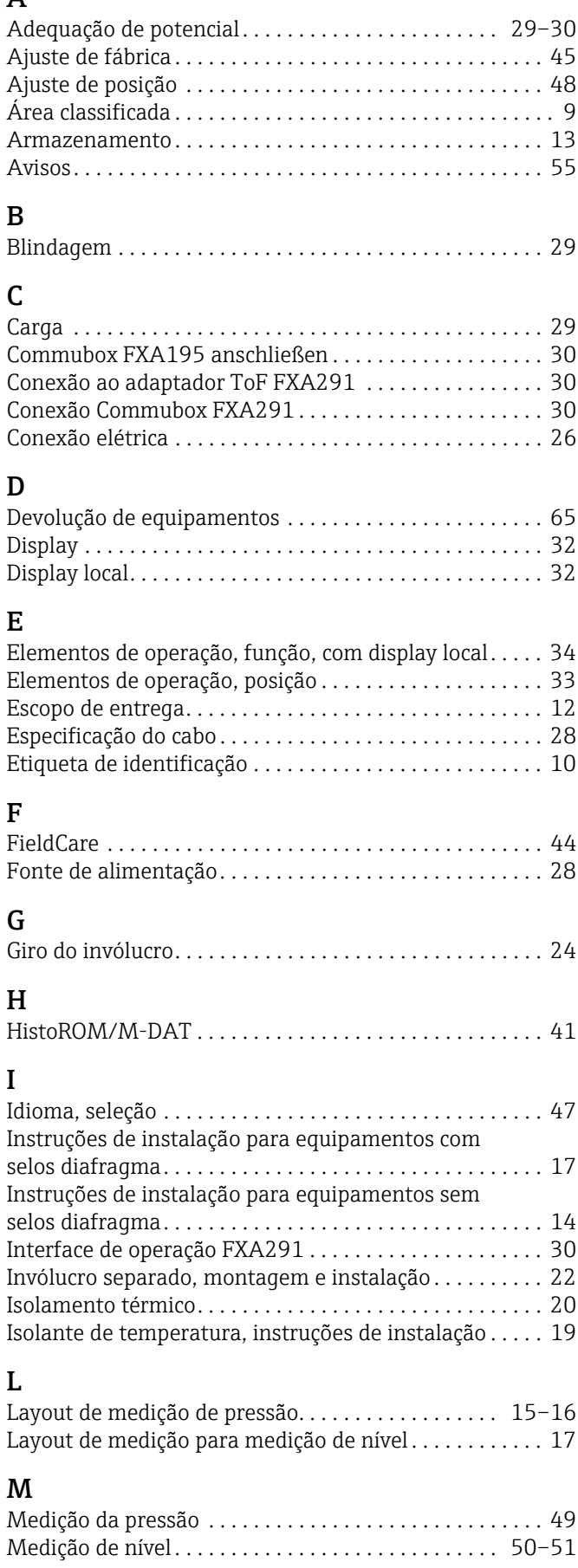

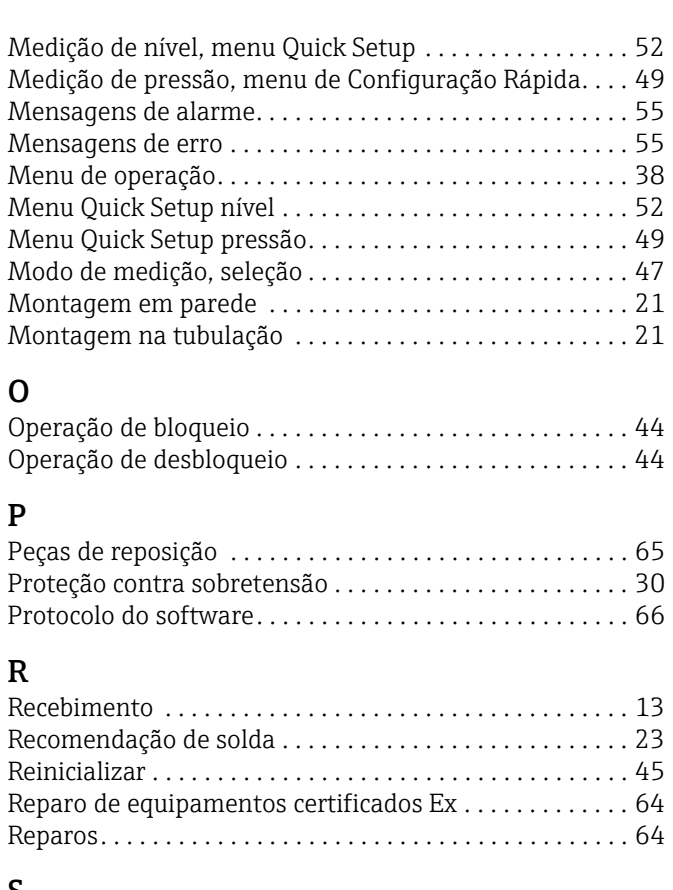

## S

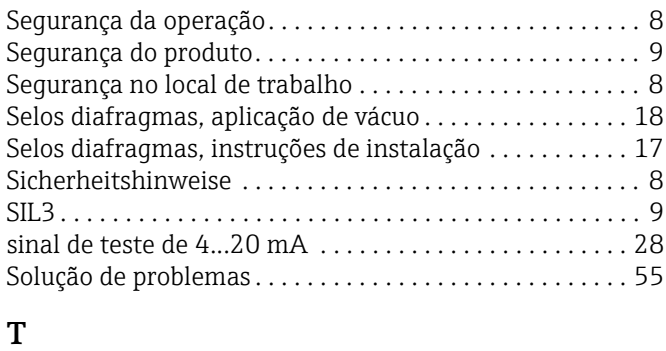

#### [Teclas de operação, função, sem display local. . . . . . . . . 34](#page-33-1) [Teclas de operação, posição . . . . . . . . . . . . . . . . . . . . . . . . 33](#page-32-0)

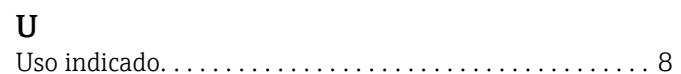

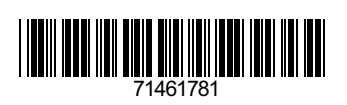

www.addresses.endress.com

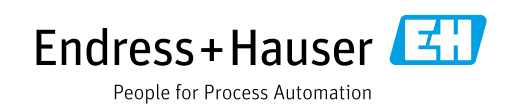